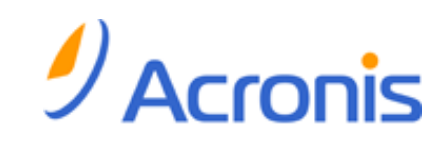

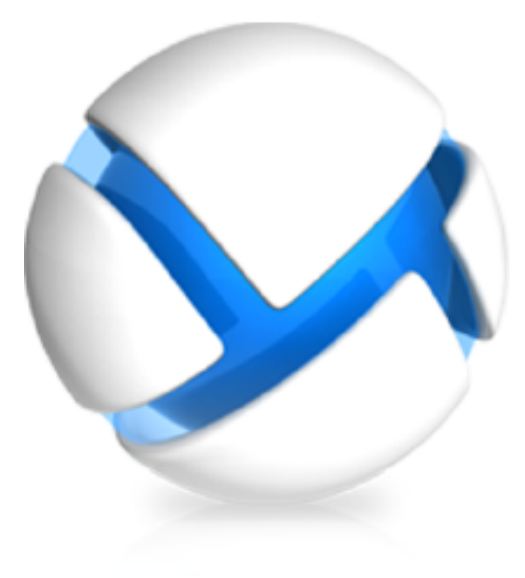

# **Acronis Backup & Recovery 11.5 Update 1**

# 명령줄 참조

다음 버전에 적용:

- 
- 
- **Ø** Advanced Server SBS Edition **Ø** Workstation
- Advanced Workstation
- **Ø Microsoft Exchange Server의 경우**
- Microsoft SQL Server(단일 패스)의 경우
- $\boxtimes$  Advanced Server  $\boxtimes$  Server for Windows
- $\boxtimes$  Virtual Edition  $\boxtimes$  Server for Linux
	-

# 저작권 설명

Copyright (C) Acronis International GmbH, 2002-2013. 모든 권리는 저작권자의 소유입니다.

"Acronis" 및 "Acronis Secure Zone"은 Acronis International GmbH 의 등록 상표입니다.

"Acronis Compute with Confidence", "Acronis Startup Recovery Manager", "Acronis Active Restore", "Acronis Instant Restore" 및 Acronis 로고는 Acronis International GmbH 의 상표입니다.

Linux 는 Linus Torvalds 의 등록 상표입니다.

VMware 와 VMware Ready 는 미국 및/또는 다른 관할지에서 VMware, Inc.의 상표 및/또는 등록 상표입니다.

Windows 와 MS-DOS 는 Microsoft Corporation 의 등록 상표입니다.

언급된 다른 모든 상표와 저작권은 해당 소유권자의 자산입니다.

저작권 소유자의 명시적인 허가 없이 본 문서를 상당 부분 수정한 버전을 배포하는 것은 금지됩니다.

저작권 소유자로부터 사전 허가를 받지 않는 한 어떠한 형태의 표준(종이) 서적으로도 상업적인 목적으로 본 저작물이나 파생 저작물을 배포할 수 없습니다.

문서는 "있는 그대로" 제공되며 상품성, 특정 목적에의 적합성 및 비침해에 대한 묵시적인 보증을 포함하여 모든 명시적이거나 묵시적인 조건, 표시와 보증을 부인하나 이러한 부인이 법적으로 무효인 경우는 제외됩니다.

타사 코드가 소프트웨어 및/또는 서비스와 함께 제공될 수 있습니다. 타사에 대한 라이센스 조항은 루트 설치 디렉토리에 있는 license.txt 파일에 자세히 기술되어 있습니다. <http://kb.acronis.com/content/7696> 에서 최신 타사 코드 목록과 소프트웨어 및/또는 서비스와 함께 사용되는 관련 라이센스 조항을 찾으실 수 있습니다.

### **Acronis** 특허 기술

이 제품에서 사용되는 기술은 다음 특허로 보호됩니다. 미국 특허 번호 7,047,380; 미국 특허 번호 7,246,211; 미국 특허 번호 7,318,135; 미국 특허 번호 7,366,859; 미국 특허 번호 7,636,824; 미국 특허 번호 7,831,789; 미국 특허 번호 7,886,120; 미국 특허 번호 7,934,064; 미국 특허 번호 7,949,635; 미국 특허 번호 7,979,690; 미국 특허 번호 8,069,320; 미국 특허 번호 8,073,815; 미국 특허 번호 8,074,035.

# 목차

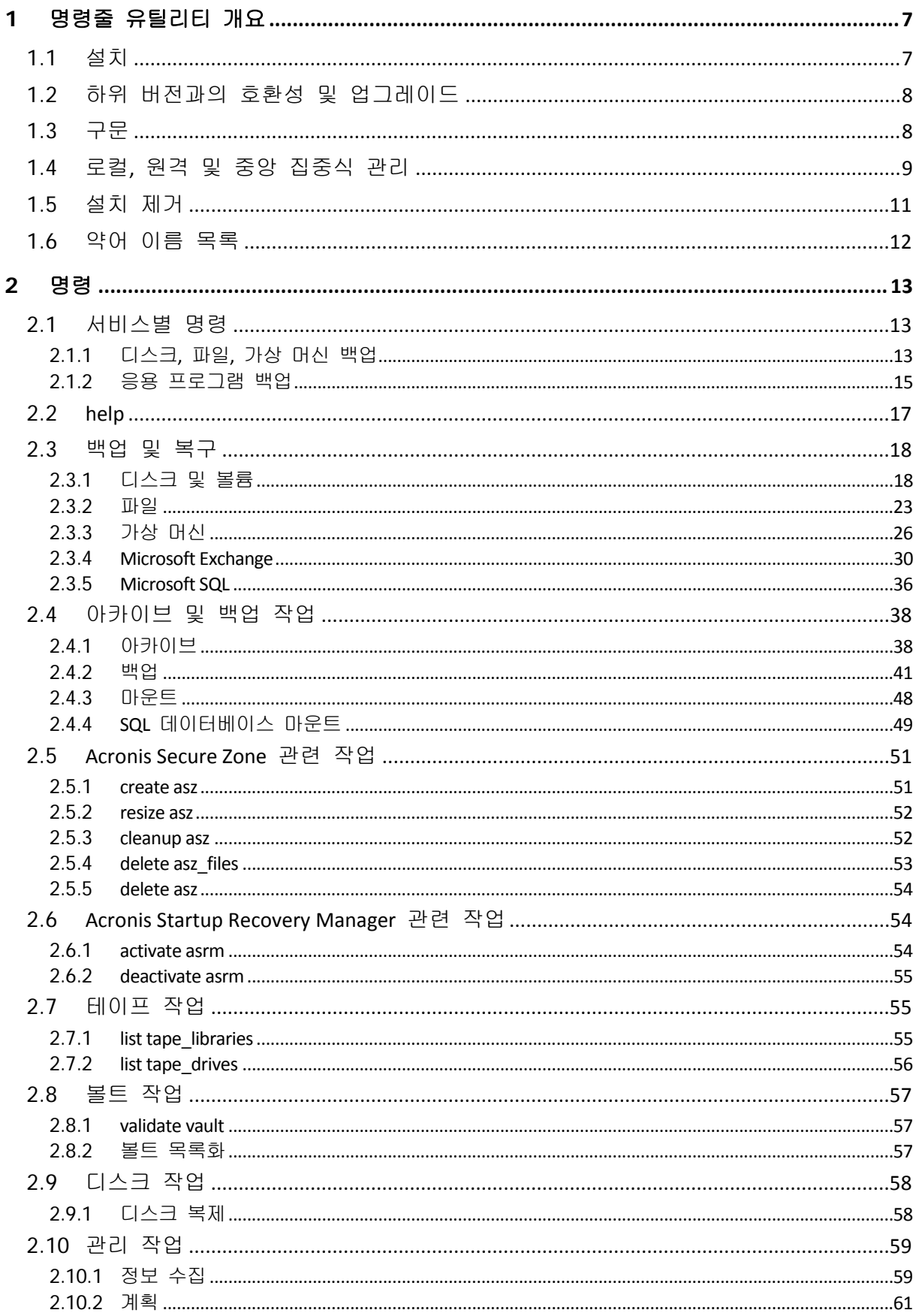

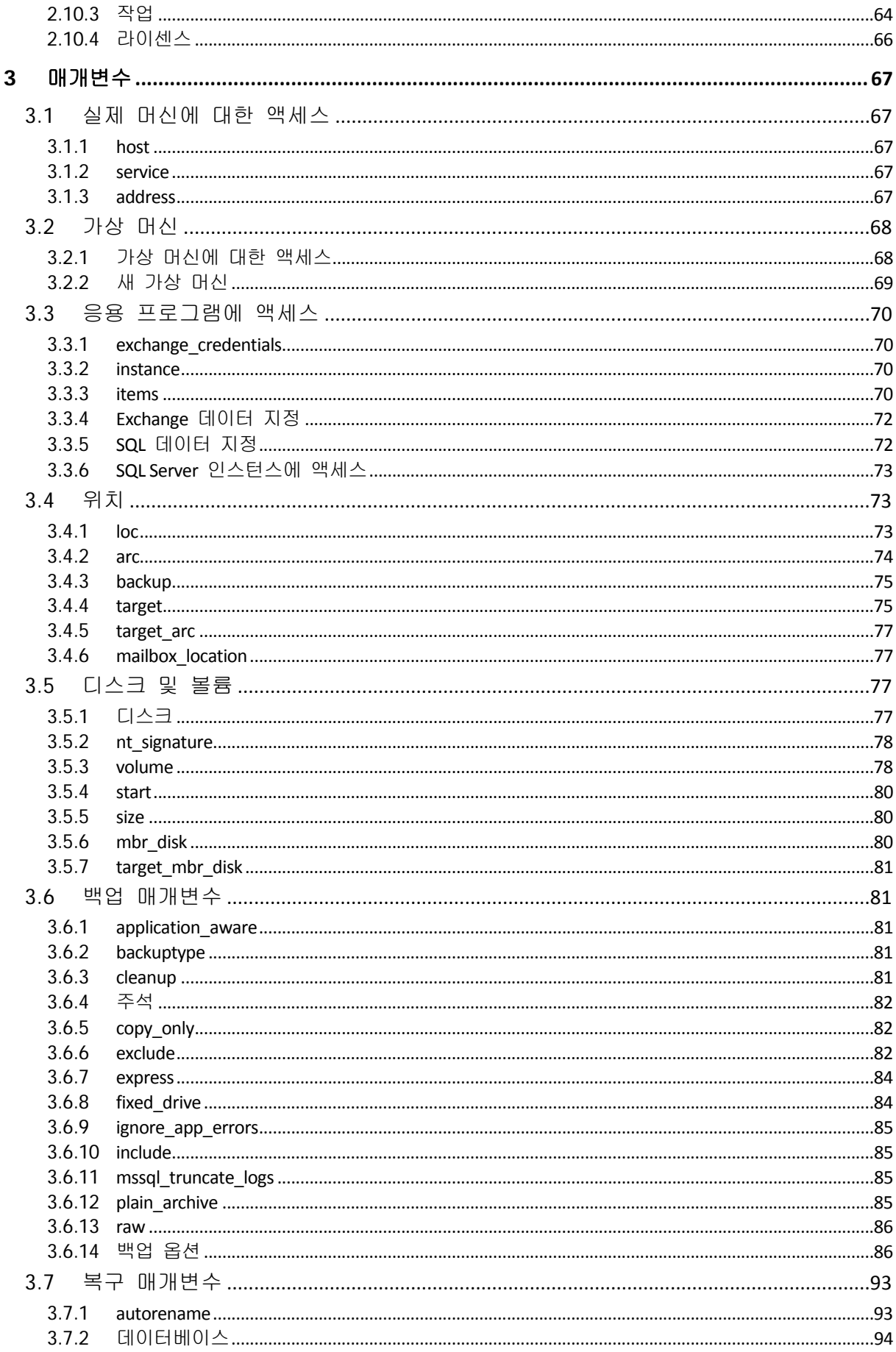

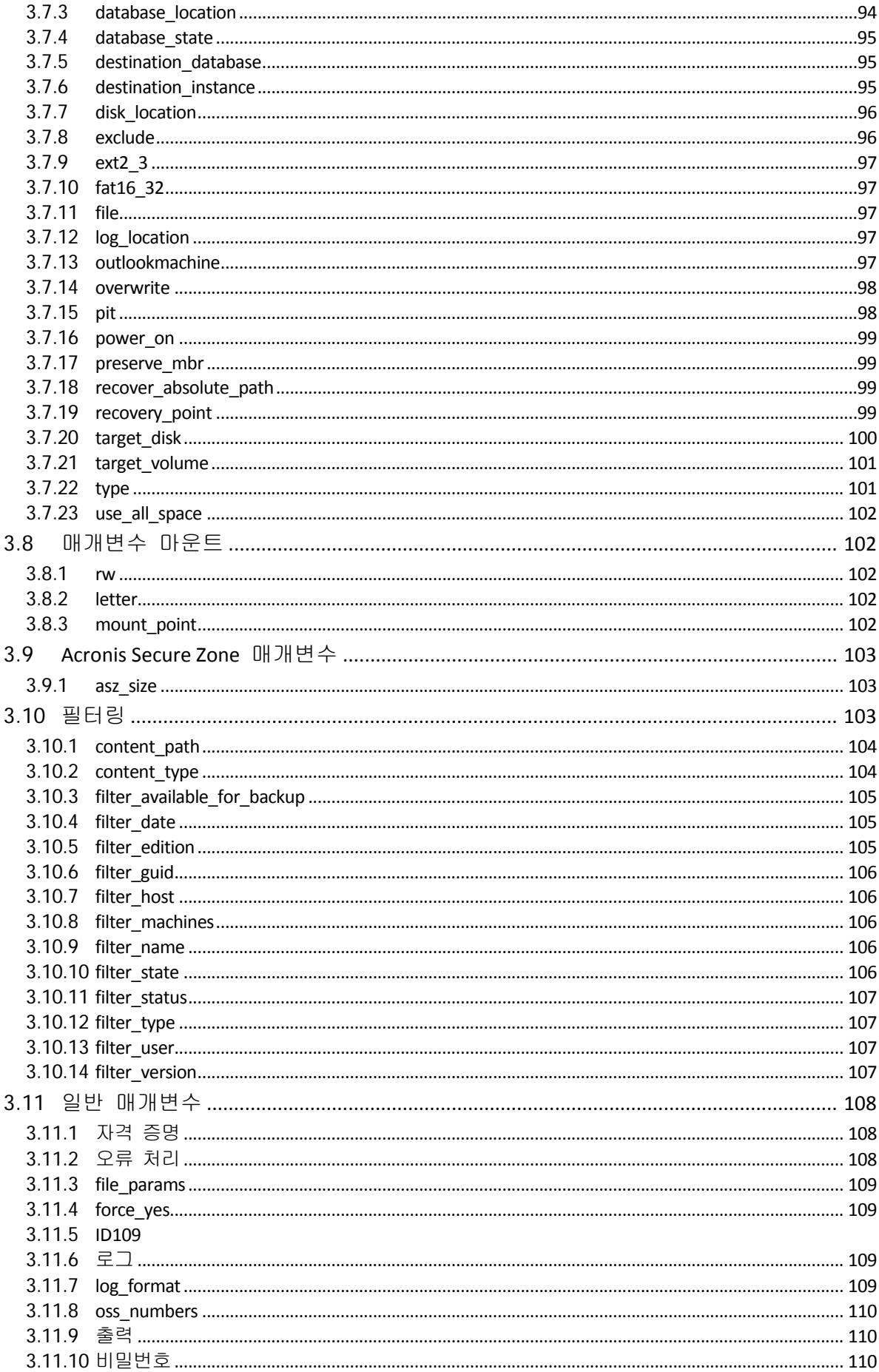

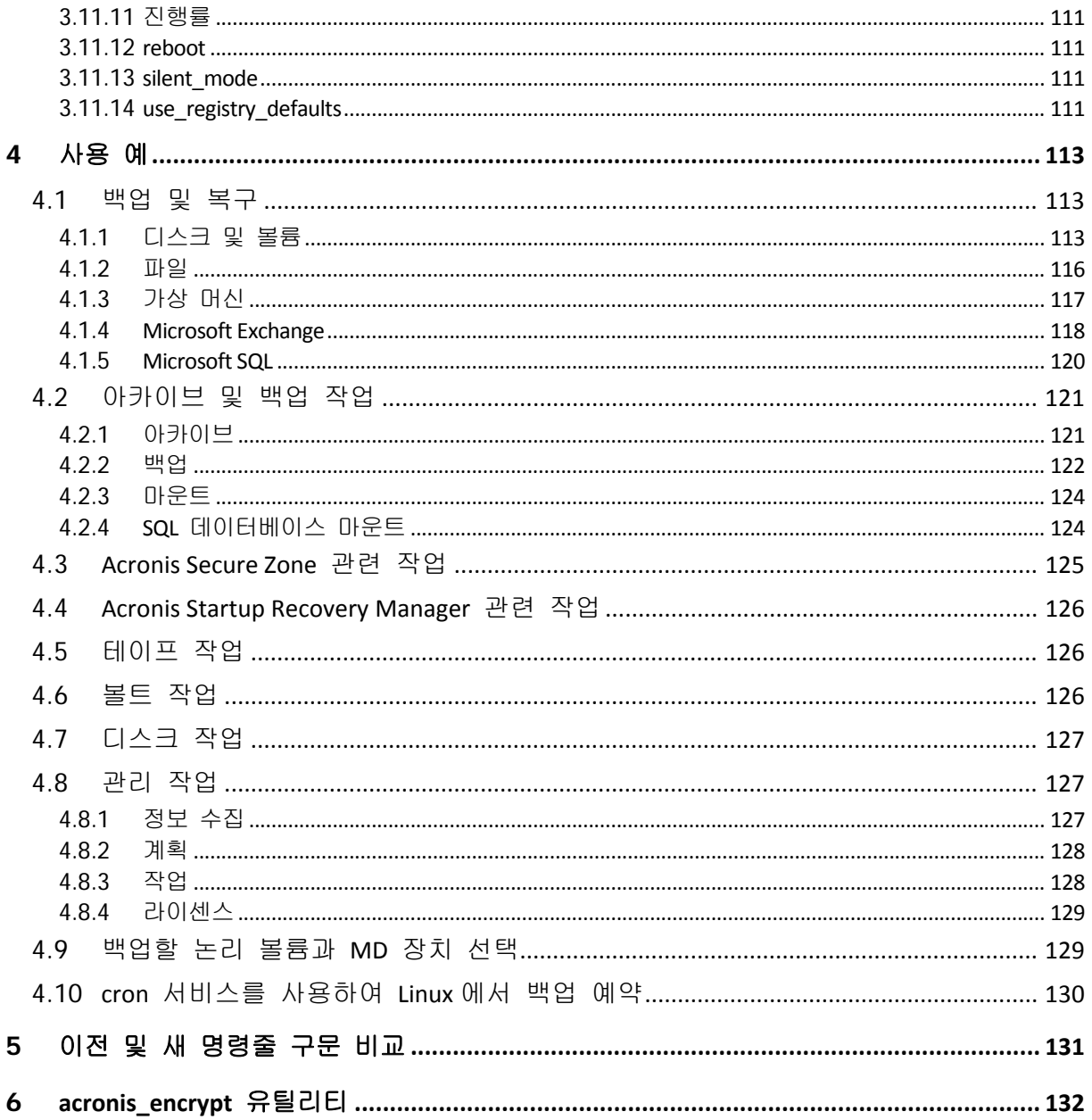

# <span id="page-6-0"></span>**1** 명령줄 유틸리티 개요

Acronis Backup & Recovery 11.5 은(는) acrocmd 유틸리티의 명령줄 인터페이스를 지원합니다.

이전 Acronis 제품에서 사용되는 trueimagecmd 유틸리티와 달리 acrocmd 에는 명령을 실제로 실행하는 도구가 포함되지 않습니다. 이 명령은 Acronis Backup & Recovery 11.5 컴퍼넌트(에이전트, 스토리지 노드 및 관리 서버)의 명령줄 인터페이스만 제공합니다.

Windows 또는 Linux 머신에 설치된 acrocmd 유틸리티는 폴더 또는 디렉토리에서 실행할 수 있습니다. 이 유틸리티는 Linux 기반 및 PE 기반 부트 가능한 미디어에서 실행할 때도 사용할 수 있습니다.

# <span id="page-6-1"></span>**1.1** 설치

### **Acronis Backup & Recovery 11.5**의 독립형 버전

Acronis Backup & Recovery 11.5 의 독립형 버전을 설치한 경우에는 명령줄 유틸리티가 머신에 이미 있습니다. 이 머신의 로컬 관리만 사용할 수 있습니다. 이는 이 머신의 명령 또는 스크립트를 로컬러만 실행할 수 있음을 의미합니다.

## 중앙 집중식 관리 기능이 포함된 버전

Acronis Backup & Recovery 11.5 의 고급 버전을 사용하면 Acronis Backup & Recovery 11.5 에이전트가 설치된 머신의 로컬, 원격 및 중앙 집중식 관리 기능 (페이지. [9\)](#page-8-0)을 수행할 수 있습니다.

관리 콘솔과 마찬가지로, 작업을 수행할 머신에 명령줄 유틸리티를 설치합니다(명령 또는 스크립트 실행). 머신은 Windows 또는 Linux 를 실행할 수 있습니다. 명령줄 유틸리티를 사용하면 Linux 를 실행하는 머신에서 Windows 머신을 관리할 수 있으며 그 반대의 경우도 가능합니다.

### 설치 단계

Linux 에서는 기본적으로 명령줄 유틸리티가 관리 콘솔 또는 Agent for Linux 와 함께 설치됩니다.

Windows 에서는 설치 파일에서 유틸리티를 별도 컴퍼넌트로 설치합니다. 설치 프로그램에서 이 컴퍼넌트에 액세스하려면 **Acronis** 컴퍼넌트를 수동으로 선택하고 설치 프로세스를 사용자 정의합니다**.** 확인란을 선택합니다. 또는 해당 .msi 파일을 추출하고 실행할 수 있습니다.

### **.msi** 파일에서 명령줄 유틸리티를 설치하려면**:**

- 1. Acronis Backup & Recovery 11.5 설치 파일을 실행합니다.
- 2. 설치 파일 추출을 클릭합니다.
- 3. **AcronisCommandLineTool.msi** 파일에 해당하는 확인란을 선택합니다.
- 4. 파일을 추출할 폴더를 지정합니다.
- 5. 추출을 클릭합니다.
- 6. 파일 추출이 완료되면 완료를 클릭합니다.
- 7. **AcronisCommandLineTool.msi** 파일이 추출되는 폴더로 이동하여 파일을 실행합니다.
- 8. 화면에 나타나는 설치 마법사 지시 사항을 따릅니다.

# 설치 경로

기본 설치 경로는 다음과 같습니다.

**%ProgramFiles%\Acronis\CommandLineTool**(32 비트 Windows)

- **%ProgramFiles(x86)%\Acronis\CommandLineTool**(64 비트 Windows)
- <span id="page-7-0"></span>**/usr/lib/Acronis/CommandLineTool**(Linux)

# **1.2** 하위 버전과의 호환성 및 업그레이드

### **Acronis Backup & Recovery 10**에서 명령줄 유틸리티 업그레이드

Acronis Backup & Recovery 10 의 독립형 버전을 Acronis Backup & Recovery 11.5(으)로 업그레이드하는 경우, 명령줄 유틸리티를 업그레이드하기 위한 추가 작업이 필요하지 않습니다.

중앙 집중식 관리 기능이 포함된 버전을 업그레이드하는 경우 소프트웨어는 에이전트가 설치된 모든 머신에 명령줄 유틸리티를 설치합니다. 추가 작업은 필요하지 않습니다.

### 하위 버전과의 호환성

Acronis Backup & Recovery 11.5 명령줄 유틸리티는 Acronis Backup & Recovery 10 명령줄 유틸리티의 하위 버전과 호환됩니다. 따라서 이전 구문을 계속 사용할 수 있습니다. trueimagecmd 대신 acrocmd 만 입력하면 됩니다.

기존 스크립트를 계속 사용하려면 스크립트를 편집하여 trueimagecmd 를 acrocmd 로 바꿉니다. 스크립트에 trueimagecmd 유틸리티의 경로가 포함되는 경우에는 해당 경로를 acrocmd 유틸리티의 경로로 바꿉니다. 다른 모든 매개변수와 값은 그대로 유지합니다.

acrocmd 로 전환하기 전에 모든 제품 컴퍼넌트가 업그레이드되었는지 확인합니다. Acronis Backup & Recovery 10 은 acrocmd 를 지원하지 않습니다.

이전 구문과 새 구문의 조합은 스크립트에서는 허용되지만 명령 문자열에서는 허용되지 않습니다. 새 스크립트를 만들 때는 경우에는 새 구문을 사용하는 것이 좋습니다.

이전 구문을 사용하더라도 로그와 명령의 출력은 새 형식으로 나타납니다.

### 백업 파일 이름의 확장자

백업 명령에 사용되는 /filename 매개변수는 Acronis Backup & Recovery 10 과 Acronis Backup & Recovery 11.5 에서 약간 다르게 작동합니다. Acronis Backup & Recovery 10 의 경우 백업 파일의 확장자가 매개변수 값에 지정되는 값과 일치하는 반면 Acronis Backup & Recovery 11.5 은 이 값에 \*.tib 확장자를 추가합니다.

예:

- Acronis Backup & Recovery 10 에서 /filename:<경로>my\_backup.bak 를 지정하면 백업 파일 이름은 my\_backup.bak 이 됩니다.
- Acronis Backup & Recovery 11.5 에서 /filename:<경로>my backup.bak 를 지정하면 백업 파일 이름은 my\_backup.bak.tib. 가 됩니다. 그러나 /filename:<경로>my\_backup.tib 를 지정하면 백업 파일 이름도 my\_backup.tib 이(가) 됩니다.

# <span id="page-7-1"></span>**1.3** 구문

acrocmd 의 형식은 다음과 같습니다.

acrocmd <명령> --<매개변수 1>=<value list 1> … --<매개변수 N>=<value list N>

### 인쇄 규칙

명령과 매개변수에 대한 설명은 다음과 같은 특정 인쇄 규칙을 사용합니다.

- 꺽쇠 괄호(<>) 사이 사용자가 제공해야 하는 정보. 예: <IP 주소 또는 호스트 이름>
- 중괄호({}) 사이 사용자가 하나만 선택해야 하는 선택 사항 세트로, 각 선택 사항은 파이프(|)로 구분됩니다. 예: {on|off}.

### 매개변수 값

일부 매개변수의 경우에는 값을 하나만 지정해야 합니다. 해당 값에 대한 설명은 단수로 작성됩니다. 예를 들어, --arc=<아카이브 이름>의 경우에는 해당 매개변수에 아카이브 이름을 하나만 지정합니다.

일부 매개변수의 경우에는 하나 이상의 값을 입력할 수 있습니다. 해당 값에 대한 설명은 복수로 작성됩니다. 예를 들어, --volume=<두 개 이상의 볼륨 번호>의 경우에는 해당 매개변수에 볼륨 번호의 목록을 지정할 수 있습니다.

### 구분 기호

매개변수 이름과 값 목록은 등호 또는 공백 문자로 구분할 수 있습니다. 값 목록의 값은 쉼표 또는 공백 문자로 구분할 수 있습니다.

### 예**:**

acrocmd backup disk --disk=1,2 acrocmd backup disk --disk=1 2 acrocmd backup disk --disk 1,2 acrocmd backup disk --disk 1 2

### 쉼표와 공백 문자를 포함하는 매개변수 값 묶기

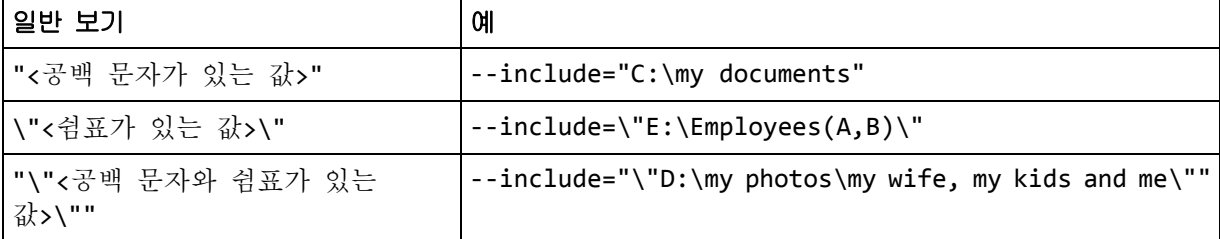

### 입력 매개변수를 포함하는 파일

acrocmd 는 입력 매개변수를 포함하는 파일을 지원합니다. 입력 매개변수 파일의 내용은 명령줄에서 매개변수와 연결됩니다.

예를 들어, 명령이 다음과 같고

acrocmd backup disk -f params.txt

**params.txt** 파일의 내용이 다음과 같은 경우

--disk=1 --loc=e:\my\_backups --arc=archive123

명령줄은 다음과 같습니다.

<span id="page-8-0"></span>acrocmd backup disk --disk=1 --loc=e:\my\_backups --arc=archive123

# **1.4** 로컬**,** 원격 및 중앙 집중식 관리

Acronis Backup & Recovery 11.5 의 고급 버전을 사용하면 Acronis Backup & Recovery 11.5 에이전트가 설치된 머신의 로컬, 원격 및 중앙 집중식 관리 기능을 수행할 수 있습니다.

### 로컬 관리

로컬 관리의 경우 Acronis Backup & Recovery 11.5 에이전트가 설치된 동일한 머신에 명령줄 유틸리티를 설치합니다. 작업은 로그온한 사용자 계정으로 수행됩니다.

### 예

로컬 머신의 모든 디스크를 보려면 다음 명령을 실행합니다.

acrocmd list disks

### 원격 관리

원격 관리의 경우, 작업을 수행할 머신에 명령줄 유틸리티를 설치합니다(명령 또는 스크립트 실행).

명령과 함께 다음을 지정합니다.

- Acronis Backup & Recovery 11.5 에이전트가 있는 원격 머신의 IP 주소 또는 호스트 이름(--host)
- 해당 머신에 액세스하기 위한 자격 증명(한 쌍의 사용자 이름과 비밀번호)

자격 증명을 지정하는 사용자는 해당 머신에서 Acronis 원격 사용자 보안 그룹의 구성원이어야 합니다. 작업은 이 사용자 계정으로 수행됩니다.

#### 예

원격 머신의 모든 디스크를 보려면 다음 명령을 실행합니다.

acrocmd list disks --host=<IP 주소 또는 호스트 이름> --credentials=<사용자 이름>,<비밀번호>

### 중앙 집중식 관리

### 머신에 대한 명령

Acronis Backup & Recovery 11.5 Management Server 를 사용하면 관리 서버 관리자의 자격 증명으로 등록된 머신을 관리할 수 있습니다. 원격 머신 각각의 자격 증명은 필요하지 않습니다.

많은 명령에서 여러 머신의 주소를 쉼표로 구분하여 지정할 수 있습니다. 작업은 지정된 모든 머신에서 차례로 실행됩니다.

명령과 함께 다음을 지정합니다.

- Acronis Backup & Recovery 11.5 에이전트가 있는 머신의 IP 주소 또는 호스트 이름(--address)
- 관리 서버의 IP 주소 또는 호스트 이름(--host)
- 관리 서버 서비스의 이름(--service=ams)
- 관리 서버에 액세스하기 위한 자격 증명

자격 증명을 지정하는 사용자는 관리 서버에서 Acronis 중앙 집중식 관리자 보안 그룹의 구성원이어야 합니다. 명령줄 유틸리티를 다른 머신에서 실행하는 경우, 사용자는 또한 관리 서버에서 Acronis 원격 사용자 보안 그룹의 구성원이어야 합니다.

머신에 대한 작업은 해당 머신에서 실행되는 에이전트 서비스의 계정(Acronis Agent User 계정)으로 수행됩니다.

### 예

관리 서버에서 머신의 모든 디스크를 보려면 다음 명령을 실행합니다.

acrocmd list disks --host=<ams 호스트 이름> --credentials=<사용자 이름>,<비밀번호> --service=ams --address=<IP 주소 또는 호스트 이름>

# 관리 서버에 대한 명령

관리 서버가 직접 실행할 수 있는 명령이 있습니다.

### 예

관리 서버의 현재 작업을 보려면 다음 명령을 실행합니다.

acrocmd list activities --host=<ams 호스트 이름> --credentials=<사용자 이름>,<비밀번호> --service=ams

아래 다이어그램은 직접 또는 Acronis Backup & Recovery 11.5 Management Server 를 통해 관리 대상 머신에 액세스하는 옵션을 보여줍니다.

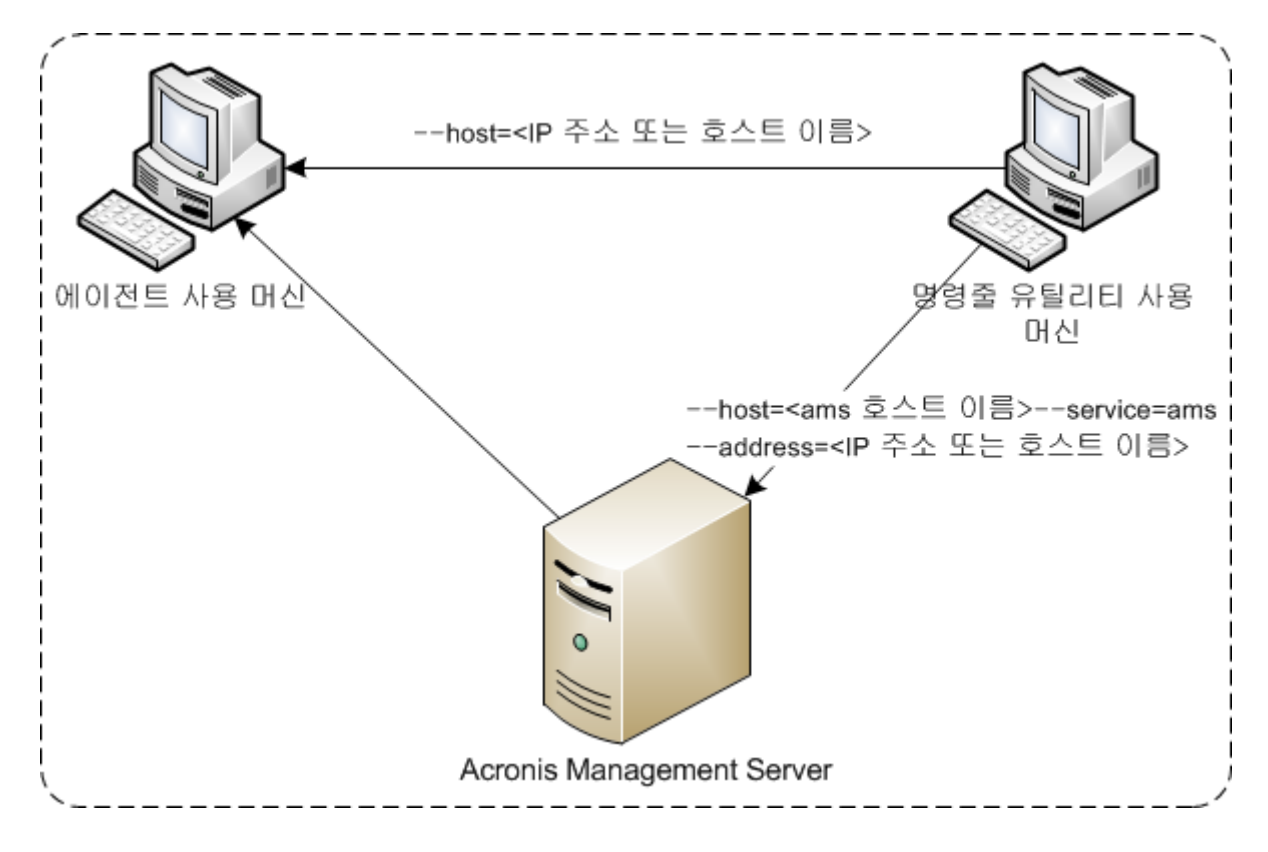

관리 대상 머신에 대한 액세스 옵션

# <span id="page-10-0"></span>**1.5** 설치 제거

# **Linux**에서 제거

Linux 에서 명령줄 유틸리티를 설치 제거하려면 다음 명령을 실행합니다.

# cd /usr/lib/Acronis/CommandLineTool/uninstall

### # ./uninstall

명령줄 유틸리티를 자동 모드로 설치 제거하려면 ./uninstall 명령을 -a 매개변수와 함께 실행합니다.

# **Windows**에서 설치 제거

시작 -> 모든 프로그램 -> **Acronis** -> **Acronis Backup & Recovery 11.5** 설치 제거를 클릭하여 Acronis Backup & Recovery 11.5 을 설치 제거하는 경우 명령줄 유틸리티도 모든 제품 컴퍼넌트와 함께 설치 제거됩니다.

# 명령줄 유틸리티를 제품과 별도로 설치 제거하려면

- 1. Acronis Backup & Recovery 11.5 설치 파일을 실행합니다.
- 2. 설치 파일 추출을 클릭합니다.
- 3. **AcronisCommandLineTool.msi** 파일에 해당하는 확인란을 선택합니다.
- 4. 파일을 추출할 폴더를 지정합니다.
- 5. 추출을 클릭합니다.
- 6. 파일 추출이 완료되면 닫기를 클릭합니다.
- 7. 다음 명령을 실행합니다.

msiexec /uninstall <경로>\AcronisCommandLineTool.msi /qb

여기서 <경로>는 파일이 추출되는 폴더입니다.

현재 버전에 중앙 집중식 관리 기능이 있는 경우에는 설치 파일에서 명령줄 유틸리티를 설치 제거할 수도 있습니다. 이 작업을 수행하려면 Acronis Backup & Recovery 11.5 설치 파일을 실행하고 **Acronis Backup & Recovery 11.5** 설치와 수정을 차례로 클릭한 다음 명령줄 유틸리티 이름 옆에 있는 확인란을 지웁니다.

# <span id="page-11-0"></span>**1.6** 약어 이름 목록

이 문서에서 사용하는 약어 이름은 다음과 같습니다.

- **AMS** Acronis Backup & Recovery 11.5 Management Server 와 이 컴퍼넌트의 서비스.
- **MMS** Acronis Managed Machine Service(Acronis 에이전트가 설치된 머신에서 실행되는 서비스).
- **ASN** Acronis Backup & Recovery 11.5 Storage Node 와 이 컴퍼넌트의 서비스.

**Agent for ESX(i)** - Acronis Backup & Recovery 11.5 Agent for VMware vSphere ESX(i).

# <span id="page-12-0"></span>**2** 명령

이 섹션에는 지원되는 명령과 호환되는 매개변수가 나열되어 있습니다.

명령줄 유틸리티를 사용하면 help (페이지. [17\)](#page-16-0) 명령으로 지원되는 명령에 대한 정보를 확인할 수 있습니다.

# <span id="page-12-1"></span>**2.1** 서비스별 명령

# <span id="page-12-2"></span>**2.1.1** 디스크**,** 파일**,** 가상 머신 백업

다음 표에는 Acronis 서비스가 실행할 수 있는 명령이 요약 설명되어 있습니다. Acronis 서비스 연결 방법에 대한 문의 사항은 --service (페이지. [67\)](#page-66-3) 명령 설명을 참조하십시오.

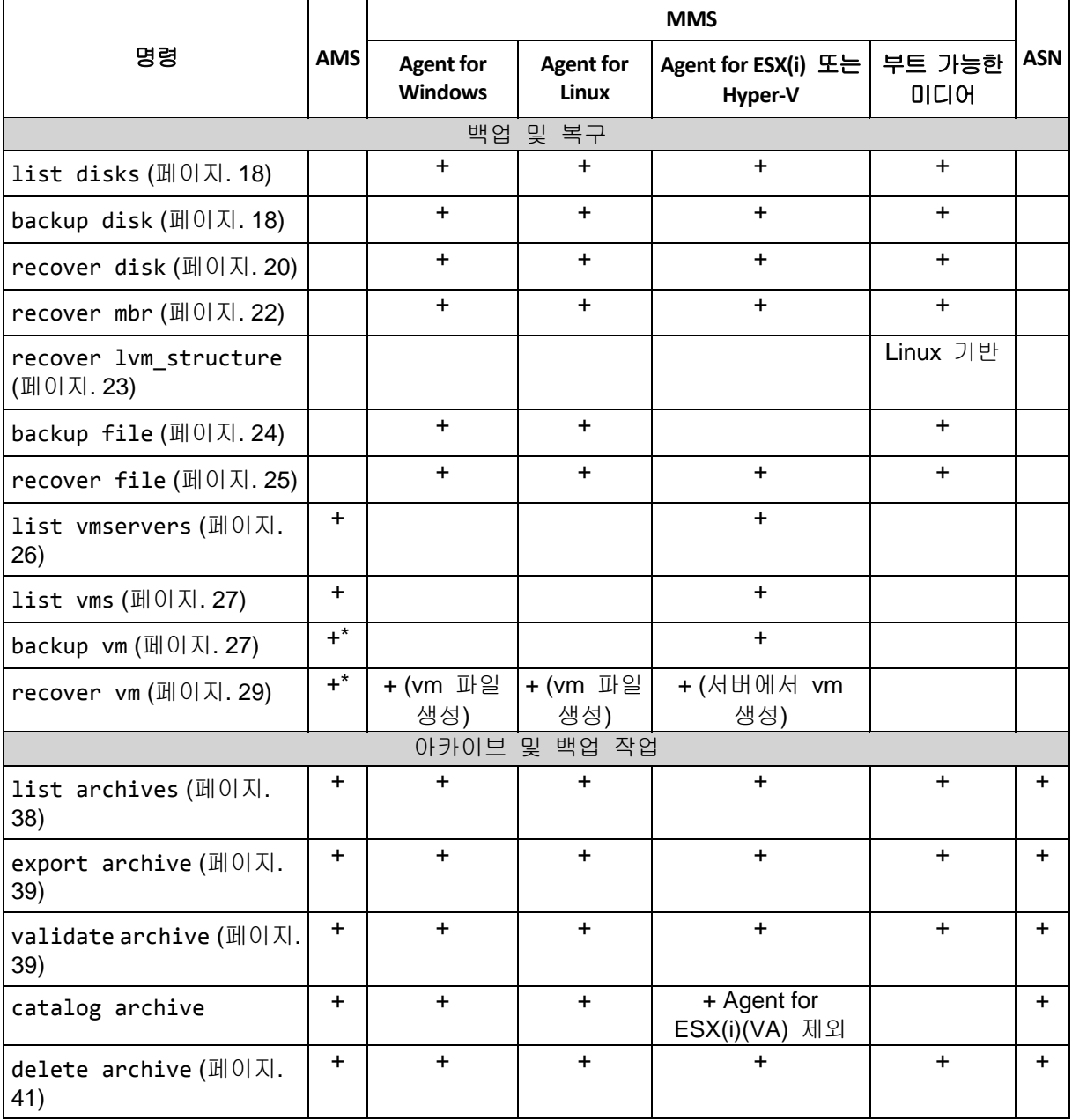

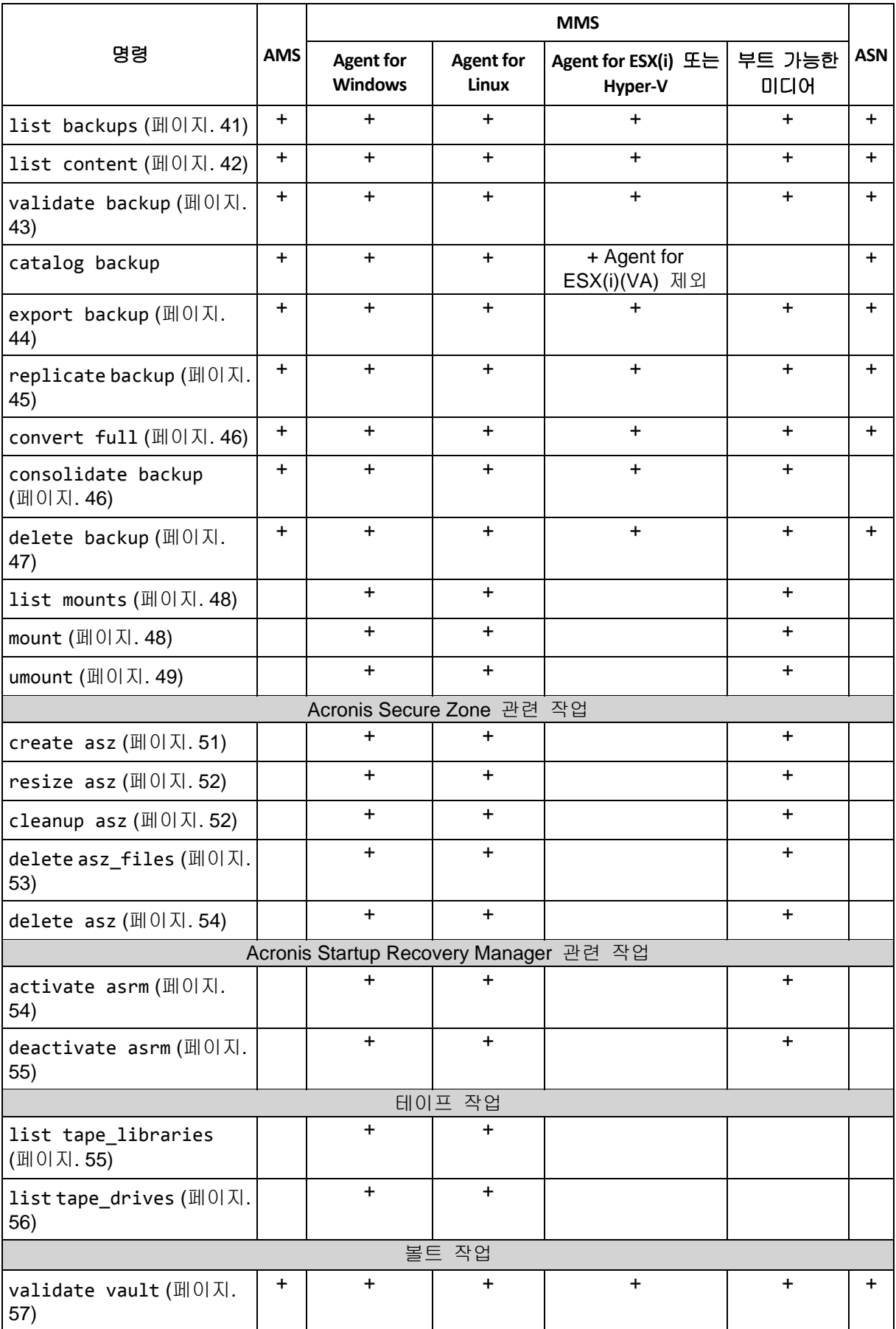

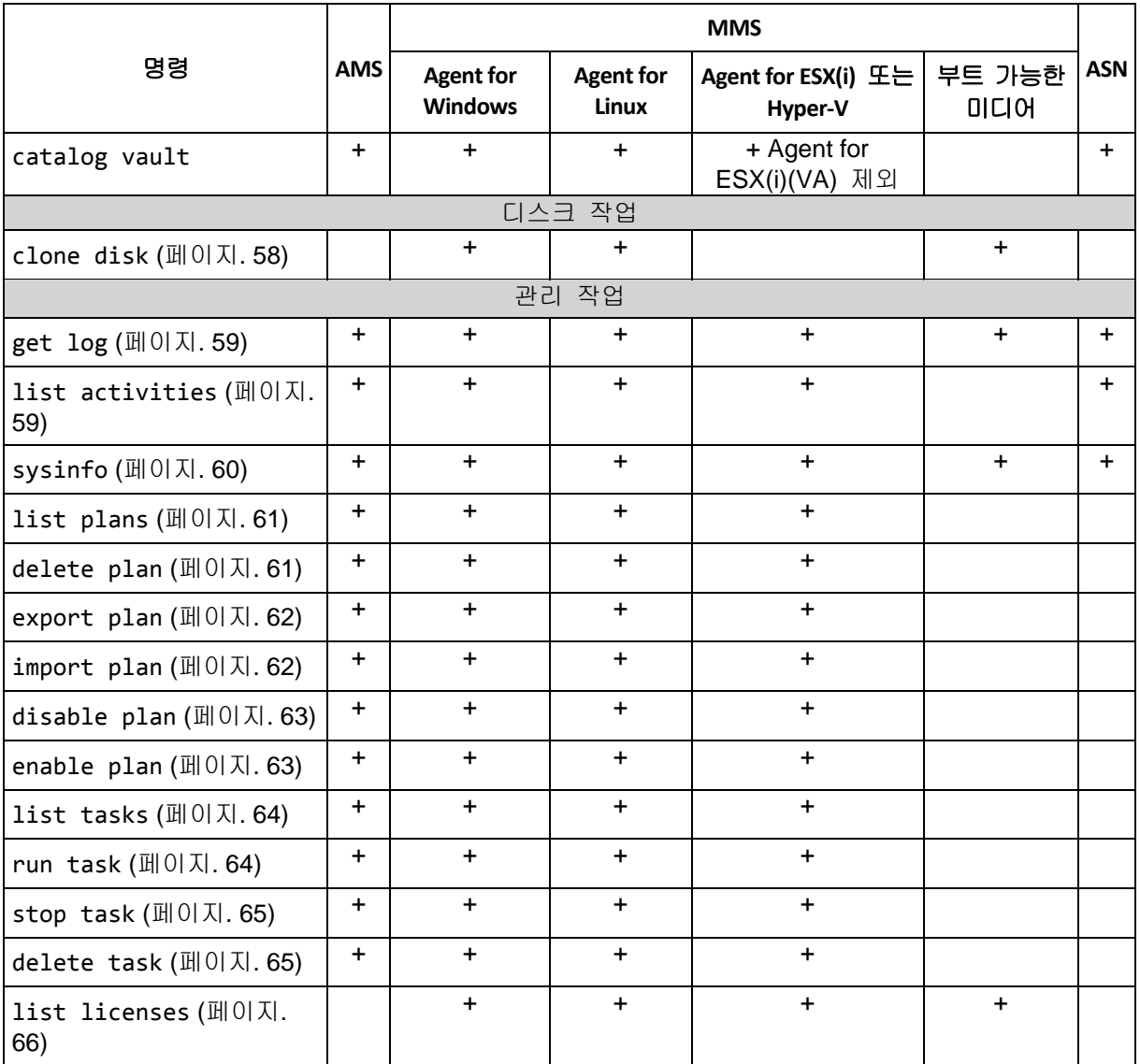

\* AMS 서비스는 자체적으로 이러한 명령을 실행하지 않습니다. 명령을 실행하고 명령을 해당 MMS 로 전송할 수 있는 Agent for ESX(i) 또는 Agent for Hyper-V 를 정의하는 기능만 수행합니다.

# <span id="page-14-0"></span>**2.1.2** 응용 프로그램 백업

다음 표에는 Acronis 서비스가 실행할 수 있는 명령이 요약 설명되어 있습니다. Acronis 서비스 연결 방법에 대한 문의 사항은 --service (페이지. [67\)](#page-66-3) 명령 설명을 참조하십시오.

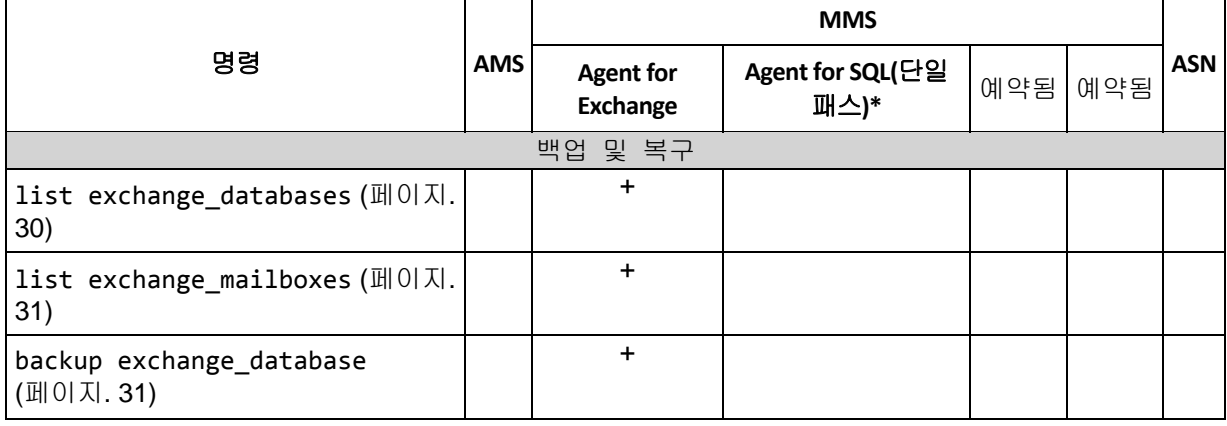

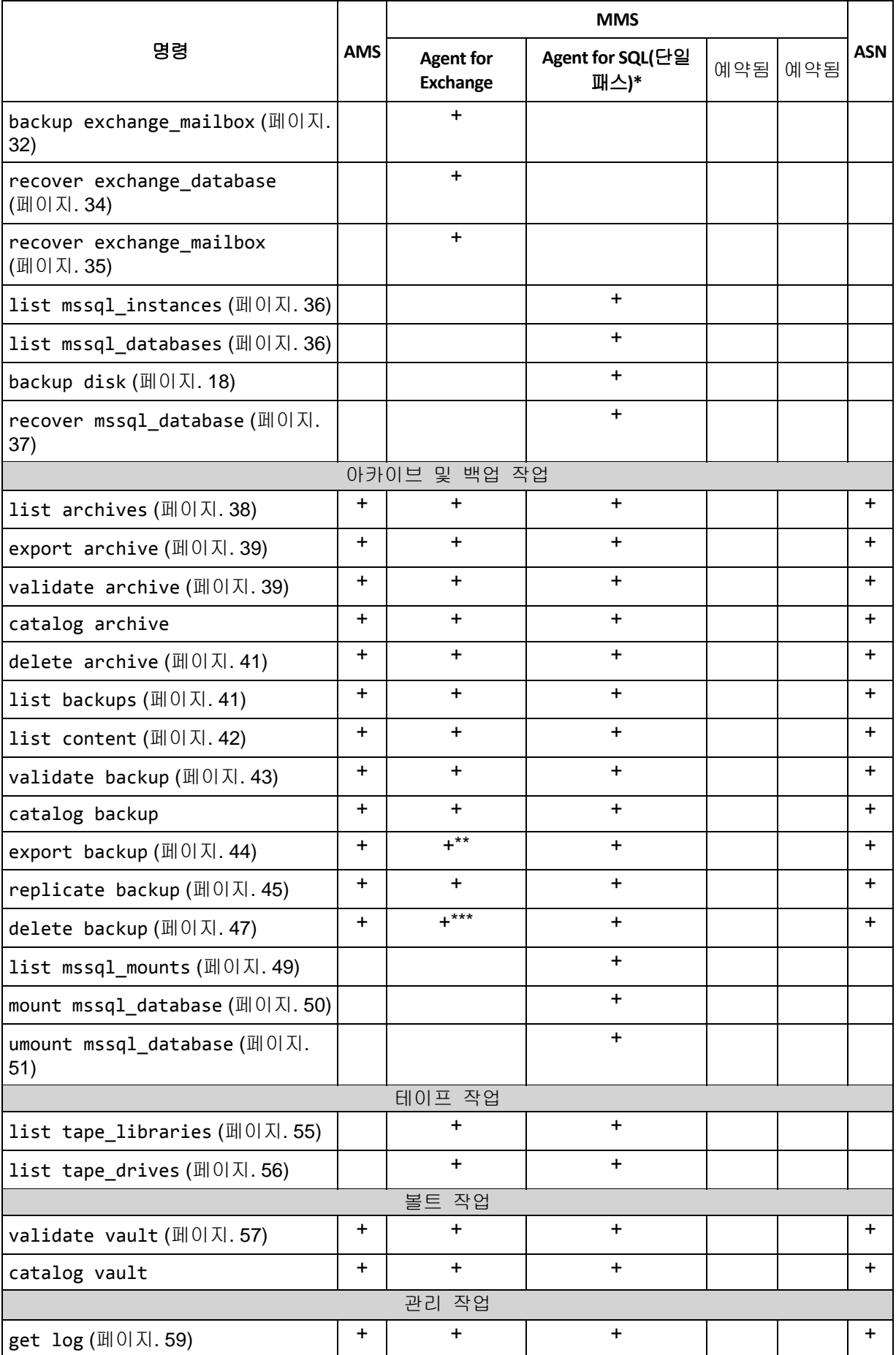

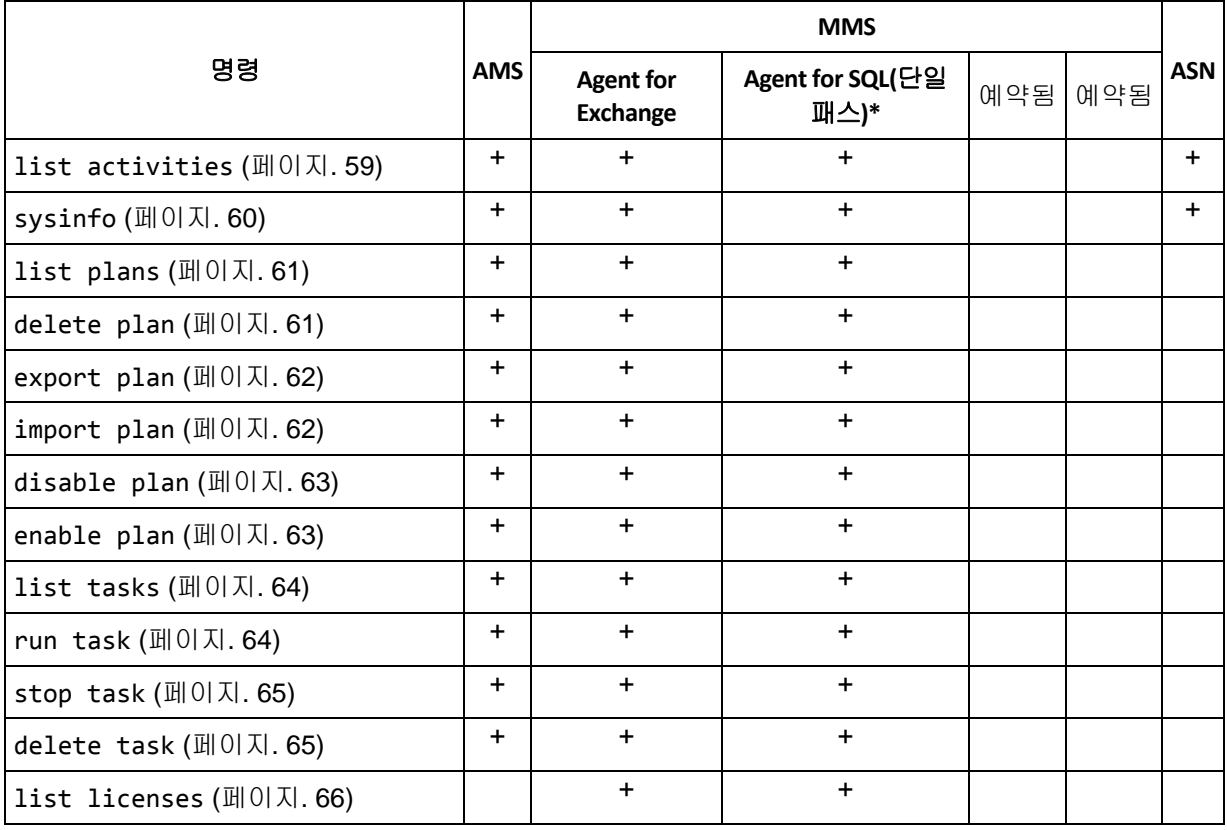

\* 이 에이전트는 Agent for Windows (페이지. [13\)](#page-12-2)에 의해 실행될 수 있는 모든 명령도 실행할 수 있습니다.

\*\* 트랜잭션 로그 백업을 내보낼 때 전체 백업 체인(전체 데이터베이스 백업과 선택한 백업을 포함하는 후속 트랜잭션 로그 백업 세트)의 데이터가 단일 백업으로 복사됩니다. 복구되는 동안 트랜잭션 로그 파일이 데이터베이스에 적용됩니다.

증분 사서함 백업을 내보낼 때 백업 체인의 데이터(전체 백업과 선택된 것을 포함하는 후속 증분 사서함 백업 세트)가 단일 백업에 통합됩니다.

\*\*\* 종속성이 없는 백업은 제한없이 삭제됩니다. 종속성이 있는 백업은 해당 종속 백업에서 별도로 삭제할 수 없습니다.

# <span id="page-16-0"></span>**2.2 help**

이 명령은 지원되는 명령에 대한 정보를 제공합니다.

- acrocmd help 를 입력하면 사용 가능한 모든 명령의 목록을 가져올 수 있습니다.
- acrocmd help <text fragment>을 입력하면 지정한 단편으로 시작되는 모든 명령의 목록을 가져옵니다.

예를 들면, acrocmd help ba 은 명령을 나열합니다: backup disk, backup file, 등.

■ acrocmd help <전체 명령 이름>을 입력하면 해당 명령에 대한 정보를 볼 수 있습니다. 예를 들어, acrocmd help backup disk 는 backup disk 명령에 대한 정보를 표시합니다.

# <span id="page-17-0"></span>**2.3** 백업 및 복구

# <span id="page-17-1"></span>**2.3.1** 디스크 및 볼륨

이 섹션에 나열된 명령은 Agent for Windows 또는 Agent for Linux 가 설치되는 머신에서 실행될 수 있습니다.

## <span id="page-17-2"></span>**list disks**

사용 가능한 디스크 그룹, 디스크, 볼륨 및 할당되지 않은 공간을 나열합니다.

예 (페이지. [113\)](#page-112-2)

### 매개변수

--oss\_numbers={true|false} (페이지. [110\)](#page-109-0)

#### 측정 단위

--size\_measure={s|kb|mb|gb}

디스크와 볼륨의 크기 측정치. 지정되지 않은 경우 해당 값은 mb 입니다.

--start measure={s|kb|mb|gb}

볼륨 오프셋 측정치입니다. 지정되지 않은 경우 해당 값은 mb 입니다.

### 일반 매개변수

```
--log=<전체 경로> (페이지. 109)
--log_format={structured|unstructured} (페이지. 109)
--output={formatted|raw} (페이지. 110)
{-f|--file_params}=<전체 로컬 경로> (페이지. 109)
```
#### 원격 머신에 대한 액세스**(Advanced Edition** 에만 해당**)**

--host=<IP 주소 또는 호스트 이름> (페이지. [67\)](#page-66-2) --credentials=<사용자 이름>,<비밀번호>,encrypted (페이지. [108\)](#page-107-1) --address=<IP 주소 또는 호스트 이름> (페이지. [67\)](#page-66-4)

#### 머신 내 특정 서비스에 대한 액세스**(Advanced Edition** 에만 해당**)**

--service={mms|ams} (페이지. [67\)](#page-66-3)

### 가상 머신에 대한 액세스**(Virtual** 버전에만 해당**)**

{--vmid=<가상 머신 ID>|--vmname=<가상 머신 이름>|--vmconfig=<경로>} (페이지. [68\)](#page-67-1)

### <span id="page-17-3"></span>디스크 백업

지정된 디스크 또는 볼륨의 백업을 만듭니다. --disk 매개변수와 --volume 매개변수가 모두 지정되지 않으면 이 명령으로 전체 머신이 백업됩니다.

단일 패스 디스크 및 응용 프로그램 백업을 수행할 때(즉, --application\_aware 매개변수 지정)는 전체 머신의 백업이 강력히 권장됩니다. 그렇지 않으면, 응용 프로그램 데이터가 불완전하게 백업될 수 있습니다.

예 (페이지. [113\)](#page-112-2)

# 매개변수

# 백업 대상

```
--disk=<디스크 번호> (페이지. 77)
--volume=<볼륨 번호> (페이지. 78)
--oss_numbers={true|false} (페이지. 110)
--exclude_hidden (페이지. 82)
--exclude_mask=<마스크> (페이지. 82)
--exclude_names=<이름> (페이지. 82)
--exclude_system (페이지. 82)
```
# 백업 저장 위치

```
--loc=<경로> (페이지. 73)
--credentials=<사용자 이름>,<비밀번호>,encrypted (페이지. 108)
--arc=<아카이브 이름> (페이지. 74)
--password=<비밀번호>,encrypted (페이지. 110)
```
## 백업 방법

```
--archive_comment=<주석> (페이지. 82)
--backup_comment=<주석> (페이지. 82)
--backuptype={full|incremental|differential} (페이지. 81)
--cleanup (페이지. 81)
--fixed_drive (페이지. 84)
--plain_archive (페이지. 85)
--raw (페이지. 86)
```
# 단일 패스 백업

```
--application_aware (페이지. 81)
--ignore_app_errors (페이지. 85)
--mssql_truncate_logs (페이지. 85)
```
# 백업 옵션

```
--cataloging={full|fast} (페이지. 86)
--compression={none|normal|high|max} (페이지. 88)
--encryption={none|aes128|aes192|aes256} (페이지. 88)
--fast (페이지. 88)
- 109)
--hdd_speed=<속도>{kb|p} (페이지. 88)
--ignore_bad_sectors (페이지. 89)
--multi_volume_snapshot={true|false} (페이지. 89)
--network_speed=<속도>{kb|p} (페이지. 90)
--post_cmd=<명령> (페이지. 90)
--pre_cmd=<명령> (페이지. 90)
--process_priority={low|normal|high} (페이지. 91)
--reboot_after (페이지. 111)
--retry_count=<시도 횟수> (페이지. 108)
--retry_delay=<지연> (페이지. 108)
--silent_mode={on|off} (페이지. 111)
--split=<크기> (페이지. 92)
--use_registry_defaults (페이지. 111)
```
--use\_vss={none|auto|software\_auto|software|hardware|acronis|native} (페이지. [92\)](#page-91-1) --vss\_full\_backup (페이지. [93\)](#page-92-2)

### 테이프 관리 옵션

```
--tape_eject_successful (페이지. 92)
--tape_full_empty (페이지. 92)
--tape_overwrite (페이지. 92)
```
## 일반 매개변수

```
--log=<전체 경로> (페이지. 109)
--log_format={structured|unstructured} (페이지. 109)
--output={formatted|raw} (페이지. 110)
--progress (페이지. 111)
{-f|--file_params}=<전체 로컬 경로> (페이지. 109)
```
### 원격 머신에 대한 액세스**(Advanced Edition** 에만 해당**)**

```
--host=<IP 주소 또는 호스트 이름> (페이지. 67)
--credentials=<사용자 이름>,<비밀번호>,encrypted (페이지. 108)
--address=<IP 주소 또는 호스트 이름> (페이지. 67)
```
### 머신 내 특정 서비스에 대한 액세스**(Advanced Edition** 에만 해당**)**

```
--service={mms|ams} (페이지. 67)
```
### <span id="page-19-0"></span>**recover disk**

지정된 디스크 또는 볼륨을 복구합니다.

디스크는 항상 해당 MBR 과 함께 복구됩니다. 볼륨 복구 시 MBR 은 --mbr\_disk 및 --target\_mbr\_disk 매개변수를 사용하지 않으면 복구되지 않습니다.

예 (페이지. [113\)](#page-112-2)

### 매개변수

### 복구 대상

```
--loc=<경로> (페이지. 73)
--credentials=<사용자 이름>,<비밀번호>,encrypted (페이지. 108)
--arc=<아카이브 이름> (페이지. 74)
--password=<비밀번호>,encrypted (페이지. 110)
--backup=<백업 ID> (페이지. 75)
--disk=<디스크 번호> (페이지. 77)
--nt_signature={auto|new|backup|existing} (페이지. 78)
--volume=<볼륨 번호> (페이지. 78)
--oss_numbers={true|false} (페이지. 110)
--mbr_disk=<디스크 번호> (페이지. 80)
```
### 복구 위치

```
 100)
--target_volume=<볼륨 번호> (페이지. 101)
  디스크 복구
  --target_disk 매개변수가 지정되면 소프트웨어가 --disk 매개변수에 지정된 각 디스크를
  --target disk 매개변수에 지정된 각 디스크에 복구합니다. 예를 들어, --disk=1,2
```
--target disk=3,4를 입력하면 소프트웨어가 디스크 1을 디스크 3에, 디스크 2를 디스크 4에 복구합니다. --disk 매개변수와 --target disk 매개변수의 값 수가 다르면 명령이 실패합니다.

--target disk 매개변수가 지정되지 않으면 소프트웨어가 --disk 매개변수에 지정된 디스크를 대상 머신의 디스크에 자동으로 매핑합니다. 자동 매핑이 실패하면 명령이 실패합니다.

볼륨 복구

--target volume 매개변수가 지정되면 소프트웨어가 --volume 매개변수에 지정된 각 볼륨을 --target\_volume 매개변수에 지정된 각 볼륨에 복구합니다. 예를 들어, --volume=3-1,3-2 --target\_volume=1-1,1-2를 입력하면 소프트웨어가 디스크 3-1을 디스크 1-1에, 디스크 3-2를 디스크 1-2에 복구합니다. --volume 매개변수와 --target volume 매개변수의 값 수가 다르면 명령이 실패합니다.

--target volume 매개변수가 지정되지 않고 --target disk 매개변수가 지정되면 소프트웨어가 --volume 매개변수에 지정된 모든 볼륨을 지정된 디스크에서 크기가 적합하고 할당되지 않은 첫 번째 공간에 복구하도록 시도합니다. 적합한 크기의 할당되지 않은 공간이 없으면 명령이 실패합니다. 여러 볼륨을 복구하는 경우라도 하나의 대상 디스크만 지정할 수 있습니다.

--target volume 매개변수 또는 --target disk 매개변수가 모두 지정되지 않으면 소프트웨어가 --volume 매개변수에 지정된 볼륨을 대상 머신의 디스크에 자동으로 매핑합니다. 자동 매핑이 실패하면 명령이 실패합니다.

```
--start=<오프셋>{s|kb|mb|gb} (페이지. 80)
--size=<볼륨 크기>{s|kb|mb|gb} (페이지. 80)
--target_mbr_disk=<디스크 번호> (페이지. 81)
```
### 복구 방법

```
--fat16_32 (페이지. 97)
--ext2_3 (페이지. 97)
--preserve_mbr (페이지. 99)
--type={active|primary|logical} (페이지. 101)
--use_all_space (페이지. 102)
--active_restore
```
이 매개변수가 지정되면 Acronis Active Restore 기술이 활성화됩니다.

### 복구 옵션

```
--force_yes (페이지. 109)
```
--reboot (페이지. [111\)](#page-110-1)

```
--reboot_after (페이지. 111)
```

```
--retry_count=<시도 횟수> (페이지. 108)
```

```
--retry_delay=<지연> (페이지. 108)
```

```
--silent_mode={on|off} (페이지. 111)
```

```
--use_registry_defaults (페이지. 111)
```
# **Acronis Universal Restore** 매개변수

```
--ur_driver=<INF 파일 이름>
```
Acronis Universal Restore와 설치될 대용량 스토리지 드라이버 사용을 지정합니다.

--ur\_path=<검색 폴더>

Acronis Universal Restore와 드라이버 스토리지 경로 사용을 지정합니다.

# 일반 매개변수

--log=<전체 경로> (페이지. [109\)](#page-108-3) --log\_format={structured|unstructured} (페이지. [109\)](#page-108-4) --output={formatted|raw} (페이지. [110\)](#page-109-1) --progress (페이지. [111\)](#page-110-0) {-f|--file\_params}=<전체 로컬 경로> (페이지. [109\)](#page-108-0)

### 원격 머신에 대한 액세스**(Advanced Edition** 에만 해당**)**

--host=<IP 주소 또는 호스트 이름> (페이지. [67\)](#page-66-2) --credentials=<사용자 이름>,<비밀번호>,encrypted (페이지. [108\)](#page-107-1) --address=<IP 주소 또는 호스트 이름> (페이지. [67\)](#page-66-4)

### 머신 내 특정 서비스에 대한 액세스**(Advanced Edition** 에만 해당**)**

--service={mms|ams} (페이지. [67\)](#page-66-3)

### <span id="page-21-0"></span>**recover mbr**

디스크 또는 볼륨 백업에서 MBR 을 복구합니다.

이 명령을 사용하여 백업된 동일한 머신에서 MBR 을 복구합니다. 다른 하드웨어로 마이그레이션할 때는 --disk 매개변수(MBR 이 자동으로 복구됨) 또는 --volume, --mbr\_disk 및 --target\_mbr\_disk 매개변수가 있는 recover disk (페이지. [20\)](#page-19-0) 명령을 사용합니다.

예 (페이지. [113\)](#page-112-2)

## 매개변수

### 복구 대상

--loc=<경로> (페이지. [73\)](#page-72-2) --credentials=<사용자 이름>,<비밀번호>,encrypted (페이지. [108\)](#page-107-1) --arc=<아카이브 이름> (페이지. [74\)](#page-73-0) --password=<비밀번호>,encrypted (페이지. [110\)](#page-109-2) --backup=<백업 ID> (페이지. [75\)](#page-74-0) --disk=<디스크 번호> (페이지. [77\)](#page-76-3)

# 복구 위치

```
--target_disk=<디스크 번호> (페이지. 100)
```
## 복구 옵션

```
--force yes  109)--reboot (페이지. 111)
--reboot_after (페이지. 111)
--retry_count=<시도 횟수> (페이지. 108)
--retry_delay=<지연> (페이지. 108)
--silent_mode={on|off} (페이지. 111)
```
### 일반 매개변수

```
--log=<전체 경로> (페이지. 109)
--log_format={structured|unstructured} (페이지. 109)
--output={formatted|raw} (페이지. 110)
{-f|--file_params}=<전체 로컬 경로> (페이지. 109)
```
### 원격 머신에 대한 액세스**(Advanced Edition** 에만 해당**)**

--host=<IP 주소 또는 호스트 이름> (페이지. [67\)](#page-66-2) --credentials=<사용자 이름>,<비밀번호>,encrypted (페이지. [108\)](#page-107-1) --address=<IP 주소 또는 호스트 이름> (페이지. [67\)](#page-66-4)

### 머신 내 특정 서비스에 대한 액세스**(Advanced Edition** 에만 해당**)**

--service={mms|ams} (페이지. [67\)](#page-66-3)

### <span id="page-22-1"></span>**recover lvm\_structure**

지정된 머신에서 백업된 시스템과 동일한 논리 볼륨 구조를 생성합니다. 이 명령은 Linux 시스템과 해당 소프트웨어 RAID 또는 LVM 구조를 논리 볼륨 구조가 다르거나 논리 볼륨이 없는 머신에 복구해야 하는 경우 사용합니다.

지정된 머신은 Linux 기반 부트 가능한 미디어로 부팅해야 합니다. 명령을 실행하기 전에 머신에 원본 디스크보다 크거나 같은 충분한 디스크가 있는지 확인합니다. 이 명령은 recover disk (페이지. [20\)](#page-19-0) 명령보다 먼저 실행합니다. 그런 다음 각 볼륨을 대상 머신의 해당 볼륨으로 복구합니다.

주의*:* 이 명령이 실행되면 머신의 현재 볼륨 구조가 백업에 저장된 볼륨 구조로 대체됩니다*.*  그러면 일부 또는 전체 머신의 하드 디스크에 현재 저장되어 있는 데이터가 삭제됩니다*.*

예 (페이지. [113\)](#page-112-2)

### 매개변수

### 복구 대상

--loc=<경로> (페이지. [73\)](#page-72-2)

--credentials=<사용자 이름>,<비밀번호>,encrypted (페이지. [108\)](#page-107-1)

--arc=<아카이브 이름> (페이지. [74\)](#page-73-0)

- --password=<비밀번호>,encrypted (페이지. [110\)](#page-109-2)
- --backup=<백업 ID> (페이지. [75\)](#page-74-0)

### 복구 옵션

--force\_yes (페이지. [109\)](#page-108-1)

### 일반 매개변수

```
--log=<전체 경로> (페이지. 109)
--log_format={structured|unstructured} (페이지. 109)
--output={formatted|raw} (페이지. 110)
--progress (페이지. 111)
{-f|--file_params}=<전체 로컬 경로> (페이지. 109)
```
### 원격 머신에 대한 액세스**(Advanced Edition** 에만 해당**)**

--host=<IP 주소 또는 호스트 이름> (페이지. [67\)](#page-66-2) --credentials=<사용자 이름>,<비밀번호>,encrypted (페이지. [108\)](#page-107-1)

# <span id="page-22-0"></span>**2.3.2** 파일

이 섹션에 나열된 명령은 Agent for Windows 또는 Agent for Linux 가 설치되는 머신에서 실행될 수 있습니다.

# <span id="page-23-0"></span>**backup file**

지정된 파일과 폴더의 백업을 만듭니다.

예 (페이지. [116\)](#page-115-0)

# 매개변수

# 백업 대상

- --include=<경로> (페이지. [85\)](#page-84-1) --exclude\_hidden (페이지. [82\)](#page-81-2) --exclude\_mask=<마스크> (페이지. [82\)](#page-81-2) --exclude\_names=<이름> (페이지. [82\)](#page-81-2)
- --exclude\_system (페이지. [82\)](#page-81-2)

## 백업 저장 위치

```
--loc=<경로> (페이지. 73)
--credentials=<사용자 이름>,<비밀번호>,encrypted (페이지. 108)
--arc=<아카이브 이름> (페이지. 74)
--password=<비밀번호>,encrypted (페이지. 110)
```
# 백업 방법

```
--archive_comment=<주석> (페이지. 82)
--backup_comment=<주석> (페이지. 82)
--backuptype={full|incremental|differential} (페이지. 81)
--cleanup (페이지. 81)
--fixed_drive (페이지. 84)
--plain_archive (페이지. 85)
```
# 백업 옵션

```
--cataloging={full|fast} (페이지. 86)
--compression={none|normal|high|max} (페이지. 88)
--encryption={none|aes128|aes192|aes256} (페이지. 88)
- 109)
--hdd_speed=<속도>{kb|p} (페이지. 88)
--ignore_bad_sectors (페이지. 89)
--multi_volume_snapshot={true|false} (페이지. 89)
--network_speed=<속도>{kb|p} (페이지. 90)
 90)
--pre_cmd=<명령> (페이지. 90)
--process_priority={low|normal|high} (페이지. 91)
--reboot_after (페이지. 111)
--retry_count=<시도 횟수> (페이지. 108)
--retry_delay=<지연> (페이지. 108)
--silent 111)
--snapshot={always|possible|none} (페이지. 91)
--split=<크기> (페이지. 92)
--use_registry_defaults (페이지. 111)
--use_vss={none|auto|software_auto|software|hardware|acronis|native} (페이지. 92)
```
# 테이프 관리 옵션

```
--tape_eject_successful (페이지. 92)
--tape_full_empty (페이지. 92)
--tape_overwrite (페이지. 92)
```
### 일반 매개변수

```
--log=<전체 경로> (페이지. 109)
--log_format={structured|unstructured} (페이지. 109)
--output={formatted|raw} (페이지. 110)
--progress (페이지. 111)
{-f|--file_params}=<전체 로컬 경로> (페이지. 109)
```
### 원격 머신에 대한 액세스**(Advanced Edition** 에만 해당**)**

```
--host=<IP 주소 또는 호스트 이름> (페이지. 67)
--credentials=<사용자 이름>,<비밀번호>,encrypted (페이지. 108)
--address=<IP 주소 또는 호스트 이름> (페이지. 67)
```
### 머신 내 특정 서비스에 대한 액세스**(Advanced Edition** 에만 해당**)**

```
--service={mms|ams} (페이지. 67)
```
### <span id="page-24-0"></span>**recover file**

파일 수준 또는 디스크 수준 백업에서 파일과 폴더를 복구합니다.

예 (페이지. [116\)](#page-115-0)

## 매개변수

## 복구 대상

--loc=<경로> (페이지. [73\)](#page-72-2) --credentials=<사용자 이름>,<비밀번호>,encrypted (페이지. [108\)](#page-107-1) --arc=<아카이브 이름> (페이지. [74\)](#page-73-0) --password=<비밀번호>,encrypted (페이지. [110\)](#page-109-2) --backup=<백업 ID> (페이지. [75\)](#page-74-0) --file=<경로> (페이지. [97\)](#page-96-2) --exclude=<파일, 폴더 및 마스크> (페이지. [96\)](#page-95-1)

### 복구 위치

```
--target=<경로> (페이지. 75)
--credentials=<사용자 이름>,<비밀번호>,encrypted (페이지. 108)
```
### 복구 방법

```
--overwrite={always|older|never} (페이지. 98)
```
--recover\_absolute\_path (페이지. [99\)](#page-98-2)

```
--recover security={true|false}
```
이 매개변수는 Windows 파일의 파일 수준 백업에서 복구하는 경우에만 유효합니다. 값이 true 이거나 매개변수가 지정되지 않은 경우에는 파일 자체와 함께 파일의 NTFS 권한을 복구합니다. 그렇지 않으면 파일이 복구되는 폴더에서 NTFS 권한을 상속합니다.

#### --original\_date

백업에서 파일의 원래 날짜 및 시간을 복구합니다. 지정되지 않으면 현재 날짜 및 시간이 지정됩니다.

### 복구 옵션

```
- 109)
--reboot (페이지. 111)
--reboot_after (페이지. 111)
--retry_count=<시도 횟수> (페이지. 108)
--retry_delay=<지연> (페이지. 108)
--silent 111)
--use_registry_defaults (페이지. 111)
```
## 일반 매개변수

```
--log=<전체 경로> (페이지. 109)
--log_format={structured|unstructured} (페이지. 109)
--output={formatted|raw} (페이지. 110)
--progress (페이지. 111)
{-f|--file_params}=<전체 로컬 경로> (페이지. 109)
```
### 원격 머신에 대한 액세스**(Advanced Edition** 에만 해당**)**

```
--host=<IP 주소 또는 호스트 이름> (페이지. 67)
--credentials=<사용자 이름>,<비밀번호>,encrypted (페이지. 108)
--address=<IP 주소 또는 호스트 이름> (페이지. 67)
```
### 머신 내 특정 서비스에 대한 액세스**(Advanced Edition** 에만 해당**)**

```
--service={mms|ams} (페이지. 67)
```
# <span id="page-25-0"></span>**2.3.3** 가상 머신

이 섹션에 나열된 명령은 Agent for ESX(i) 또는 Agent for Hyper-V 가 설치된 경우에만 Acronis Backup & Recovery 11.5 Virtual Edition 에서 사용할 수 있습니다. (recover vm (페이지. [29\)](#page-28-0)명령에는 적용되지 않습니다.)

### <span id="page-25-1"></span>**list vmservers**

지정된 관리 서버에 있거나 Agent for ESX(i)에 액세스할 수 있는 가상 서버 또는 서버 클러스터를 나열합니다.

예 (페이지. [117\)](#page-116-0)

# 매개변수

```
--filter_guid=<GUID> (페이지. 106)
--filter_name=<이름> (페이지. 106)
--filter_machines=<머신 수량> (페이지. 106)
--filter_type=<서버 유형> (페이지. 107)
```
### 일반 매개변수

```
--log=<전체 경로> (페이지. 109)
--log_format={structured|unstructured} (페이지. 109)
--output={formatted|raw} (페이지. 110)
{-f|--file_params}=<전체 로컬 경로> (페이지. 109)
```
### 원격 머신에 대한 액세스**(Advanced Edition** 에만 해당**)**

--host=<IP 주소 또는 호스트 이름> (페이지. [67\)](#page-66-2) --credentials=<사용자 이름>,<비밀번호>,encrypted (페이지. [108\)](#page-107-1) --address=<IP 주소 또는 호스트 이름> (페이지. [67\)](#page-66-4)

### 머신 내 특정 서비스에 대한 액세스**(Advanced Edition** 에만 해당**)**

--service={mms|ams} (페이지. [67\)](#page-66-3)

### <span id="page-26-0"></span>**list vms**

명령을 실행할 서비스에 따라, 지정된 관리 서버에 있거나 Agent for ESX(i) 또는 Agent for Hyper-V 가 관리하는 가상 머신을 나열합니다.

예 (페이지. [117\)](#page-116-0)

### 매개변수

--filter\_available\_for\_backup={true|false} (페이지. [105\)](#page-104-0) --filter guid=<두 개 이상의 GUID> (페이지. [106\)](#page-105-0) --filter host=<두 개 이상의 호스트 이름> (페이지. [106\)](#page-105-1) --filter name=<두 개 이상의 이름> (페이지. [106\)](#page-105-3) --filter state=<두 개 이상의 상태> (페이지. [106\)](#page-105-4) --filter status=<두 개 이상의 상태> (페이지. [107\)](#page-106-0)

### 일반 매개변수

--log=<전체 경로> (페이지. [109\)](#page-108-3) --log\_format={structured|unstructured} (페이지. [109\)](#page-108-4) --output={formatted|raw} (페이지. [110\)](#page-109-1) {-f|--file\_params}=<전체 로컬 경로> (페이지. [109\)](#page-108-0)

### 원격 머신에 대한 액세스**(Advanced Edition** 에만 해당**)**

--host=<IP 주소 또는 호스트 이름> (페이지. [67\)](#page-66-2) --credentials=<사용자 이름>,<비밀번호>,encrypted (페이지. [108\)](#page-107-1)

### 머신 내 특정 서비스에 대한 액세스**(Advanced Edition** 에만 해당**)**

--service={mms|ams} (페이지. [67\)](#page-66-3)

#### <span id="page-26-1"></span>**backup vm**

지정된 가상 머신의 지정된 디스크 및 볼륨 백업을 만듭니다. --disk 또는 --volume 매개변수가 모두 지정되지 않으면 명령이 전체 머신을 백업합니다.

예 (페이지. [117\)](#page-116-0)

#### 매개변수

#### 가상 머신에 대한 액세스

{--vmid=<가상 머신 ID >|--vmname=<가상 머신 이름>|--vmconfig=<경로>} (페이지. [68\)](#page-67-1)

백업할 가상 머신을 하나 이상 지정할 수 있습니다. --vmname 매개변수는 대소문자를 구분합니다.

### --simultaneous\_backup=<개수>

Agent for ESX(i) 또는 Agent for Hyper-V로 동시에 백업할 가상 머신의 수. 지정되지 않으면 각 에이전트가 한 번에 두 개의 가상 머신을 동시에 백업합니다. 머신을 한 번에 하나씩 백업하려면 매개변수 값을 1로 설정합니다.

# 백업 대상

--disk=<디스크 번호> (페이지. [77\)](#page-76-3) --volume=<볼륨 번호> (페이지. [78\)](#page-77-1) --exclude\_hidden (페이지. [82\)](#page-81-2) --exclude\_mask=<마스크> (페이지. [82\)](#page-81-2) --exclude\_names=<이름> (페이지. [82\)](#page-81-2) --exclude\_system (페이지. [82\)](#page-81-2)

# 백업 저장 위치

```
--loc=<경로> (페이지. 73)
--credentials=<사용자 이름>,<비밀번호>,encrypted (페이지. 108)
--arc=<아카이브 이름> (페이지. 74)
--password=<비밀번호>,encrypted (페이지. 110)
```
# 백업 방법

```
--archive_comment=<주석> (페이지. 82)
--backup_comment=<주석> (페이지. 82)
--backuptype={full|incremental|differential} (페이지. 81)
--cleanup (페이지. 81)
--raw (페이지. 86)
```
## 백업 옵션

```
--cataloging={full|fast} (페이지. 86)
 87)
--compression={none|normal|high|max} (페이지. 88)
--encryption={none|aes128|aes192|aes256} (페이지. 88)
--fast (페이지. 88)
--force_yes (페이지. 109)
--hdd_speed=<속도>{kb|p} (페이지. 88)
--network_speed=<속도>{kb|p} (페이지. 90)
--process_priority={low|normal|high} (페이지. 91)
--retry_count=<시도 횟수> (페이지. 108)
--retry_delay=<지연> (페이지. 108)
--silent_mode={on|off} (페이지. 111)
--split=<크기> (페이지. 92)
--use_registry_defaults (페이지. 111)
```
# 테이프 관리 옵션

```
--tape_eject_successful (페이지. 92)
--tape_full_empty (페이지. 92)
--tape_overwrite (페이지. 92)
```
# 일반 매개변수

```
--log=<전체 경로> (페이지. 109)
--log_format={structured|unstructured} (페이지. 109)
--output={formatted|raw} (페이지. 110)
--progress (페이지. 111)
{-f|--file_params}=<전체 로컬 경로> (페이지. 109)
```
# 원격 실제 머신에 액세스

--host=<IP 주소 또는 호스트 이름> (페이지. [67\)](#page-66-2) --credentials=<사용자 이름>,<비밀번호>,encrypted (페이지. [108\)](#page-107-1)

### 머신 내 특정 서비스에 대한 액세스**(Advanced Edition** 에만 해당**)**

--service={mms|ams} (페이지. [67\)](#page-66-3)

### <span id="page-28-0"></span>**vm** 복구

디스크 또는 볼륨 백업을 기존 또는 새 가상 머신에 복구합니다. recover vm 명령은 convert 명령(Acronis 소프트웨어의 이전 버전에서 사용 가능)을 대체하여 강화된 명령입니다.

recover vm 명령을 실행할 수 있는 에이전트는 다음과 같습니다.

- **Agent for ESX(i)**는 디스크(볼륨) 백업을 기존 또는 새로운 ESX(i) 가상 머신에 복구합니다.
- **Agent for Hyper-V** 는 디스크(볼륨) 백업을 기존 또는 새로운 Hyper-V 가상 머신에 복구합니다.
- **Agent for Windows** 및 **Agent for Linux** 는 디스크(볼륨) 백업을 다음 유형의 새 가상 머신에 복구합니다. VMware Workstation, Microsoft Virtual PC, Red Hat Enterprise Virtualization 또는 Citrix XenServer 오픈 가상 어플라이언스(OVA). 완전하게 구성되고 작동 가능한 머신의 파일은 선택한 폴더에 배치됩니다. 해당하는 가상

소프트웨어를 사용하여 머신을 시작하거나 나중에 사용할 수 있도록 머신 파일을 준비할 수 있습니다. OVA 가상 어플라이언스는 XenServer 로 가져올 수 있습니다. Virtual PC 의 디스크를 Hyper-V 가상 머신에 연결할 수 있습니다.

이 머신에 복구하는 동안에는 가상 머신의 전원을 꺼야 합니다*. ESX(i)* 또는 *Hyper-V* 호스트에 있는 대상 머신은 안내 메시지 없이 전원이 꺼집니다*.* 올바른 머신을 지정하십시오*.*

예 (페이지. [117\)](#page-116-0)

### 매개변수

### 복구 대상

- --loc=<경로> (페이지. [73\)](#page-72-2)
- --credentials=<사용자 이름>,<비밀번호>,encrypted (페이지. [108\)](#page-107-1)
- --arc=<아카이브 이름> (페이지. [74\)](#page-73-0)
- --password=<비밀번호>,encrypted (페이지. [110\)](#page-109-2)
- --backup=<백업 ID> (페이지. [75\)](#page-74-0)
- --disk=<디스크 번호> (페이지. [77\)](#page-76-3)
- --volume=<볼륨 번호> (페이지. [78\)](#page-77-1)

### 복구 위치

- 기존 가상 머신에 복구하려는 경우: {--vmid=<가상 머신 ID>|--vmname=<가상 머신 이름>|--vmconfig=<경로>} (페이지. [68\)](#page-67-1)
- 새 가상 머신에 복구하려는 경우: --vmname=<가상 머신 이름> (페이지. [69\)](#page-68-0) --vmtype={vmware|virtualpc|redhat|xen} (페이지. [69\)](#page-68-0) {--vmserver\_name=<서버 이름>|--vmserver\_id=<서버 GUID>} (페이지. [69\)](#page-68-0) --vmstorage=<경로> (페이지. [69\)](#page-68-0) --credentials=<사용자 이름>,<비밀번호>,encrypted (페이지. [108\)](#page-107-1) vmware, virtualpc, redhat 또는 xen 가상 머신이 생성되는 네트워크 폴더에 대한 자격

증명.

```
 100)
 101)
--start=<오프셋>{s|kb|mb|gb} (페이지. 80)
--size=<볼륨 크기>{s|kb|mb|gb} (페이지. 80)
```
## 복구 방법

```
--ext2_3 (페이지. 97)
--fat16_32 (페이지. 97)
--preserve_mbr (페이지. 99)
--type={active|primary|logical} (페이지. 101)
--use all space  102)
```
# 복구 옵션

```
--force_yes (페이지. 109)
--power_on (페이지. 99)
--retry_count=<시도 횟수> (페이지. 108)
--retry_delay=<지연> (페이지. 108)
--silent 111)
--use_registry_defaults (페이지. 111)
```
# 일반 매개변수

```
--log=<전체 경로> (페이지. 109)
--log_format={structured|unstructured} (페이지. 109)
--output={formatted|raw} (페이지. 110)
--progress (페이지. 111)
{-f|--file_params}=<전체 로컬 경로> (페이지. 109)
```
# 원격 머신에 대한 액세스**(Advanced Edition** 에만 해당**)**

```
--host=<IP 주소 또는 호스트 이름> (페이지. 67)
--credentials=<사용자 이름>,<비밀번호>,encrypted (페이지. 108)
```
### 머신 내 특정 서비스에 대한 액세스**(Advanced Edition** 에만 해당**)**

```
--service={mms|ams} (페이지. 67)
```
# <span id="page-29-0"></span>**2.3.4 Microsoft Exchange**

이 섹션에 나열된 명령은 Agent for Microsoft Exchange Server 가 설치된 머신에서 실행할 수 있습니다.

### <span id="page-29-1"></span>**list exchange\_databases**

스토리지 그룹(Exchange 2003/2007 의 경우)과 데이터베이스를 표시합니다.

예 (페이지. [118\)](#page-117-0)

# 매개변수

# 일반 매개변수

```
--log=<전체 경로> (페이지. 109)
--log_format={structured|unstructured} (페이지. 109)
```

```
--output={formatted|raw} (페이지. 110)
```
{-f|--file\_params}=<전체 로컬 경로> (페이지. [109\)](#page-108-0) --exchange\_credentials=<도메인 사용자 이름>,<비밀번호>,encrypted (페이지. [70\)](#page-69-1)

### 원격 머신에 액세스

--host=<IP 주소 또는 호스트 이름> (페이지. [67\)](#page-66-2) --credentials=<사용자 이름>,<비밀번호>,encrypted (페이지. [108\)](#page-107-1) --address=<IP 주소 또는 호스트 이름> (페이지. [67\)](#page-66-4)

### 머신 내 특정 서비스에 액세스

--service={mms|ams} (페이지. [67\)](#page-66-3)

### <span id="page-30-0"></span>**list exchange\_mailboxes**

지정된 Exchange 데이터베이스의 사서함과 공용 폴더를 나열합니다.

예 (페이지. [118\)](#page-117-0)

## 매개변수

--mailbox\_location=<경로> (페이지. [77\)](#page-76-1) --filter\_name=<이름> (페이지. [106\)](#page-105-3)

### 일반 매개변수

--log=<전체 경로> (페이지. [109\)](#page-108-3) --log\_format={structured|unstructured} (페이지. [109\)](#page-108-4) --output={formatted|raw} (페이지. [110\)](#page-109-1) {-f|--file\_params}=<전체 로컬 경로> (페이지. [109\)](#page-108-0)

--exchange\_credentials=<도메인 사용자 이름>,<비밀번호>,encrypted (페이지. [70\)](#page-69-1)

### 원격 머신에 액세스

--host=<IP 주소 또는 호스트 이름> (페이지. [67\)](#page-66-2) --credentials=<사용자 이름>,<비밀번호>,encrypted (페이지. [108\)](#page-107-1) --address=<IP 주소 또는 호스트 이름> (페이지. [67\)](#page-66-4)

### 머신 내 특정 서비스에 액세스

--service={mms|ams} (페이지. [67\)](#page-66-3)

#### <span id="page-30-1"></span>**backup exchange\_database**

지정된 스토리지 그룹(Exchange 2003/2007) 또는 데이터베이스(Exchange 2010)의 백업을 생성합니다.

예 (페이지. [118\)](#page-117-0)

# 매개변수

# 백업 대상

--items=<항목> (페이지. [70\)](#page-69-3)

# 백업 저장 위치

```
--loc=<경로> (페이지. 73)
```
--credentials=<사용자 이름>,<비밀번호>,encrypted (페이지. [108\)](#page-107-1)

```
--arc=<아카이브 이름> (페이지. 74)
--password=<비밀번호>,encrypted (페이지. 110)
```
### 백업 방법

```
--archive_comment=<주석> (페이지. 82)
--backup_comment=<주석> (페이지. 82)
--backuptype={full|transaction_log} (페이지. 81)
--cleanup (페이지. 81)
- 82)
--express (페이지. 84)
```
# 백업 옵션

```
--cataloging={full|fast} (페이지. 86)
--compression={none|normal|high|max} (페이지. 88)
--encryption={none|aes128|aes192|aes256} (페이지. 88)
--force_yes (페이지. 109)
--metadata_level={{mailboxes_only|1}|{folders_and_mailboxes|2}|{all|3}} (페이지. 89)
--post_cmd=<명령> (페이지. 90)
--pre_cmd=<명령> (페이지. 90)
--retry_count=<시도 횟수> (페이지. 108)
--retry_delay=<지연> (페이지. 108)
--silent_mode={on|off} (페이지. 111)
--split=<크기> (페이지. 92)
--use_registry_defaults (페이지. 111)
```
# 테이프 관리 옵션

```
--tape_eject_successful (페이지. 92)
--tape_full_empty (페이지. 92)
--tape_overwrite (페이지. 92)
```
# 일반 매개변수

```
--log=<전체 경로> (페이지. 109)
--log_format={structured|unstructured} (페이지. 109)
--output={formatted|raw} (페이지. 110)
--progress (페이지. 111)
{-f|--file_params}=<전체 로컬 경로> (페이지. 109)
--exchange_credentials=<도메인 사용자 이름>,<비밀번호>,encrypted (페이지. 70)
```
# 원격 머신에 액세스

--host=<IP 주소 또는 호스트 이름> (페이지. [67\)](#page-66-2) --credentials=<사용자 이름>,<비밀번호>,encrypted (페이지. [108\)](#page-107-1) --address=<IP 주소 또는 호스트 이름> (페이지. [67\)](#page-66-4)

### 머신 내 특정 서비스에 액세스

--service={mms|ams} (페이지. [67\)](#page-66-3)

### <span id="page-31-0"></span>**backup exchange\_mailbox**

지정된 사서함 및 공용 폴더의 백업을 생성합니다.

예 (페이지. [118\)](#page-117-0)

# 매개변수

# 백업 대상

--items=<항목> (페이지. [70\)](#page-69-3) --exclude\_age=<날짜> (페이지. [82\)](#page-81-2) --exclude\_attach=<파일 및 마스크> (페이지. [82\)](#page-81-2) --exclude\_size=<크기>{kb|mb|gb} (페이지. [82\)](#page-81-2) --exclude\_types=<유형> (페이지. [82\)](#page-81-2)

# 백업 저장 위치

```
--loc=<경로> (페이지. 73)
--credentials=<사용자 이름>,<비밀번호>,encrypted (페이지. 108)
--arc=<아카이브 이름> (페이지. 74)
--password=<비밀번호>,encrypted (페이지. 110)
```
### 백업 방법

```
--archive_comment=<주석> (페이지. 82)
--backup_comment=<주석> (페이지. 82)
--backuptype={full|incremental} (페이지. 81)
```

```
--cleanup (페이지. 81)
```
# 백업 옵션

```
--cataloging={full|fast} (페이지. 86)
--compression={none|normal|high|max} (페이지. 88)
--encryption={none|aes128|aes192|aes256} (페이지. 88)
--force_yes (페이지. 109)
--post_cmd=<명령> (페이지. 90)
--pre_cmd=<명령> (페이지. 90)
--retry_count=<시도 횟수> (페이지. 108)
--retry_delay=<지연> (페이지. 108)
--silent_mode={on|off} (페이지. 111)
--split=<크기> (페이지. 92)
--use_registry_defaults (페이지. 111)
```
# 테이프 관리 옵션

```
--tape_eject_successful (페이지. 92)
--tape_full_empty (페이지. 92)
--tape_overwrite (페이지. 92)
```
### 일반 매개변수

```
--log=<전체 경로> (페이지. 109)
--log_format={structured|unstructured} (페이지. 109)
--output={formatted|raw} (페이지. 110)
--progress (페이지. 111)
{-f|--file_params}=<전체 로컬 경로> (페이지. 109)
--exchange_credentials=<도메인 사용자 이름>,<비밀번호>,encrypted (페이지. 70)
```
### 원격 머신에 액세스

```
--host=<IP 주소 또는 호스트 이름> (페이지. 67)
--credentials=<사용자 이름>,<비밀번호>,encrypted (페이지. 108)
--address=<IP 주소 또는 호스트 이름> (페이지. 67)
```
### 머신 내 특정 서비스에 액세스

--service={mms|ams} (페이지. [67\)](#page-66-3)

#### <span id="page-33-0"></span>**recover exchange\_database**

지정된 스토리지 그룹(Exchange 2003/2007) 또는 데이터베이스(Exchange 2010)를 복구합니다.

예 (페이지. [118\)](#page-117-0)

### 매개변수

### 복구 대상

```
--loc=<경로> (페이지. 73)
--credentials=<사용자 이름>,<비밀번호>,encrypted (페이지. 108)
--arc=<아카이브 이름> (페이지. 74)
--password=<비밀번호>,encrypted (페이지. 110)
--recovery point={point of failure|latest backup|point in time| selected backup}
(페이지. 99)
--pit=<날짜 및 시간> (페이지. 98)
--backup=<백업 ID> (페이지. 75)
--items=<항목> (페이지. 70)
```
### 복구 위치

```
--target={original|disk|another_database|recovery_database} (페이지. 75)
--disk_location=<경로> (페이지. 96)
--credentials=<사용자 이름>,<비밀번호>,encrypted (페이지. 108)
--destination_database=<db> (페이지. 95)
--database=<db 이름> (페이지. 94)
--database_location=<로컬 경로> (페이지. 94)
--log_location=<로컬 경로> (페이지. 97)
```
### 복구 방법

```
--overwrite (페이지. 98)
--active_restore
   이 매개변수가 지정되면 Acronis Active Restore 기술이 활성화됩니다.
```
#### 복구 옵션

```
- 109)
--retry_count=<시도 횟수> (페이지. 108)
--retry_delay=<지연> (페이지. 108)
--silent 111)
--use_registry_defaults (페이지. 111)
```
### 일반 매개변수

```
--log=<전체 경로> (페이지. 109)
--log_format={structured|unstructured} (페이지. 109)
--output={formatted|raw} (페이지. 110)
--progress (페이지. 111)
{-f|--file_params}=<전체 로컬 경로> (페이지. 109)
--exchange_credentials=<도메인 사용자 이름>,<비밀번호>,encrypted (페이지. 70)
```
### 원격 머신에 액세스

--host=<IP 주소 또는 호스트 이름> (페이지. [67\)](#page-66-2)

--credentials=<사용자 이름>,<비밀번호>,encrypted (페이지. [108\)](#page-107-1)

--address=<IP 주소 또는 호스트 이름> (페이지. [67\)](#page-66-4)

### 머신 내 특정 서비스에 액세스

--service={mms|ams} (페이지. [67\)](#page-66-3)

### <span id="page-34-0"></span>**recover exchange\_mailbox**

데이터베이스 수준 또는 사서함 수준에서 지정된 사서함 및 공용 폴더를 복구합니다.

예 (페이지. [118\)](#page-117-0)

# 매개변수

### 복구 대상

```
--loc=<경로> (페이지. 73)
--credentials=<사용자 이름>,<비밀번호>,encrypted (페이지. 108)
--arc=<아카이브 이름> (페이지. 74)
--password=<비밀번호>,encrypted (페이지. 110)
--recovery_point={latest_backup|point_in_time|selected_backup} (페이지. 99)
--pit=<날짜 및 시간> (페이지. 98)
--backup=<백업 ID> (페이지. 75)
--items=<항목> (페이지. 70)
```
## 복구 위치

```
--target={original|pst} (페이지. 75)
--disk_location=<로컬 경로> (페이지. 96)
--outlookmachine=<IP 주소 또는 호스트 이름> (페이지. 97)
--credentials=<사용자 이름>,<비밀번호>,encrypted (페이지. 108)
```
# 복구 방법

--overwrite (페이지. [98\)](#page-97-0)

# 복구 옵션

```
--force_yes (페이지. 109)
--retry_count=<시도 횟수> (페이지. 108)
--retry_delay=<지연> (페이지. 108)
--silent_mode={on|off} (페이지. 111)
--use_registry_defaults (페이지. 111)
```
### 일반 매개변수

```
--log=<전체 경로> (페이지. 109)
--log_format={structured|unstructured} (페이지. 109)
--output={formatted|raw} (페이지. 110)
--progress (페이지. 111)
{-f|--file_params}=<전체 로컬 경로> (페이지. 109)
--exchange_credentials=<도메인 사용자 이름>,<비밀번호>,encrypted (페이지. 70)
```
### 원격 머신에 액세스

```
--host=<IP 주소 또는 호스트 이름> (페이지. 67)
--credentials=<사용자 이름>,<비밀번호>,encrypted (페이지. 108)
--address=<IP 주소 또는 호스트 이름> (페이지. 67)
```
### 머신 내 특정 서비스에 액세스

```
--service={mms|ams} (페이지. 67)
```
# <span id="page-35-0"></span>**2.3.5 Microsoft SQL**

이 섹션에 나열된 명령은 Agent for SQL(단일 패스)이 설치된 머신에서 실행할 수 있습니다.

### <span id="page-35-1"></span>**list mssql\_instances**

Microsoft SQL Server 인스턴스를 나열합니다.

예 (페이지. [120\)](#page-119-0)

# 매개변수

```
 105)
 106)
 107)
```
### 일반 매개변수

--log=<전체 경로> (페이지. [109\)](#page-108-3) --log\_format={structured|unstructured} (페이지. [109\)](#page-108-4) --output={formatted|raw} (페이지. [110\)](#page-109-1) {-f|--file\_params}=<전체 로컬 경로> (페이지. [109\)](#page-108-0)

### 원격 머신에 대한 액세스**(Advanced Edition** 에만 해당**)**

```
--host=<IP 주소 또는 호스트 이름> (페이지. 67)
--credentials=<사용자 이름>,<비밀번호>,encrypted (페이지. 108)
--address=<IP 주소 또는 호스트 이름> (페이지. 67)
```
# 머신 내 특정 서비스에 대한 액세스**(Advanced Edition** 에만 해당**)**

```
--service={mms|ams} (페이지. 67)
```
### <span id="page-35-2"></span>**list mssql\_databases**

지정된 인스턴스의 Microsoft SQL 데이터베이스를 나열합니다. 파일이 SQL Server 의 로컬 폴더에 저장된 데이터베이스만 표시됩니다.

예 (페이지. [120\)](#page-119-0)

# 매개변수

```
--filter_name=<이름> (페이지. 106)
```
--instance=<인스턴스 이름> (페이지. [70\)](#page-69-2)

```
--credentials=<사용자 이름>,<비밀번호>,encrypted
```
Microsoft SQL Server에 대한 액세스 자격 증명을 지정하기 위한 내용은 "SQL Server 인스턴스에 액세스" (페이지. [73\)](#page-72-0)를 참조하십시오.

### 일반 매개변수
```
--log=<전체 경로> (페이지. 109)
--log_format={structured|unstructured} (페이지. 109)
--output={formatted|raw} (페이지. 110)
{-f|--file_params}=<전체 로컬 경로> (페이지. 109)
```
### 원격 머신에 대한 액세스**(Advanced Edition** 에만 해당**)**

--host=<IP 주소 또는 호스트 이름> (페이지. [67\)](#page-66-0) --credentials=<사용자 이름>,<비밀번호>,encrypted (페이지. [108\)](#page-107-0) --address=<IP 주소 또는 호스트 이름> (페이지. [67\)](#page-66-1)

### 머신 내 특정 서비스에 대한 액세스**(Advanced Edition** 에만 해당**)**

--service={mms|ams} (페이지. [67\)](#page-66-2)

### <span id="page-36-0"></span>**recover mssql\_database**

지정된 Microsoft SQL 데이터베이스를 복구합니다.

예 (페이지. [120\)](#page-119-0)

### 매개변수

#### 복구 대상

```
--loc=<경로> (페이지. 73)
```
- --credentials=<사용자 이름>,<비밀번호>,encrypted (페이지. [108\)](#page-107-0)
- --arc=<아카이브 이름> (페이지. [74\)](#page-73-0)
- --password=<비밀번호>,encrypted (페이지. [110\)](#page-109-1)
- --backup=<백업 ID> (페이지. [75\)](#page-74-0)
- --items=<항목> (페이지. [70\)](#page-69-0)

### 복구 위치

- --target={original|disk|another\_instance} (페이지. [75\)](#page-74-1)
- --disk\_location=<경로> (페이지. [96\)](#page-95-0)
- --credentials=<사용자 이름>,<비밀번호>,encrypted (페이지. [108\)](#page-107-0)
- --destination instance=<인스턴스 이름> (페이지. [95\)](#page-94-0)
- --credentials=<사용자 이름>,<비밀번호>,encrypted

Microsoft SQL Server에 대한 액세스 자격 증명을 지정하기 위한 내용은 "SQL Server 인스턴스에 액세스" (페이지. [73\)](#page-72-1)를 참조하십시오.

--database\_location=<로컬 경로> (페이지. [94\)](#page-93-0)

#### 복구 방법

```
--overwrite (페이지. 98)
```

```
--autorename (페이지. 93)
```
- --database\_state={recovery|norecovery|standby} (페이지. [95\)](#page-94-1)
- --active\_restore

이 매개변수가 지정되면 Acronis Active Restore 기술이 활성화됩니다.

### 복구 옵션

```
--retry_count=<시도 횟수> (페이지. 108)
--retry_delay=<지연> (페이지. 108)
--silent 111)
--use_registry_defaults (페이지. 111)
```
### 일반 매개변수

--log=<전체 경로> (페이지. [109\)](#page-108-0) --log\_format={structured|unstructured} (페이지. [109\)](#page-108-1) --output={formatted|raw} (페이지. [110\)](#page-109-0) --progress (페이지. [111\)](#page-110-2) {-f|--file\_params}=<전체 로컬 경로> (페이지. [109\)](#page-108-2)

### 원격 머신에 액세스

--host=<IP 주소 또는 호스트 이름> (페이지. [67\)](#page-66-0) --credentials=<사용자 이름>,<비밀번호>,encrypted (페이지. [108\)](#page-107-0) --address=<IP 주소 또는 호스트 이름> (페이지. [67\)](#page-66-1)

#### 머신 내 특정 서비스에 액세스

--service={mms|ams} (페이지. [67\)](#page-66-2)

# **2.4** 아카이브 및 백업 작업

## **2.4.1** 아카이브

#### **list archives**

특정 위치의 아카이브에 대한 정보를 나열합니다. 표시된 레코드는 날짜를 기준으로 내림차순으로 정렬됩니다.

예 (페이지. [121\)](#page-120-0)

### 매개변수

```
--loc=<경로> (페이지. 73)
--credentials=<사용자 이름>,<비밀번호>,encrypted (페이지. 108)
--filter_type=<유형> (페이지. 107)
{-a}-all}
  매개변수가 지정되면 각 아카이브마다 이름, 유형, 생성 날짜, 아카이브에 데이터가 포함된
  머신, 소유자(아카이브를 대상에 저장한 사용자), 점유 공간(바이트), 아카이브에 대한 주석
  등의 속성이 표시됩니다. 지정되지 않으면 각 아카이브마다 이름, 유형 및 생성 날짜만
  표시됩니다.
```
#### 일반 매개변수

--log=<전체 경로> (페이지. [109\)](#page-108-0) --log\_format={structured|unstructured} (페이지. [109\)](#page-108-1) --output={formatted|raw} (페이지. [110\)](#page-109-0) {-f|--file\_params}=<전체 로컬 경로> (페이지. [109\)](#page-108-2)

#### 원격 머신에 대한 액세스**(Advanced Edition** 에만 해당**)**

--host=<IP 주소 또는 호스트 이름> (페이지. [67\)](#page-66-0) --credentials=<사용자 이름>,<비밀번호>,encrypted (페이지. [108\)](#page-107-0) --address=<IP 주소 또는 호스트 이름> (페이지. [67\)](#page-66-1)

#### 머신 내 특정 서비스에 대한 액세스**(Advanced Edition** 에만 해당**)**

```
--service={mms|ams|asn} (페이지. 67)
```
관리 대상 볼트(--loc=bsp://<스토리지 노드>/<볼트 이름>)에서는 항상 스토리지 노드 서비스에 의해 작업이 실행됩니다. 다른 서비스를 지정하면 명령이 asn으로 전송됩니다.

#### <span id="page-38-0"></span>아카이브 내보내기

--arc 매개변수에 의해 지정된 위치에서 --loc 매개변수에 의해 지정된 위치로 --target 매개변수에 의해 지정된 아카이브를 복사합니다.

개별 백업을 내보내려면 export backup (페이지. [44\)](#page-43-0) 명령을 사용합니다.

--arc 매개변수를 지정하지 않으면 이 명령은 원본 위치에 저장된 모든 아카이브를 내보냅니다.

이 명령은 항상 대상 위치에 새 아카이브를 생성합니다. --target arc 매개변수에 기존의 아카이브를 지정할 수 없습니다.

예를 들어, 이 명령을 사용하면 아카이브를 중앙 집중식 관리 대상 볼트로 가져가거나 전체 볼트를 다른 위치로 내보낼 수 있습니다. 자세한 내용은 아래 예를 참조하십시오.

예 (페이지. [121\)](#page-120-0)

### 매개변수

```
--loc=<경로> (페이지. 73)
```

```
--credentials=<사용자 이름>,<비밀번호>,encrypted (페이지. 108)
```

```
--arc=<아카이브 이름> (페이지. 74)
```

```
--password=<비밀번호>,encrypted (페이지. 110)
```

```
--target=<경로> (페이지. 75)
```
--credentials=<사용자 이름>,<비밀번호>,encrypted (페이지. [108\)](#page-107-0)

--target arc=<아카이브 이름> (페이지. [77\)](#page-76-0)

```
--cataloging={full|fast} (페이지. 86)
```
#### 일반 매개변수

--log=<전체 경로> (페이지. [109\)](#page-108-0) --log\_format={structured|unstructured} (페이지. [109\)](#page-108-1) --output={formatted|raw} (페이지. [110\)](#page-109-0) --progress (페이지. [111\)](#page-110-2) {-f|--file\_params}=<전체 로컬 경로> (페이지. [109\)](#page-108-2)

#### 원격 머신에 대한 액세스**(Advanced Edition** 에만 해당**)**

--host=<IP 주소 또는 호스트 이름> (페이지. [67\)](#page-66-0) --credentials=<사용자 이름>,<비밀번호>,encrypted (페이지. [108\)](#page-107-0) --address=<IP 주소 또는 호스트 이름> (페이지. [67\)](#page-66-1)

#### 머신 내 특정 서비스에 대한 액세스**(Advanced Edition** 에만 해당**)**

--service={mms|ams|asn} (페이지. [67\)](#page-66-2)

관리 대상 볼트(--loc=bsp://<스토리지 노드>/<볼트 이름>)에서 아카이브 내보내기는 항상 스토리지 노드 서비스로 실행됩니다. 다른 서비스를 지정하면 명령이 asn으로 전송됩니다.

#### <span id="page-38-1"></span>**validate archive**

아카이브 데이터의 무결성을 검증합니다.

예 (페이지. [121\)](#page-120-0)

### 매개변수

--loc=<경로> (페이지. [73\)](#page-72-0) --credentials=<사용자 이름>,<비밀번호>,encrypted (페이지. [108\)](#page-107-0) --arc=<아카이브 이름> (페이지. [74\)](#page-73-0) --password=<비밀번호>,encrypted (페이지. [110\)](#page-109-1)

### 일반 매개변수

```
--log=<전체 경로> (페이지. 109)
--log_format={structured|unstructured} (페이지. 109)
--output={formatted|raw} (페이지. 110)
--progress (페이지. 111)
{-f|--file_params}=<전체 로컬 경로> (페이지. 109)
```
#### 원격 머신에 대한 액세스**(Advanced Edition** 에만 해당**)**

--host=<IP 주소 또는 호스트 이름> (페이지. [67\)](#page-66-0) --credentials=<사용자 이름>,<비밀번호>,encrypted (페이지. [108\)](#page-107-0) --address=<IP 주소 또는 호스트 이름> (페이지. [67\)](#page-66-1)

#### 머신 내 특정 서비스에 대한 액세스**(Advanced Edition** 에만 해당**)**

--service={mms|ams|asn} (페이지. [67\)](#page-66-2)

관리 대상 볼트(--loc=bsp://<스토리지 노드>/<볼트 이름>)에서는 항상 스토리지 노드 서비스에 의해 작업이 실행됩니다. 다른 서비스를 지정하면 명령이 asn으로 전송됩니다.

#### 아카이브 목록화

지정된 아카이브에 있는 모든 백업에 대해 전체 목록화를 수행합니다.

사용 팁. 백업 속도를 높이기 위해, --cataloging=fast 매개변수를 백업 명령에 추가해 전체 목록화를 금지할 수 있습니다. 나중에 전체 목록화를 수행하려면 catalog backup, catalog archive 또는 catalog vault 명령을 사용하면 됩니다.

예 (페이지. [121\)](#page-120-0)

#### 매개변수

```
--loc=<경로> (페이지. 73)
```
이 명령은 Acronis Online Backup Storage, 암호화된 관리 대상 볼트 및 이동식 미디어(예: CD, DVD, BD, Iomega REV, RDX 또는 USB 장치)에서는 지원되지 않습니다.

--credentials=<사용자 이름>,<비밀번호>,encrypted (페이지. [108\)](#page-107-0) --arc=<아카이브 이름> (페이지. [74\)](#page-73-0)

이 명령은 암호화되고 비밀번호로 보호되는 아카이브, Acronis True Image Echo 또는 그 이전 제품 버전을 사용하여 생성된 아카이브 또는 약식 백업 이름을 사용하는 아카이브는 지원하지 않습니다.

#### 일반 매개변수

--log=<전체 경로> (페이지. [109\)](#page-108-0)

--log\_format={structured|unstructured} (페이지. [109\)](#page-108-1)

```
--output={formatted|raw} (페이지. 110)
```

```
--progress (페이지. 111)
```

```
{-f|--file_params}=<전체 로컬 경로> (페이지. 109)
```
### 원격 머신에 대한 액세스**(Advanced Edition** 에만 해당**)**

```
--host=<IP 주소 또는 호스트 이름> (페이지. 67)
--credentials=<사용자 이름>,<비밀번호>,encrypted (페이지. 108)
--address=<IP 주소 또는 호스트 이름> (페이지. 67)
```
#### 머신 내 특정 서비스에 대한 액세스**(Advanced Edition** 에만 해당**)**

--service={mms|ams|asn} (페이지. [67\)](#page-66-2)

관리 대상 볼트(--loc=bsp://<스토리지 노드>/<볼트 이름>)에서는 항상 스토리지 노드 서비스에 의해 작업이 실행됩니다. 다른 서비스를 지정하면 명령이 asn으로 전송됩니다.

### **delete archive**

아카이브를 삭제합니다.

예 (페이지. [121\)](#page-120-0)

#### 매개변수

```
--loc=<경로> (페이지. 73)
--credentials=<사용자 이름>,<비밀번호>,encrypted (페이지. 108)
--arc=<아카이브 이름> (페이지. 74)
```
### 일반 매개변수

```
--log=<전체 경로> (페이지. 109)
--log_format={structured|unstructured} (페이지. 109)
--output={formatted|raw} (페이지. 110)
--progress (페이지. 111)
{-f|--file_params}=<전체 로컬 경로> (페이지. 109)
```
#### 원격 머신에 대한 액세스**(Advanced Edition** 에만 해당**)**

--host=<IP 주소 또는 호스트 이름> (페이지. [67\)](#page-66-0) --credentials=<사용자 이름>,<비밀번호>,encrypted (페이지. [108\)](#page-107-0) --address=<IP 주소 또는 호스트 이름> (페이지. [67\)](#page-66-1)

### 머신 내 특정 서비스에 대한 액세스**(Advanced Edition** 에만 해당**)**

--service={mms|ams|asn} (페이지. [67\)](#page-66-2)

관리 대상 볼트(--loc=bsp://<스토리지 노드>/<볼트 이름>)에서는 항상 스토리지 노드 서비스에 의해 작업이 실행됩니다. 다른 서비스를 지정하면 명령이 asn으로 전송됩니다.

## **2.4.2** 백업

#### **list backups**

지정된 아카이브의 백업을 나열합니다. 표시된 레코드는 날짜를 기준으로 내림차순으로 정렬됩니다.

예 (페이지. [122\)](#page-121-0)

#### 매개변수

```
--loc=<경로> (페이지. 73)
--credentials=<사용자 이름>,<비밀번호>,encrypted (페이지. 108)
```

```
--arc=<아카이브 이름> (페이지. 74)
```

```
--password=<비밀번호>,encrypted (페이지. 110)
```

```
 105)
--filter_type=<유형> (페이지. 107)
```
### 일반 매개변수

--log=<전체 경로> (페이지. [109\)](#page-108-0) --log\_format={structured|unstructured} (페이지. [109\)](#page-108-1) --output={formatted|raw} (페이지. [110\)](#page-109-0) {-f|--file\_params}=<전체 로컬 경로> (페이지. [109\)](#page-108-2)

### 원격 머신에 대한 액세스**(Advanced Edition** 에만 해당**)**

--host=<IP 주소 또는 호스트 이름> (페이지. [67\)](#page-66-0) --credentials=<사용자 이름>,<비밀번호>,encrypted (페이지. [108\)](#page-107-0) --address=<IP 주소 또는 호스트 이름> (페이지. [67\)](#page-66-1)

#### 머신 내 특정 서비스에 대한 액세스**(Advanced Edition** 에만 해당**)**

--service={mms|ams|asn} (페이지. [67\)](#page-66-2)

관리 대상 볼트(--loc=bsp://<스토리지 노드>/<볼트 이름>)에서는 항상 스토리지 노드 서비스에 의해 작업이 실행됩니다. 다른 서비스를 지정하면 명령이 asn으로 전송됩니다.

### <span id="page-41-0"></span>내용 나열

백업의 내용(백업된 디스크, 볼륨, 파일, 가상 머신, 데이터베이스 등)을 나열합니다.

예 (페이지. [122\)](#page-121-0)

### 매개변수

```
--loc=<경로> (페이지. 73)
--credentials=<사용자 이름>,<비밀번호>,encrypted (페이지. 108)
--arc=<아카이브 이름> (페이지. 74)
--password=<비밀번호>,encrypted (페이지. 110)
--backup=<백업 ID> (페이지. 75)
--content_type={volume|file|exchange_database|exchange_mailbox|mssql_database}
(페이지. 104)
--content_path=<경로> (페이지. 104)
--oss_numbers={true|false} (페이지. 110)
```
#### 일반 매개변수

```
--log=<전체 경로> (페이지. 109)
--log_format={structured|unstructured} (페이지. 109)
--output={formatted|raw} (페이지. 110)
{-f|--file_params}=<전체 로컬 경로> (페이지. 109)
```
#### 원격 머신에 대한 액세스**(Advanced Edition** 에만 해당**)**

--host=<IP 주소 또는 호스트 이름> (페이지. [67\)](#page-66-0) --credentials=<사용자 이름>,<비밀번호>,encrypted (페이지. [108\)](#page-107-0) --address=<IP 주소 또는 호스트 이름> (페이지. [67\)](#page-66-1)

#### 머신 내 특정 서비스에 대한 액세스**(Advanced Edition** 에만 해당**)**

--service={mms|ams|asn} (페이지. [67\)](#page-66-2)

관리 대상 볼트(--loc=bsp://<스토리지 노드>/<볼트 이름>)에서는 항상 스토리지 노드 서비스에 의해 작업이 실행됩니다. 다른 서비스를 지정하면 명령이 asn으로 전송됩니다.

### **validate backup**

백업 데이터의 무결성을 검증합니다.

예 (페이지. [122\)](#page-121-0)

### 매개변수

--loc=<경로> (페이지. [73\)](#page-72-0) --credentials=<사용자 이름>,<비밀번호>,encrypted (페이지. [108\)](#page-107-0) --arc=<아카이브 이름> (페이지. [74\)](#page-73-0) --password=<비밀번호>,encrypted (페이지. [110\)](#page-109-1) --backup=<백업 ID> (페이지. [75\)](#page-74-0)

### 일반 매개변수

--log=<전체 경로> (페이지. [109\)](#page-108-0) --log\_format={structured|unstructured} (페이지. [109\)](#page-108-1) --output={formatted|raw} (페이지. [110\)](#page-109-0) --progress (페이지. [111\)](#page-110-2) {-f|--file\_params}=<전체 로컬 경로> (페이지. [109\)](#page-108-2)

### 원격 머신에 대한 액세스**(Advanced Edition** 에만 해당**)**

--host=<IP 주소 또는 호스트 이름> (페이지. [67\)](#page-66-0) --credentials=<사용자 이름>,<비밀번호>,encrypted (페이지. [108\)](#page-107-0) --address=<IP 주소 또는 호스트 이름> (페이지. [67\)](#page-66-1)

### 머신 내 특정 서비스에 대한 액세스**(Advanced Edition** 에만 해당**)**

--service={mms|ams|asn} (페이지. [67\)](#page-66-2)

관리 대상 볼트(--loc=bsp://<스토리지 노드>/<볼트 이름>)에서는 항상 스토리지 노드 서비스에 의해 작업이 실행됩니다. 다른 서비스를 지정하면 명령이 asn으로 전송됩니다.

### 백업 목록화

지정된 백업에 대한 전체 목록화를 수행합니다.

사용 팁. 백업 속도를 높이기 위해, --cataloging=fast 매개변수를 백업 명령에 추가해 전체 목록화를 금지할 수 있습니다. 나중에 전체 목록화를 수행하려면 catalog backup, catalog archive 또는 catalog vault 명령을 사용하면 됩니다.

예 (페이지. [122\)](#page-121-0)

### 매개변수

--loc=<경로> (페이지. [73\)](#page-72-0)

이 명령은 Acronis Online Backup Storage, 암호화된 관리 대상 볼트 및 이동식 미디어(예: CD, DVD, BD, Iomega REV, RDX 또는 USB 장치)에서는 지원되지 않습니다.

--credentials=<사용자 이름>,<비밀번호>,encrypted (페이지. [108\)](#page-107-0)

--arc=<아카이브 이름> (페이지. [74\)](#page-73-0)

이 명령은 암호화되고 비밀번호로 보호되는 아카이브, Acronis True Image Echo 또는 그 이전 제품 버전을 사용하여 생성된 아카이브 또는 약식 백업 이름을 사용하는 아카이브는 지원하지 않습니다.

--backup=<백업 ID> (페이지. [75\)](#page-74-0)

### 일반 매개변수

--log=<전체 경로> (페이지. [109\)](#page-108-0) --log\_format={structured|unstructured} (페이지. [109\)](#page-108-1) --output={formatted|raw} (페이지. [110\)](#page-109-0) --progress (페이지. [111\)](#page-110-2) {-f|--file\_params}=<전체 로컬 경로> (페이지. [109\)](#page-108-2)

### 원격 머신에 대한 액세스**(Advanced Edition** 에만 해당**)**

--host=<IP 주소 또는 호스트 이름> (페이지. [67\)](#page-66-0) --credentials=<사용자 이름>,<비밀번호>,encrypted (페이지. [108\)](#page-107-0) --address=<IP 주소 또는 호스트 이름> (페이지. [67\)](#page-66-1)

#### 머신 내 특정 서비스에 대한 액세스**(Advanced Edition** 에만 해당**)**

--service={mms|ams|asn} (페이지. [67\)](#page-66-2)

관리 대상 볼트(--loc=bsp://<스토리지 노드>/<볼트 이름>)에서는 항상 스토리지 노드 서비스에 의해 작업이 실행됩니다. 다른 서비스를 지정하면 명령이 asn으로 전송됩니다.

### <span id="page-43-0"></span>백업 내보내기

--arc 매개변수에 의해 지정된 위치에서 --loc 매개변수에 의해 지정된 위치로 --target 매개변수에 의해 지정된 아카이브를 복사합니다. 사본에는 --backup 매개변수에 의해 지정된 백업만 포함됩니다.

전체 아카이브 또는 위치에 저장된 모든 아카이브를 내보내려면 export archive (페이지. [39\)](#page-38-0) 명령을 사용합니다.

이 명령은 항상 대상 위치에 새 아카이브를 생성합니다. --target arc 매개변수에 기존의 아카이브를 지정할 수 없습니다. --target 및 --target arc 매개변수 모두 필수 항목입니다.

--backup 매개변수가 지정되지 않으면 이 명령은 최신 백업만 내보냅니다.

예 (페이지. [122\)](#page-121-0)

### 매개변수

```
--loc=<경로> (페이지. 73)
--credentials=<사용자 이름>,<비밀번호>,encrypted (페이지. 108)
--arc=<아카이브 이름> (페이지. 74)
--password=<비밀번호>,encrypted (페이지. 110)
--backup=<백업 ID> (페이지. 75)
--target=<경로> (페이지. 75)
--credentials=<사용자 이름>,<비밀번호>,encrypted (페이지. 108)
 77)
--cataloging={full|fast} (페이지. 86)
```
#### 일반 매개변수

```
--log=<전체 경로> (페이지. 109)
--log_format={structured|unstructured} (페이지. 109)
--output={formatted|raw} (페이지. 110)
--progress (페이지. 111)
{-f|--file_params}=<전체 로컬 경로> (페이지. 109)
```
#### 원격 머신에 대한 액세스**(Advanced Edition** 에만 해당**)**

--host=<IP 주소 또는 호스트 이름> (페이지. [67\)](#page-66-0)

--credentials=<사용자 이름>,<비밀번호>,encrypted (페이지. [108\)](#page-107-0)

--address=<IP 주소 또는 호스트 이름> (페이지. [67\)](#page-66-1)

### 머신 내 특정 서비스에 대한 액세스**(Advanced Edition** 에만 해당**)**

--service={mms|ams|asn} (페이지. [67\)](#page-66-2)

관리 대상 볼트(--loc=bsp://<스토리지 노드>/<볼트 이름>)에서 백업 내보내기는 항상 스토리지 노드 서비스로 실행됩니다. 다른 서비스를 지정하면 명령이 asn으로 전송됩니다.

#### 백업 복제

지정한 아카이브의 최신 백업을 다른 위치로 복제합니다. --backup 매개변수가 지정되면 지정된 백업이 복제됩니다. 대상 위치가 소스 위치와 같은 경우, 명령이 실패합니다.

대상 아카이브가 존재하면 명령이 해당 아카이브에 지정된 백업을 추가합니다. 이는 대상 아카이브에 이미 GUID 가 같은 백업이 포함되어 있는 경우에는 백업이 복제되지 않음을 의미합니다.

이 명령을 사용하면 일정에 따라 백업이 수행된 직후 아카이브의 각 백업을 보조 위치에 복제할 수 있습니다. 이를 통해 다른 위치에 사본을 유지함으로써 아카이브를 보다 안정적으로 구현할 수 있습니다.

예 (페이지. [122\)](#page-121-0)

### 매개변수

```
--loc=<경로> (페이지. 73)
```
- --credentials=<사용자 이름>,<비밀번호>,encrypted (페이지. [108\)](#page-107-0)
- --arc=<아카이브 이름> (페이지. [74\)](#page-73-0)
- --password=<비밀번호>,encrypted (페이지. [110\)](#page-109-1)
- --target=<경로> (페이지. [75\)](#page-74-1)
- --credentials=<사용자 이름>,<비밀번호>,encrypted (페이지. [108\)](#page-107-0)
- --target arc=<아카이브 이름> (페이지. [77\)](#page-76-0)
- --backup={<백업 ID>|all} (페이지. [75\)](#page-74-0)

값이 all이면 지정된 아카이브의 모든 백업이 복제 대상으로 선택됩니다.

### 일반 매개변수

```
--log=<전체 경로> (페이지. 109)
```
--log\_format={structured|unstructured} (페이지. [109\)](#page-108-1)

--output={formatted|raw} (페이지. [110\)](#page-109-0)

```
--progress (페이지. 111)
```
{-f|--file\_params}=<전체 로컬 경로> (페이지. [109\)](#page-108-2)

#### 원격 머신에 대한 액세스**(Advanced Edition** 에만 해당**)**

--host=<IP 주소 또는 호스트 이름> (페이지. [67\)](#page-66-0) --credentials=<사용자 이름>,<비밀번호>,encrypted (페이지. [108\)](#page-107-0) --address=<IP 주소 또는 호스트 이름> (페이지. [67\)](#page-66-1)

### 머신 내 특정 서비스에 대한 액세스**(Advanced Edition** 에만 해당**)**

--service={mms|ams|asn} (페이지. [67\)](#page-66-2)

관리 대상 볼트(--loc=bsp://<스토리지 노드>/<볼트 이름>)에서 백업 복제는 항상 스토리지 노드 서비스로 실행됩니다. 다른 서비스를 지정하면 명령이 asn으로 전송됩니다.

#### **convert full**

증분 또는 차등 백업을 전체 백업으로 변환합니다. 백업 시간 스탬프는 변경되지 않습니다. 중속되는 증분 및 차등 백업 또한 업데이트됩니다. 그러나 이전 백업 버전은 새 백업이 생성된 후에만 삭제됩니다. 따라서 해당 위치에는 이전 버전과 새 버전을 모두 임시로 저장할 수 있는 충분한 공간이 필요합니다.

예 (페이지. [122\)](#page-121-0)

### 매개변수

--loc=<경로> (페이지. [73\)](#page-72-0)

이 명령은 Acronis Online Backup Storage, 테이프 및 CD/DVD와 같은 위치는 지원하지 않습니다.

--credentials=<사용자 이름>,<비밀번호>,encrypted (페이지. [108\)](#page-107-0)

--arc=<아카이브 이름> (페이지. [74\)](#page-73-0)

--password=<비밀번호>,encrypted (페이지. [110\)](#page-109-1)

--backup=<백업 ID> (페이지. [75\)](#page-74-0)

### 일반 매개변수

```
--log=<전체 경로> (페이지. 109)
```
--log\_format={structured|unstructured} (페이지. [109\)](#page-108-1)

--output={formatted|raw} (페이지. [110\)](#page-109-0)

```
--progress (페이지. 111)
```
{-f|--file\_params}=<전체 로컬 경로> (페이지. [109\)](#page-108-2)

#### 원격 머신에 대한 액세스**(Advanced Edition** 에만 해당**)**

--host=<IP 주소 또는 호스트 이름> (페이지. [67\)](#page-66-0) --credentials=<사용자 이름>,<비밀번호>,encrypted (페이지. [108\)](#page-107-0) --address=<IP 주소 또는 호스트 이름> (페이지. [67\)](#page-66-1)

#### 머신 내 특정 서비스에 대한 액세스**(Advanced Edition** 에만 해당**)**

--service={mms|ams|asn} (페이지. [67\)](#page-66-2)

관리 대상 볼트(--loc=bsp://<스토리지 노드>/<볼트 이름>)에서는 항상 스토리지 노드 서비스에 의해 작업이 실행됩니다. 다른 서비스를 지정하면 명령이 asn으로 전송됩니다.

#### 백업 통합

--backup 매개변수에 지정된 백업만 유지되도록 아카이브를 수정합니다. 아카이브의 다른 모든 백업은 삭제됩니다.

--backup 매개변수가 지정되지 않은 경우 아카이브의 최신 백업만 유지됩니다. 따라서 아카이브에 하나의 백업만 포함됩니다.

예 (페이지. [122\)](#page-121-0)

### 매개변수

--loc=<경로> (페이지. [73\)](#page-72-0)

이 명령은 다음 위치를 지원하지 않습니다. Acronis Backup & Recovery 11.5 Storage Node.

--credentials=<사용자 이름>,<비밀번호>,encrypted (페이지. [108\)](#page-107-0)

--arc=<아카이브 이름> (페이지. [74\)](#page-73-0)

```
--password=<비밀번호>,encrypted (페이지. 110)
--backup=<백업 ID> (페이지. 75)
```
### 일반 매개변수

--log=<전체 경로> (페이지. [109\)](#page-108-0) --log\_format={structured|unstructured} (페이지. [109\)](#page-108-1) --output={formatted|raw} (페이지. [110\)](#page-109-0) --progress (페이지. [111\)](#page-110-2) {-f|--file\_params}=<전체 로컬 경로> (페이지. [109\)](#page-108-2)

### 원격 머신에 대한 액세스**(Advanced Edition** 에만 해당**)**

--host=<IP 주소 또는 호스트 이름> (페이지. [67\)](#page-66-0) --credentials=<사용자 이름>,<비밀번호>,encrypted (페이지. [108\)](#page-107-0) --address=<IP 주소 또는 호스트 이름> (페이지. [67\)](#page-66-1)

### 머신 내 특정 서비스에 대한 액세스**(Advanced Edition** 에만 해당**)**

--service={mms|ams} (페이지. [67\)](#page-66-2)

### **delete backup**

선택한 백업을 아카이브에서 삭제합니다. 증분 또는 차등 백업이 삭제되는 백업에 종속되는 경우에는 통합이 수행됩니다. 이 통합 작업에는 시간과 리소스가 소요될 수 있습니다.

예 (페이지. [122\)](#page-121-0)

### 매개변수

--loc=<경로> (페이지. [73\)](#page-72-0) --credentials=<사용자 이름>,<비밀번호>,encrypted (페이지. [108\)](#page-107-0) --arc=<아카이브 이름> (페이지. [74\)](#page-73-0) --password=<비밀번호>,encrypted (페이지. [110\)](#page-109-1) --backup=<백업 ID> (페이지. [75\)](#page-74-0)

### 일반 매개변수

--log=<전체 경로> (페이지. [109\)](#page-108-0) --log\_format={structured|unstructured} (페이지. [109\)](#page-108-1) --output={formatted|raw} (페이지. [110\)](#page-109-0) --progress (페이지. [111\)](#page-110-2) {-f|--file\_params}=<전체 로컬 경로> (페이지. [109\)](#page-108-2)

#### 원격 머신에 대한 액세스**(Advanced Edition** 에만 해당**)**

--host=<IP 주소 또는 호스트 이름> (페이지. [67\)](#page-66-0) --credentials=<사용자 이름>,<비밀번호>,encrypted (페이지. [108\)](#page-107-0) --address=<IP 주소 또는 호스트 이름> (페이지. [67\)](#page-66-1)

### 머신 내 특정 서비스에 대한 액세스**(Advanced Edition** 에만 해당**)**

--service={mms|ams|asn} (페이지. [67\)](#page-66-2)

관리 대상 볼트(--loc=bsp://<스토리지 노드>/<볼트 이름>)에서는 항상 스토리지 노드 서비스에 의해 작업이 실행됩니다. 다른 서비스를 지정하면 명령이 asn으로 전송됩니다.

## **2.4.3** 마운트

디스크 수준 백업에서 볼륨을 마운트하여 볼륨을 실제 디스크로 액세스할 수 있습니다.

#### **list mounts**

백업에서 마운트된 볼륨을 나열합니다.

예 (페이지. [124\)](#page-123-0)

### 매개변수

### 일반 매개변수

--log=<전체 경로> (페이지. [109\)](#page-108-0) --log\_format={structured|unstructured} (페이지. [109\)](#page-108-1) --output={formatted|raw} (페이지. [110\)](#page-109-0) {-f|--file\_params}=<전체 로컬 경로> (페이지. [109\)](#page-108-2)

### 원격 머신에 대한 액세스**(Advanced Edition** 에만 해당**)**

--host=<IP 주소 또는 호스트 이름> (페이지. [67\)](#page-66-0) --credentials=<사용자 이름>,<비밀번호>,encrypted (페이지. [108\)](#page-107-0) --address=<IP 주소 또는 호스트 이름> (페이지. [67\)](#page-66-1)

#### 머신 내 특정 서비스에 대한 액세스**(Advanced Edition** 에만 해당**)**

--service={mms|ams} (페이지. [67\)](#page-66-2)

#### **mount**

지정된 볼륨을 백업에서 Agent for Windows 또는 Agent for Linux 가 설치된 시스템에 마운트합니다.

제한 사항: 로컬 또는 공유 폴더나 Acronis Secure Zone 에 저장된 백업만 마운트할 수 있습니다.

예 (페이지. [124\)](#page-123-0)

#### 매개변수

### 마운트 항목

--loc=<경로> (페이지. [73\)](#page-72-0) --credentials=<사용자 이름>,<비밀번호>,encrypted (페이지. [108\)](#page-107-0) --arc=<아카이브 이름> (페이지. [74\)](#page-73-0) --password=<비밀번호>,encrypted (페이지. [110\)](#page-109-1) --backup=<백업 ID> (페이지. [75\)](#page-74-0) --volume=<볼륨 번호> (페이지. [78\)](#page-77-0)

#### 마운트 방법**(Agent for Windows** 만 해당**)**

--rw (페이지. [102\)](#page-101-0) --letter=<문자> (페이지. [102\)](#page-101-1)

#### 마운트 방법**(Agent for Linux** 만 해당**)**

--rw (페이지. [102\)](#page-101-0) --mount point=<마운트 포인트> (페이지. [102\)](#page-101-2)

### 일반 매개변수

--log=<전체 경로> (페이지. [109\)](#page-108-0) --log\_format={structured|unstructured} (페이지. [109\)](#page-108-1) --output={formatted|raw} (페이지. [110\)](#page-109-0) {-f|--file\_params}=<전체 로컬 경로> (페이지. [109\)](#page-108-2)

### 원격 머신에 대한 액세스**(Advanced Edition** 에만 해당**)**

--host=<IP 주소 또는 호스트 이름> (페이지. [67\)](#page-66-0) --credentials=<사용자 이름>,<비밀번호>,encrypted (페이지. [108\)](#page-107-0) --address=<IP 주소 또는 호스트 이름> (페이지. [67\)](#page-66-1)

#### 머신 내 특정 서비스에 대한 액세스**(Advanced Edition** 에만 해당**)**

--service={mms|ams} (페이지. [67\)](#page-66-2)

#### **umount**

지정된 문자를 사용하는 볼륨을 마운트 해제합니다(Agent for Windows 만 해당).

마운트 지점에서 마운트된 장치를 마운트 해제하고 커널 공간 블록 장치를 제거하며 사용자 공간 데몬을 중지합니다(Agent for Linux 만 해당).

예 (페이지. [124\)](#page-123-0)

### 매개변수

--letter={<문자>|all} (페이지. [102\)](#page-101-1) (Agent for Windows 만 해당) --mount point=<마운트 포인트> (페이지. [102\)](#page-101-2) (Agent for Linux 만 해당)

#### 일반 매개변수

--log=<전체 경로> (페이지. [109\)](#page-108-0) --log\_format={structured|unstructured} (페이지. [109\)](#page-108-1) --output={formatted|raw} (페이지. [110\)](#page-109-0) {-f|--file\_params}=<전체 로컬 경로> (페이지. [109\)](#page-108-2)

#### 원격 머신에 대한 액세스**(Advanced Edition** 에만 해당**)**

--host=<IP 주소 또는 호스트 이름> (페이지. [67\)](#page-66-0) --credentials=<사용자 이름>,<비밀번호>,encrypted (페이지. [108\)](#page-107-0) --address=<IP 주소 또는 호스트 이름> (페이지. [67\)](#page-66-1)

#### 머신 내 특정 서비스에 대한 액세스**(Advanced Edition** 에만 해당**)**

--service={mms|ams} (페이지. [67\)](#page-66-2)

## **2.4.4 SQL** 데이터베이스 마운트

이 섹션에 나열된 명령은 Agent for SQL(단일 패스)이 설치된 머신에서 실행할 수 있습니다.

#### **list mssql\_mounts**

단일 패스 백업에서 마운트된 Microsoft SQL 데이터베이스를 나열합니다.

예 (페이지. [124\)](#page-123-1)

### 매개변수

#### 일반 매개변수

--log=<전체 경로> (페이지. [109\)](#page-108-0) --log\_format={structured|unstructured} (페이지. [109\)](#page-108-1) --output={formatted|raw} (페이지. [110\)](#page-109-0) {-f|--file\_params}=<전체 로컬 경로> (페이지. [109\)](#page-108-2)

### 원격 머신에 대한 액세스**(Advanced Edition** 에만 해당**)**

--host=<IP 주소 또는 호스트 이름> (페이지. [67\)](#page-66-0) --credentials=<사용자 이름>,<비밀번호>,encrypted (페이지. [108\)](#page-107-0) --address=<IP 주소 또는 호스트 이름> (페이지. [67\)](#page-66-1)

### 머신 내 특정 서비스에 대한 액세스**(Advanced Edition** 에만 해당**)**

--service={mms|ams} (페이지. [67\)](#page-66-2)

### <span id="page-49-0"></span>**mount mssql\_database**

백업에서 지정된 Microsoft SQL 데이터베이스를 지정된 Microsoft SQL Server 인스턴스에 마운트합니다.

제한 사항: 로컬 또는 공유 폴더나 Acronis Secure Zone 에 저장된 백업만 마운트할 수 있습니다.

예 (페이지. [124\)](#page-123-1)

#### 매개변수

#### 마운트 항목

--loc=<경로> (페이지. [73\)](#page-72-0)

- --credentials=<사용자 이름>,<비밀번호>,encrypted (페이지. [108\)](#page-107-0)
- --arc=<아카이브 이름> (페이지. [74\)](#page-73-0)
- --password=<비밀번호>,encrypted (페이지. [110\)](#page-109-1)
- --backup=<백업 ID> (페이지. [75\)](#page-74-0)
- --items=<항목> (페이지. [70\)](#page-69-0)

#### 마운트할 위치

```
--destination_instance=<인스턴스 이름> (페이지. 95)
```
--credentials=<사용자 이름>,<비밀번호>,encrypted

Microsoft SQL Server에 대한 액세스 자격 증명을 지정하기 위한 내용은 "SQL Server 인스턴스에 액세스" (페이지. [73\)](#page-72-1)를 참조하십시오.

### 일반 매개변수

```
--log=<전체 경로> (페이지. 109)
--log_format={structured|unstructured} (페이지. 109)
```
- --output={formatted|raw} (페이지. [110\)](#page-109-0)
- {-f|--file\_params}=<전체 로컬 경로> (페이지. [109\)](#page-108-2)

### 원격 머신에 대한 액세스**(Advanced Edition** 에만 해당**)**

```
--host=<IP 주소 또는 호스트 이름> (페이지. 67)
--credentials=<사용자 이름>,<비밀번호>,encrypted (페이지. 108)
--address=<IP 주소 또는 호스트 이름> (페이지. 67)
```
### 머신 내 특정 서비스에 대한 액세스**(Advanced Edition** 에만 해당**)**

--service={mms|ams} (페이지. [67\)](#page-66-2)

#### <span id="page-50-1"></span>**umount mssql\_database**

지정된 Microsoft SQL 데이터베이스를 마운트 해제합니다.

예 (페이지. [124\)](#page-123-1)

#### 매개변수

--items=<항목> (페이지. [70\)](#page-69-0)

#### 일반 매개변수

```
--log=<전체 경로> (페이지. 109)
--log_format={structured|unstructured} (페이지. 109)
--output={formatted|raw} (페이지. 110)
{-f|--file_params}=<전체 로컬 경로> (페이지. 109)
```
### 원격 머신에 대한 액세스**(Advanced Edition** 에만 해당**)**

--host=<IP 주소 또는 호스트 이름> (페이지. [67\)](#page-66-0) --credentials=<사용자 이름>,<비밀번호>,encrypted (페이지. [108\)](#page-107-0) --address=<IP 주소 또는 호스트 이름> (페이지. [67\)](#page-66-1)

#### 머신 내 특정 서비스에 대한 액세스**(Advanced Edition** 에만 해당**)**

--service={mms|ams} (페이지. [67\)](#page-66-2)

## **2.5 Acronis Secure Zone** 관련 작업

Acronis Secure Zone 은 관리 대상 머신 내에 백업 아카이브를 저장하기 위한 안전한 볼륨입니다.

### <span id="page-50-0"></span>**2.5.1 create asz**

선택한 디스크에서 Acronis Secure Zone 을 만듭니다. 명령은 우선 이 디스크에서 할당되지 않은 공간을 사용하고 미할당 공간이 부족하면 선택 볼륨에서 여유 공간을 가져옵니다.

예 (페이지. [125\)](#page-124-0)

### 매개변수

```
--disk=<디스크 번호> (페이지. 77)
--volume={<두 개 이상의 볼륨 번호>|all} (페이지. 78)
--oss_numbers={true|false} (페이지. 110)
--asz_size={<크기>{s|kb|mb|gb}|unallocated} (페이지. 103)
--password=<비밀번호>,encrypted (페이지. 110)
--reboot (페이지. 111)
--later (페이지. 111)
--silent 111)
--force_yes (페이지. 109)
```
#### 일반 매개변수

```
--log=<전체 경로> (페이지. 109)
--log_format={structured|unstructured} (페이지. 109)
--output={formatted|raw} (페이지. 110)
{-f|--file_params}=<전체 로컬 경로> (페이지. 109)
```
### 원격 머신에 대한 액세스**(Advanced Edition** 에만 해당**)**

```
--host=<IP 주소 또는 호스트 이름> (페이지. 67)
--credentials=<사용자 이름>,<비밀번호>,encrypted (페이지. 108)
--address=<IP 주소 또는 호스트 이름> (페이지. 67)
```
### 머신 내 특정 서비스에 대한 액세스**(Advanced Edition** 에만 해당**)**

```
--service={mms|ams} (페이지. 67)
```
## **2.5.2 resize asz**

Acronis Secure Zone 크기를 변경하고 결과 크기와 여유 공간을 표시합니다. --asz\_size 매개변수가 없으면 현재 Acronis Secure Zone 크기와 여유 공간을 표시합니다.

예 (페이지. [125\)](#page-124-0)

### 매개변수

```
--asz_size={<크기>{s|kb|mb|gb}|unallocated} (페이지. 103)
--volume={<볼륨 번호>|all} (페이지. 78)
--oss_numbers={true|false} (페이지. 110)
--size_measure={s|kb|mb|gb}
   명령 출력에서 Acronis Secure Zone 크기 및 여유 공간의 측정값. 지정되지 않은 경우 해당
   값은 mb 입니다.
```

```
--reboot (페이지. 111)
--later (페이지. 111)
--silent 111)
--force_yes (페이지. 109)
```
#### 일반 매개변수

```
--log=<전체 경로> (페이지. 109)
--log_format={structured|unstructured} (페이지. 109)
--output={formatted|raw} (페이지. 110)
{-f|--file_params}=<전체 로컬 경로> (페이지. 109)
```
### 원격 머신에 대한 액세스**(Advanced Edition** 에만 해당**)**

```
--host=<IP 주소 또는 호스트 이름> (페이지. 67)
--credentials=<사용자 이름>,<비밀번호>,encrypted (페이지. 108)
--address=<IP 주소 또는 호스트 이름> (페이지. 67)
```
### 머신 내 특정 서비스에 대한 액세스**(Advanced Edition** 에만 해당**)**

```
--service={mms|ams} (페이지. 67)
```
### **2.5.3 cleanup asz**

전력 손실 또는 다른 이유로 인해 손상된 백업을 Acronis Secure Zone 에서 삭제합니다.

예 (페이지. [125\)](#page-124-0)

### 매개변수

### 일반 매개변수

```
--log=<전체 경로> (페이지. 109)
--log_format={structured|unstructured} (페이지. 109)
--output={formatted|raw} (페이지. 110)
{-f|--file_params}=<전체 로컬 경로> (페이지. 109)
```
### 원격 머신에 대한 액세스**(Advanced Edition** 에만 해당**)**

--host=<IP 주소 또는 호스트 이름> (페이지. [67\)](#page-66-0) --credentials=<사용자 이름>,<비밀번호>,encrypted (페이지. [108\)](#page-107-0) --address=<IP 주소 또는 호스트 이름> (페이지. [67\)](#page-66-1)

### 머신 내 특정 서비스에 대한 액세스**(Advanced Edition** 에만 해당**)**

```
--service={mms|ams} (페이지. 67)
```
### **2.5.4 delete asz\_files**

Acronis Secure Zone 에 있는 최신 아카이브 백업을 삭제합니다. 지정한 아카이브에 하나의 백업만 있는 경우 해당 백업은 삭제되지 않습니다.

예 (페이지. [125\)](#page-124-0)

### 매개변수

```
--credentials=<비밀번호>,encrypted (페이지. 108)
```
Acronis Secure Zone의 비밀번호입니다.

```
--arc=<아카이브 이름> (페이지. 74)
```

```
--password=<비밀번호>,encrypted (페이지. 110)
```
아카이브의 비밀번호입니다.

--force\_yes (페이지. [109\)](#page-108-3)

#### 일반 매개변수

```
--log=<전체 경로> (페이지. 109)
--log_format={structured|unstructured} (페이지. 109)
--output={formatted|raw} (페이지. 110)
--progress (페이지. 111)
{-f|--file_params}=<전체 로컬 경로> (페이지. 109)
```
### 원격 머신에 대한 액세스**(Advanced Edition** 에만 해당**)**

```
--host=<IP 주소 또는 호스트 이름> (페이지. 67)
--credentials=<사용자 이름>,<비밀번호>,encrypted (페이지. 108)
--address=<IP 주소 또는 호스트 이름> (페이지. 67)
```
### 머신 내 특정 서비스에 대한 액세스**(Advanced Edition** 에만 해당**)**

```
--service={mms|ams} (페이지. 67)
```
## <span id="page-53-0"></span>**2.5.5 delete asz**

Acronis Secure Zone 을 삭제합니다.

예 (페이지. [125\)](#page-124-0)

### 매개변수

```
--volume=<두 개 이상의 볼륨 번호> (페이지. 78)
--oss_numbers={true|false} (페이지. 110)
--silent_mode={on|off} (페이지. 111)
--force_yes (페이지. 109)
```
### 일반 매개변수

```
--log=<전체 경로> (페이지. 109)
--log_format={structured|unstructured} (페이지. 109)
--output={formatted|raw} (페이지. 110)
{-f|--file_params}=<전체 로컬 경로> (페이지. 109)
```
### 원격 머신에 대한 액세스**(Advanced Edition** 에만 해당**)**

--host=<IP 주소 또는 호스트 이름> (페이지. [67\)](#page-66-0) --credentials=<사용자 이름>,<비밀번호>,encrypted (페이지. [108\)](#page-107-0) --address=<IP 주소 또는 호스트 이름> (페이지. [67\)](#page-66-1)

### 머신 내 특정 서비스에 대한 액세스**(Advanced Edition** 에만 해당**)**

--service={mms|ams} (페이지. [67\)](#page-66-2)

# **2.6 Acronis Startup Recovery Manager** 관련 작업

Acronis Startup Recovery Manager 는 부팅 시 F11 을 눌러 시작할 수 있는 부트 가능한 복구 유틸리티입니다.

### <span id="page-53-1"></span>**2.6.1 activate asrm**

Acronis Startup Recovery Manager 를 활성화합니다.

예 (페이지. [126\)](#page-125-0)

### 매개변수

### 일반 매개변수

```
--log=<전체 경로> (페이지. 109)
--log_format={structured|unstructured} (페이지. 109)
--output={formatted|raw} (페이지. 110)
```
{-f|--file\_params}=<전체 로컬 경로> (페이지. [109\)](#page-108-2)

#### 원격 머신에 대한 액세스**(Advanced Edition** 에만 해당**)**

--host=<IP 주소 또는 호스트 이름> (페이지. [67\)](#page-66-0) --credentials=<사용자 이름>,<비밀번호>,encrypted (페이지. [108\)](#page-107-0) --address=<IP 주소 또는 호스트 이름> (페이지. [67\)](#page-66-1)

### 머신 내 특정 서비스에 대한 액세스**(Advanced Edition** 에만 해당**)**

<span id="page-54-0"></span>--service={mms|ams} (페이지. [67\)](#page-66-2)

### **2.6.2 deactivate asrm**

Acronis Startup Recovery Manager 를 비활성화합니다.

예 (페이지. [126\)](#page-125-0)

### 매개변수

### 일반 매개변수

--log=<전체 경로> (페이지. [109\)](#page-108-0) --log\_format={structured|unstructured} (페이지. [109\)](#page-108-1) --output={formatted|raw} (페이지. [110\)](#page-109-0) {-f|--file\_params}=<전체 로컬 경로> (페이지. [109\)](#page-108-2)

#### 원격 머신에 대한 액세스**(Advanced Edition** 에만 해당**)**

--host=<IP 주소 또는 호스트 이름> (페이지. [67\)](#page-66-0) --credentials=<사용자 이름>,<비밀번호>,encrypted (페이지. [108\)](#page-107-0) --address=<IP 주소 또는 호스트 이름> (페이지. [67\)](#page-66-1)

### 머신 내 특정 서비스에 대한 액세스**(Advanced Edition** 에만 해당**)**

--service={mms|ams} (페이지. [67\)](#page-66-2)

# **2.7** 테이프 작업

### **2.7.1 list tape\_libraries**

Acronis Backup & Recovery 11.5 에이전트가 실행 중인 머신에 연결된 테이프 라이브러리를 나열합니다.

Acronis Backup & Recovery 11.5 Storage Node 에 연결된 테이프 라이브러리는 나열할 수 없습니다.

예 (페이지. [126\)](#page-125-1)

### 매개변수

--filter\_guid=<두 개 이상의 GUID> (페이지. [106\)](#page-105-0) --filter name=<두 개 이상의 이름> (페이지. [106\)](#page-105-1)

#### 일반 매개변수

--log=<전체 경로> (페이지. [109\)](#page-108-0) --log\_format={structured|unstructured} (페이지. [109\)](#page-108-1) --output={formatted|raw} (페이지. [110\)](#page-109-0) {-f|--file\_params}=<전체 로컬 경로> (페이지. [109\)](#page-108-2)

#### 원격 머신에 대한 액세스**(Advanced Edition** 에만 해당**)**

```
--host=<IP 주소 또는 호스트 이름> (페이지. 67)
--credentials=<사용자 이름>,<비밀번호>,encrypted (페이지. 108)
--address=<IP 주소 또는 호스트 이름> (페이지. 67)
```
### 머신 내 특정 서비스에 대한 액세스**(Advanced Edition** 에만 해당**)**

--service={mms|ams|asn} (페이지. [67\)](#page-66-2)

## **2.7.2 list tape\_drives**

Acronis Backup & Recovery 11.5 에이전트가 실행 중인 머신에 연결된 독립형 테이프 드라이브 및/또는 테이프 라이브러리 드라이브를 나열합니다.

Acronis Backup & Recovery 11.5 Storage Node 에 연결된 테이프 라이브러리의 드라이브는 나열할 수 없습니다.

예 (페이지. [126\)](#page-125-1)

#### 매개변수

--filter\_guid=<두 개 이상의 GUID> (페이지. [106\)](#page-105-0) --filter\_library={<두 개 이상의 GUID>|single}

드라이브를 나열할 테이프 드라이브의 GUID. 값이 single인 경우에는 소프트웨어가 단일 드라이브만 출력합니다. 지정되지 않으면 테이프 드라이브에 속하는 테이프 드라이브와 모든 단일 드라이브가 나열됩니다.

--filter manufacturer=<두 개 이상의 제조사>

나열할 테이프 드라이브의 제조사. 지정되지 않으면 제조사에 관계 없이 테이프 드라이브가 표시됩니다.

#### --filter available={true|false}

값이 true인 경우, Acronis Backup & Recovery 11.5는 해당 시점에 사용할 수 있는 드라이브만 나열합니다.

값이 false인 경우, 소프트웨어는 다른 테이프 관리 소프트웨어에서 잠겼거나 어떠한 이유로 인해 사용할 수 없는 드라이브만 나열합니다(예를 들어, 오프라인 테이프 드라이브). 매개변수가 지정되지 않으면 사용 가능한 테이프 드라이브와 사용 불가능한 테이프 드라이브가 모두 표시됩니다.

### 일반 매개변수

--log=<전체 경로> (페이지. [109\)](#page-108-0) --log\_format={structured|unstructured} (페이지. [109\)](#page-108-1) --output={formatted|raw} (페이지. [110\)](#page-109-0) {-f|--file\_params}=<전체 로컬 경로> (페이지. [109\)](#page-108-2)

#### 원격 머신에 대한 액세스**(Advanced Edition** 에만 해당**)**

--host=<IP 주소 또는 호스트 이름> (페이지. [67\)](#page-66-0) --credentials=<사용자 이름>,<비밀번호>,encrypted (페이지. [108\)](#page-107-0) --address=<IP 주소 또는 호스트 이름> (페이지. [67\)](#page-66-1)

### 머신 내 특정 서비스에 대한 액세스**(Advanced Edition** 에만 해당**)**

--service={mms|ams|asn} (페이지. [67\)](#page-66-2)

# **2.8** 볼트 작업

## **2.8.1 validate vault**

지정된 위치에서 비밀번호로 보호되는 아카이브를 제외한 모든 아카이브의 데이터 무결성을 검증합니다. 비밀번호로 보호되는 아카이브의 유효성을 검사하려면 validate archive (페이지. [39\)](#page-38-1) 명령을 사용합니다.

예 (페이지. [126\)](#page-125-2)

## 매개변수

--loc=<경로> (페이지. [73\)](#page-72-0) --credentials=<사용자 이름>,<비밀번호>,encrypted (페이지. [108\)](#page-107-0)

#### 일반 매개변수

--log=<전체 경로> (페이지. [109\)](#page-108-0) --log\_format={structured|unstructured} (페이지. [109\)](#page-108-1) --output={formatted|raw} (페이지. [110\)](#page-109-0) --progress (페이지. [111\)](#page-110-2) {-f|--file\_params}=<전체 로컬 경로> (페이지. [109\)](#page-108-2)

### 원격 머신에 대한 액세스**(Advanced Edition** 에만 해당**)**

--host=<IP 주소 또는 호스트 이름> (페이지. [67\)](#page-66-0) --credentials=<사용자 이름>,<비밀번호>,encrypted (페이지. [108\)](#page-107-0) --address=<IP 주소 또는 호스트 이름> (페이지. [67\)](#page-66-1)

#### 머신 내 특정 서비스에 대한 액세스**(Advanced Edition** 에만 해당**)**

--service={mms|ams|asn} (페이지. [67\)](#page-66-2)

관리 대상 볼트(--loc=bsp://<스토리지 노드>/<볼트 이름>)에서는 항상 스토리지 노드 서비스에 의해 작업이 실행됩니다. 다른 서비스를 지정하면 명령이 asn으로 전송됩니다.

## **2.8.2** 볼트 목록화

지정된 위치에 저장되어 있는 백업에 대해 전체 목록화를 수행합니다.

다음 백업은 데이터 카탈로그가 지원하지 않으므로 건너뜁니다:

- 암호화되고 비밀번호로 보호되는 아카이브에 포함된 백업.
- Acronis True Image Echo 또는 그 이전 제품 버전을 사용하여 생성된 백업.
- 약식 이름 (페이지. [85\)](#page-84-0)을 갖는 백업.

사용 팁. 백업 속도를 높이기 위해, --cataloging=fast 매개변수를 백업 명령에 추가해 전체 목록화를 금지할 수 있습니다. 나중에 전체 목록화를 수행하려면 catalog backup, catalog archive 또는 catalog vault 명령을 사용하면 됩니다.

예 (페이지. [126\)](#page-125-2)

### 매개변수

--loc=<경로> (페이지. [73\)](#page-72-0)

이 명령은 Acronis Online Backup Storage, 암호화된 관리 대상 볼트 및 이동식 미디어(예: CD, DVD, BD, Iomega REV, RDX 또는 USB 장치)에서는 지원되지 않습니다.

--credentials=<사용자 이름>,<비밀번호>,encrypted (페이지. [108\)](#page-107-0)

#### 일반 매개변수

--log=<전체 경로> (페이지. [109\)](#page-108-0) --log\_format={structured|unstructured} (페이지. [109\)](#page-108-1) --output={formatted|raw} (페이지. [110\)](#page-109-0) --progress (페이지. [111\)](#page-110-2) {-f|--file\_params}=<전체 로컬 경로> (페이지. [109\)](#page-108-2)

#### 원격 머신에 대한 액세스**(Advanced Edition** 에만 해당**)**

--host=<IP 주소 또는 호스트 이름> (페이지. [67\)](#page-66-0) --credentials=<사용자 이름>,<비밀번호>,encrypted (페이지. [108\)](#page-107-0) --address=<IP 주소 또는 호스트 이름> (페이지. [67\)](#page-66-1)

#### 머신 내 특정 서비스에 대한 액세스**(Advanced Edition** 에만 해당**)**

--service={mms|ams|asn} (페이지. [67\)](#page-66-2)

관리 대상 볼트(--loc=bsp://<스토리지 노드>/<볼트 이름>)에서는 항상 스토리지 노드 서비스에 의해 작업이 실행됩니다. 다른 서비스를 지정하면 명령이 asn으로 전송됩니다.

## **2.9** 디스크 작업

## **2.9.1** 디스크 복제

하드 디스크를 복제합니다. 이 작업은 모든 원본 디스크 데이터를 대상 디스크에 전송해야 하는 경우 사용합니다.

소프트웨어는 원본 디스크의 볼륨 크기를 변경하지 않습니다. 따라서 대상 디스크는 원본 디스크보다 용량이 커야 합니다. 그렇지 않으면 명령이 실패합니다.

예 (페이지. [127\)](#page-126-0)

### 매개변수

--source=<원본 디스크 번호>

원본 디스크의 수.

--target=<대상 디스크 번호>

대상 디스크의 수.

```
--reboot (페이지. 111)
--reboot_after (페이지. 111)
```
### 일반 매개변수

```
--log=<전체 경로> (페이지. 109)
--log_format={structured|unstructured} (페이지. 109)
--output={formatted|raw} (페이지. 110)
--progress (페이지. 111)
{-f|--file_params}=<전체 로컬 경로> (페이지. 109)
```
### 원격 머신에 대한 액세스**(Advanced Edition** 에만 해당**)**

--host=<IP 주소 또는 호스트 이름> (페이지. [67\)](#page-66-0) --credentials=<사용자 이름>,<비밀번호>,encrypted (페이지. [108\)](#page-107-0) --address=<IP 주소 또는 호스트 이름> (페이지. [67\)](#page-66-1)

### 머신 내 특정 서비스에 대한 액세스**(Advanced Edition** 에만 해당**)**

--service={mms|ams} (페이지. [67\)](#page-66-2)

## **2.10**관리 작업

## **2.10.1** 정보 수집

### **get log**

지정된 GUID 의 작업 로그를 Acronis xml 형식으로 내보냅니다. 작업의 GUID 를 확인하려면 list activities (페이지. [59\)](#page-58-0) 명령을 사용합니다.

예 (페이지. [127\)](#page-126-1)

### 매개변수

--id=<GUID> (페이지. [109\)](#page-108-4)

--loc=<전체 경로> (페이지. [73\)](#page-72-0)

로그를 내보낼 파일. 다음 위치가 지원됩니다. 로컬 경로, SMB, NFS, FTP 및 SFTP. 소프트웨어는 파일 확장자에 관계 없이 Acronis xml 형식으로 로그를 내보냅니다.

--credentials=<사용자 이름>,<비밀번호>,encrypted (페이지. [108\)](#page-107-0)

#### 일반 매개변수

--log=<전체 경로> (페이지. [109\)](#page-108-0) --log\_format={structured|unstructured} (페이지. [109\)](#page-108-1) --output={formatted|raw} (페이지. [110\)](#page-109-0) {-f|--file\_params}=<전체 로컬 경로> (페이지. [109\)](#page-108-2)

#### 원격 머신에 대한 액세스**(Advanced Edition** 에만 해당**)**

--host=<IP 주소 또는 호스트 이름> (페이지. [67\)](#page-66-0) --credentials=<사용자 이름>,<비밀번호>,encrypted (페이지. [108\)](#page-107-0) --address=<IP 주소 또는 호스트 이름> (페이지. [67\)](#page-66-1)

#### 머신 내 특정 서비스에 대한 액세스**(Advanced Edition** 에만 해당**)**

--service={mms|ams|asn} (페이지. [67\)](#page-66-2)

스토리지 노드 작업의 로그를 가져올 때 ams 또는 asn만 매개변수 값으로 지정할 수 있습니다.

#### <span id="page-58-0"></span>**list activities**

지정된 서비스(Acronis Managed Machine Service, Acronis Backup & Recovery 11.5 Management Server, Acronis Backup & Recovery 11.5 Storage Node)의 현재 및 과거 작업을 나열합니다.

이 명령은 가장 최근의 5000 개 레코드만 표시합니다. 표시된 레코드는 날짜를 기준으로 내림차순으로 정렬됩니다.

--service (페이지. [67\)](#page-66-2) 매개변수가 지정되지 않으면 Acronis Managed Machine Service 의 작업이 나열됩니다.

Acronis Backup & Recovery 11.5 Management Server 의 경우에는 고유 작업만 나열됩니다. 등록된 머신에서 실행되는 Managed Machine Service 의 작업은 목록에 포함되지 않습니다.

머신 속도가 너무 느린 경우, 이 명령을 사용하여 예상보다 오래 실행되는 작업을 확인할 수 있습니다. 따라서 중단된 프로세스를 감지 및 종료할 수 있습니다.

예 (페이지. [127\)](#page-126-1)

#### 매개변수

--filter\_guid=<GUID> (페이지. [106\)](#page-105-0) --filter state=<상태> (페이지. [106\)](#page-105-2)

#### 일반 매개변수

--log=<전체 경로> (페이지. [109\)](#page-108-0) --log\_format={structured|unstructured} (페이지. [109\)](#page-108-1) --output={formatted|raw} (페이지. [110\)](#page-109-0) {-f|--file\_params}=<전체 로컬 경로> (페이지. [109\)](#page-108-2)

#### 원격 머신에 대한 액세스**(Advanced Edition** 에만 해당**)**

--host=<IP 주소 또는 호스트 이름> (페이지. [67\)](#page-66-0) --credentials=<사용자 이름>,<비밀번호>,encrypted (페이지. [108\)](#page-107-0) --address=<IP 주소 또는 호스트 이름> (페이지. [67\)](#page-66-1)

#### 머신 내 특정 서비스에 대한 액세스**(Advanced Edition** 에만 해당**)**

--service={mms|ams|asn} (페이지. [67\)](#page-66-2)

스토리지 노드 작업을 나열할 때 ams 또는 asn만 매개변수 값으로 지정할 수 있습니다.

### **sysinfo**

머신의 시스템 정보를 수집하고 해당 정보를 .zip 파일 형식으로 저장합니다.

예 (페이지. [127\)](#page-126-1)

### 매개변수

--loc=<전체 경로> (페이지. [73\)](#page-72-0)

시스템 정보가 저장될 파일의 전체 경로. 다음 위치가 지원됩니다. 로컬 경로, SMB 및 NFS. --credentials=<사용자 이름>,<비밀번호>,encrypted (페이지. [108\)](#page-107-0)

#### 일반 매개변수

```
--log=<전체 경로> (페이지. 109)
--log_format={structured|unstructured} (페이지. 109)
--output={formatted|raw} (페이지. 110)
{-f|--file_params}=<전체 로컬 경로> (페이지. 109)
```
### 원격 머신에 대한 액세스**(Advanced Edition** 에만 해당**)**

--host=<IP 주소 또는 호스트 이름> (페이지. [67\)](#page-66-0) --credentials=<사용자 이름>,<비밀번호>,encrypted (페이지. [108\)](#page-107-0) --address=<IP 주소 또는 호스트 이름> (페이지. [67\)](#page-66-1)

### 머신 내 특정 서비스에 대한 액세스**(Advanced Edition** 에만 해당**)**

--service={mms|ams|asn} (페이지. [67\)](#page-66-2)

여러 서비스를 사용하여 머신의 시스템 정보를 가져오는 경우 해당 서비스를 선택할 수 있습니다.

## **2.10.2** 계획

#### **list plans**

관리 대상 머신 또는 관리 서버에 있는 백업 계획을 나열합니다. 표시된 레코드는 날짜를 기준으로 내림차순으로 정렬됩니다.

예 (페이지. [128\)](#page-127-0)

### 매개변수

--filter state=<두 개 이상의 상태> (페이지. [106\)](#page-105-2) --filter status=<두 개 이상의 상태> (페이지. [107\)](#page-106-1) --filter\_user=<두 개 이상의 사용자 이름> (페이지. [107\)](#page-106-2)

### 일반 매개변수

```
--log=<전체 경로> (페이지. 109)
--log_format={structured|unstructured} (페이지. 109)
--output={formatted|raw} (페이지. 110)
{-f|--file_params}=<전체 로컬 경로> (페이지. 109)
```
### 원격 머신에 대한 액세스**(Advanced Edition** 에만 해당**)**

--host=<IP 주소 또는 호스트 이름> (페이지. [67\)](#page-66-0) --credentials=<사용자 이름>,<비밀번호>,encrypted (페이지. [108\)](#page-107-0) --address=<IP 주소 또는 호스트 이름> (페이지. [67\)](#page-66-1)

### 머신 내 특정 서비스에 대한 액세스**(Advanced Edition** 에만 해당**)**

--service={mms|ams} (페이지. [67\)](#page-66-2)

### **delete plan**

지정된 백업 계획을 삭제합니다.

예 (페이지. [128\)](#page-127-0)

### 매개변수

--id=<GUID> (페이지. [109\)](#page-108-4)

### 일반 매개변수

--log=<전체 경로> (페이지. [109\)](#page-108-0)

--log\_format={structured|unstructured} (페이지. [109\)](#page-108-1)

- --output={formatted|raw} (페이지. [110\)](#page-109-0)
- {-f|--file\_params}=<전체 로컬 경로> (페이지. [109\)](#page-108-2)

### 원격 머신에 대한 액세스**(Advanced Edition** 에만 해당**)**

--host=<IP 주소 또는 호스트 이름> (페이지. [67\)](#page-66-0) --credentials=<사용자 이름>,<비밀번호>,encrypted (페이지. [108\)](#page-107-0) --address=<IP 주소 또는 호스트 이름> (페이지. [67\)](#page-66-1)

### 머신 내 특정 서비스에 대한 액세스**(Advanced Edition** 에만 해당**)**

--service={mms|ams} (페이지. [67\)](#page-66-2)

### <span id="page-61-1"></span>계획 내보내기

지정된 백업 계획을 .xml 파일로 내보냅니다. 이 작업은 백업 계획의 전체 구성을 포함하는 파일을 생성합니다. 이 파일을 가져오면 (페이지. [62\)](#page-61-0) 내보낸 백업 계획을 다른 머신에서 재사용할 수 있습니다.

백업 계획의 내보내기 파일은 텍스트 편집기로 편집할 수 있습니다. 비밀번호는 내보내기 파일에서 암호화됩니다.

관리 서버에서 내보낸 중앙 집중식 백업 계획은 관리 서버로만 가져올 수 있습니다.

예 (페이지. [128\)](#page-127-0)

### 매개변수

- --id=<GUID> (페이지. [109\)](#page-108-4)
- --loc=<전체 경로>

백업 계획을 내보낼 파일의 전체 경로.

--credentials=<사용자 이름>,<비밀번호>,encrypted (페이지. [108\)](#page-107-0)

#### 일반 매개변수

--log=<전체 경로> (페이지. [109\)](#page-108-0) --log\_format={structured|unstructured} (페이지. [109\)](#page-108-1) --output={formatted|raw} (페이지. [110\)](#page-109-0) {-f|--file\_params}=<전체 로컬 경로> (페이지. [109\)](#page-108-2)

#### 원격 머신에 대한 액세스**(Advanced Edition** 에만 해당**)**

--host=<IP 주소 또는 호스트 이름> (페이지. [67\)](#page-66-0) --credentials=<사용자 이름>,<비밀번호>,encrypted (페이지. [108\)](#page-107-0) --address=<IP 주소 또는 호스트 이름> (페이지. [67\)](#page-66-1)

#### 머신 내 특정 서비스에 대한 액세스**(Advanced Edition** 에만 해당**)**

--service={mms|ams} (페이지. [67\)](#page-66-2)

#### <span id="page-61-0"></span>계획 가져오기

\*.xml 파일에서 백업 계획을 가져옵니다. 백업 계획의 전체 구성을 포함하는 XML 파일은 export plan (페이지. [62\)](#page-61-1) 명령으로 만들 수 있습니다.

관리 서버에서 내보낸 중앙 집중식 백업 계획은 관리 서버로만 가져올 수 있습니다.

예 (페이지. [128\)](#page-127-0)

### 매개변수

--loc=<전체 경로>

백업 계획을 가져올 파일의 전체 경로.

--credentials=<사용자 이름>,<비밀번호>,encrypted (페이지. [108\)](#page-107-0)

### 일반 매개변수

--log=<전체 경로> (페이지. [109\)](#page-108-0) --log\_format={structured|unstructured} (페이지. [109\)](#page-108-1) --output={formatted|raw} (페이지. [110\)](#page-109-0) {-f|--file\_params}=<전체 로컬 경로> (페이지. [109\)](#page-108-2)

### 원격 머신에 대한 액세스**(Advanced Edition** 에만 해당**)**

--host=<IP 주소 또는 호스트 이름> (페이지. [67\)](#page-66-0) --credentials=<사용자 이름>,<비밀번호>,encrypted (페이지. [108\)](#page-107-0) --address=<IP 주소 또는 호스트 이름> (페이지. [67\)](#page-66-1)

#### 머신 내 특정 서비스에 대한 액세스**(Advanced Edition** 에만 해당**)**

--service={mms|ams} (페이지. [67\)](#page-66-2)

### <span id="page-62-0"></span>계획 비활성화

지정된 백업 계획을 비활성화합니다. 결과적으로 백업 계획이 일정에 따라 실행되지 않습니다.

예 (페이지. [128\)](#page-127-0)

### 매개변수

--id=<GUID> (페이지. [109\)](#page-108-4)

#### 일반 매개변수

--log=<전체 경로> (페이지. [109\)](#page-108-0) --log\_format={structured|unstructured} (페이지. [109\)](#page-108-1) --output={formatted|raw} (페이지. [110\)](#page-109-0) {-f|--file\_params}=<전체 로컬 경로> (페이지. [109\)](#page-108-2)

#### 원격 머신에 대한 액세스**(Advanced Edition** 에만 해당**)**

--host=<IP 주소 또는 호스트 이름> (페이지. [67\)](#page-66-0) --credentials=<사용자 이름>,<비밀번호>,encrypted (페이지. [108\)](#page-107-0) --address=<IP 주소 또는 호스트 이름> (페이지. [67\)](#page-66-1)

#### 머신 내 특정 서비스에 대한 액세스**(Advanced Edition** 에만 해당**)**

```
--service={mms|ams} (페이지. 67)
```
#### 계획 활성화

이전에 비활성화된 (페이지. [63\)](#page-62-0) 백업 계획을 활성화합니다. 결과적으로 지정된 백업 계획이 일정에 따라 다시 실행됩니다.

예 (페이지. [128\)](#page-127-0)

### 매개변수

--id=<GUID> (페이지. [109\)](#page-108-4)

#### 일반 매개변수

```
--log=<전체 경로> (페이지. 109)
--log_format={structured|unstructured} (페이지. 109)
--output={formatted|raw} (페이지. 110)
{-f|--file_params}=<전체 로컬 경로> (페이지. 109)
```
### 원격 머신에 대한 액세스**(Advanced Edition** 에만 해당**)**

--host=<IP 주소 또는 호스트 이름> (페이지. [67\)](#page-66-0) --credentials=<사용자 이름>,<비밀번호>,encrypted (페이지. [108\)](#page-107-0) --address=<IP 주소 또는 호스트 이름> (페이지. [67\)](#page-66-1)

### 머신 내 특정 서비스에 대한 액세스**(Advanced Edition** 에만 해당**)**

--service={mms|ams} (페이지. [67\)](#page-66-2)

## **2.10.3** 작업

### **list tasks**

관리 대상 머신 또는 관리 서버에 있는 작업을 나열합니다. 표시된 레코드는 날짜를 기준으로 내림차순으로 정렬됩니다.

예 (페이지. [128\)](#page-127-1)

### 매개변수

```
 106)
```
- --filter user=<두 개 이상의 사용자 이름> (페이지. [107\)](#page-106-2)
- --filter\_last\_result=<last\_results>

특정 마지막 실행 결과를 갖는 작업만 표시하려면 다음 값을 하나 이상 지정합니다. not\_run\_yet, succeeded, succeeded\_with\_warnings, failed, 또는 stopped.

--filter\_plan\_guid=<두 개 이상의 GUID>

작업이 출력될 백업 계획의 GUID. 이 ID를 지정하지 않으면 백업 계획에 속하는 작업이 나열됩니다.

#### 일반 매개변수

--log=<전체 경로> (페이지. [109\)](#page-108-0) --log\_format={structured|unstructured} (페이지. [109\)](#page-108-1) --output={formatted|raw} (페이지. [110\)](#page-109-0) {-f|--file\_params}=<전체 로컬 경로> (페이지. [109\)](#page-108-2)

### 원격 머신에 대한 액세스**(Advanced Edition** 에만 해당**)**

--host=<IP 주소 또는 호스트 이름> (페이지. [67\)](#page-66-0) --credentials=<사용자 이름>,<비밀번호>,encrypted (페이지. [108\)](#page-107-0) --address=<IP 주소 또는 호스트 이름> (페이지. [67\)](#page-66-1)

#### 머신 내 특정 서비스에 대한 액세스**(Advanced Edition** 에만 해당**)**

--service= ${mns|ams}$  (페이지. [67\)](#page-66-2)

### **run task**

지정된 작업 실행을 시작합니다.

예 (페이지. [128\)](#page-127-1)

### 매개변수

--id=<GUID> (페이지. [109\)](#page-108-4)

### 일반 매개변수

```
--log=<전체 경로> (페이지. 109)
--log_format={structured|unstructured} (페이지. 109)
--output={formatted|raw} (페이지. 110)
{-f|--file_params}=<전체 로컬 경로> (페이지. 109)
```
### 원격 머신에 대한 액세스**(Advanced Edition** 에만 해당**)**

--host=<IP 주소 또는 호스트 이름> (페이지. [67\)](#page-66-0) --credentials=<사용자 이름>,<비밀번호>,encrypted (페이지. [108\)](#page-107-0) --address=<IP 주소 또는 호스트 이름> (페이지. [67\)](#page-66-1)

### 머신 내 특정 서비스에 대한 액세스**(Advanced Edition** 에만 해당**)**

```
--service={mms|ams} (페이지. 67)
```
#### **stop task**

지정된 작업 실행을 중지합니다.

예 (페이지. [128\)](#page-127-1)

### 매개변수

--id=<GUID> (페이지. [109\)](#page-108-4)

### 일반 매개변수

--log=<전체 경로> (페이지. [109\)](#page-108-0) --log\_format={structured|unstructured} (페이지. [109\)](#page-108-1) --output={formatted|raw} (페이지. [110\)](#page-109-0) {-f|--file\_params}=<전체 로컬 경로> (페이지. [109\)](#page-108-2)

### 원격 머신에 대한 액세스**(Advanced Edition** 에만 해당**)**

--host=<IP 주소 또는 호스트 이름> (페이지. [67\)](#page-66-0) --credentials=<사용자 이름>,<비밀번호>,encrypted (페이지. [108\)](#page-107-0) --address=<IP 주소 또는 호스트 이름> (페이지. [67\)](#page-66-1)

#### 머신 내 특정 서비스에 대한 액세스**(Advanced Edition** 에만 해당**)**

--service={mms|ams} (페이지. [67\)](#page-66-2)

### **delete task**

지정된 작업을 삭제합니다.

백업 계획에 속하는 작업은 계획과 별도로 삭제할 수 없습니다.

예 (페이지. [128\)](#page-127-1)

### 매개변수

--id=<GUID> (페이지. [109\)](#page-108-4)

### 일반 매개변수

--log=<전체 경로> (페이지. [109\)](#page-108-0) --log\_format={structured|unstructured} (페이지. [109\)](#page-108-1) --output={formatted|raw} (페이지. [110\)](#page-109-0) {-f|--file\_params}=<전체 로컬 경로> (페이지. [109\)](#page-108-2)

### 원격 머신에 대한 액세스**(Advanced Edition** 에만 해당**)**

--host=<IP 주소 또는 호스트 이름> (페이지. [67\)](#page-66-0) --credentials=<사용자 이름>,<비밀번호>,encrypted (페이지. [108\)](#page-107-0) --address=<IP 주소 또는 호스트 이름> (페이지. [67\)](#page-66-1)

#### 머신 내 특정 서비스에 대한 액세스**(Advanced Edition** 에만 해당**)**

--service={mms|ams} (페이지. [67\)](#page-66-2)

## **2.10.4** 라이센스

### 라이센스 나열

머신에 할당된 Acronis Backup & Recovery 11.5 라이센스가 나열됩니다. 라이센스가 라이센스 서버에 등록된 경우, 에이전트가 해당 라이센스 서버의 라이센스 상태도 확인합니다.

예 (페이지. [129\)](#page-128-0)

### 매개변수

### 일반 매개변수

--log=<전체 경로> (페이지. [109\)](#page-108-0) --log\_format={structured|unstructured} (페이지. [109\)](#page-108-1) --output={formatted|raw} (페이지. [110\)](#page-109-0) {-f|--file\_params}=<전체 로컬 경로> (페이지. [109\)](#page-108-2)

#### 원격 머신에 대한 액세스**(Advanced Edition** 에만 해당**)**

--host=<IP 주소 또는 호스트 이름> (페이지. [67\)](#page-66-0) --credentials=<사용자 이름>,<비밀번호>,encrypted (페이지. [108\)](#page-107-0) --address=<IP 주소 또는 호스트 이름> (페이지. [67\)](#page-66-1)

#### 머신 내 특정 서비스에 대한 액세스**(Advanced Edition** 에만 해당**)**

--service={mms|ams} (페이지. [67\)](#page-66-2)

# **3** 매개변수

## **3.1** 실제 머신에 대한 액세스

## <span id="page-66-0"></span>**3.1.1 host**

--host=<IP 주소 또는 호스트 이름>

연결할 Acronis 서비스를 실행하는 머신을 지정합니다. 지정되지 않으면 명령줄 유틸리티가 로컬 호스트에 연결됩니다.

예**:**

--host=server1 --host=192.168.1.2

### <span id="page-66-2"></span>**3.1.2 service**

--service={mms|ams|asn}

연결할 Acronis 서비스를 지정합니다.

지정되지 않으면 명령줄 유틸리티가 에이전트 서비스(Acronis Managed Machine Service(MMS))에 연결됩니다. 스토리지 노드 또는 관리 서버에 연결하려면 asn 또는 ams 서비스를 명시적으로 지정해야 합니다(--service 매개변수 사용). 이 매개변수는 해당 서버에 에이전트가 설치되지 않았거나 설계상 명령을 실행할 수 없는 경우에도 필요합니다.

#### 예

acrocmd validate archive --loc=bsp://<스토리지 노드>/<볼트 이름> --arc=<아카이브 이름>

 이 명령은 에이전트와 명령줄 유틸리티가 설치된 머신에서 실행할 수 있습니다. 명령줄 유틸리티는 로컬 에이전트에 연결됩니다. 에이전트 주소는 스토리지 노드로 지정됩니다.

acrocmd validate archive --loc=bsp://<스토리지 노드>/<볼트 이름> --arc=<아카이브 이름> --host=<스토리지 노드> --credentials=<사용자 이름>,<비밀번호> --service=asn

 이 명령은 명령줄 유틸리티만 설치된 머신에서 실행할 수 있습니다. 이러한 경우에는 명령줄 유틸리티가 스토리지 노드에 직접 연결됩니다.

두 가지 경우 모두 스토리지 노드가 해당 노드의 CPU 리소스를 사용하여 유효성 검사를 수행합니다.

### <span id="page-66-1"></span>**3.1.3 address**

--address=<IP 주소 또는 호스트 이름>

관리 서버에 등록된 머신을 지정합니다.

일부 명령은 여러 머신에 적용될 수 있습니다. 이러한 경우에는 머신 주소를 쉼표로 구분합니다. 이러한 명령의 예로는 backup disk (페이지. [18\)](#page-17-0), backup file (페이지. [24\)](#page-23-0), recover disk (페이지. [20\)](#page-19-0), recover mbr (페이지. [22\)](#page-21-0), recover file (페이지. [25\)](#page-24-0), create asz (페이지. [51\)](#page-50-0), delete asz (페이지. [54\)](#page-53-0), activate asrm (페이지. [54\)](#page-53-1), 및 deactivate asrm (페이지. [55\)](#page-54-0) 이 있습니다. 작업은 지정된 머신에서 차례로 실행됩니다. 이러한 명령의 매개변수는 다음의 형식으로 지정됩니다. --address=<두 개 이상의 IP 주소 또는 호스트 이름>.

이 매개변수를 사용할 때는 관리 서버 또한 지정해야 합니다. 머신 자격 증명은 필요하지 않습니다. 관리 서버 자격 증명만 필요합니다.

#### 예

관리 서버에서 모든 머신 디스크를 보려면 다음 명령을 실행합니다:

acrocmd list disks --host=<ams 호스트 이름> --credentials=<사용자 이름>,<비밀번호> --service=ams --address=<IP 주소 또는 호스트 이름>

## **3.2** 가상 머신

## **3.2.1** 가상 머신에 대한 액세스

{--vmid=<가상 머신 ID>|--vmname=<가상 머신 이름>|--vmconfig=<경로>}

### 가상 머신 액세스 방법

관리 서버에 Agent for ESX(i) 또는 Agent for Hyper-V 가 등록되어 있는 경우에는 가상 호스트를 지정하지 않고 관리 서버에서 직접 가상 머신에 액세스할 수 있습니다.

--host=<ams 호스트 이름> --credentials=<사용자 이름>,<비밀번호> --service=ams --vmname=<가상 머신 이름>

관리 서버에 Agent for ESX(i) 또는 Agent for Hyper-V 가 등록되지 않은 경우에는 다음과 같이 에이전트를 실행하는 Windows 호스트 또는 가상 어플라이언스를 지정합니다.

--host=<에이전트 호스트 이름> --credentials=<사용자 이름>,<비밀번호> --vmname=<가상 머신 이름>

에이전트를 실행하는 Windows 호스트 또는 가상 어플라이언스에서 작업하는 경우에는 --vmname 또는 --vmid 이외의 액세스 매개변수를 지정하지 않아도 됩니다.

#### **vmid**

--vmid=<가상 머신 ID>

가상 소프트웨어가 지정하는 가상 머신 고유 ID. list vms (페이지. [27\)](#page-26-0) 명령을 사용하면 가상 머신의 ID 를 얻을 수 있습니다.

backup vm (페이지. [27\)](#page-26-1) 명령을 사용하면 이 매개변수의 여러 값을 지정할 수 있습니다.

#### **vmname**

--vmname=<가상 머신 이름>

가상 머신 이름. 이 매개변수는 대소문자를 구분합니다. Acronis 에이전트가 이름이 같은 여러 가상 머신을 발견하면 오류가 발생합니다(클러스터 Hyper-V 가상 머신에는 적용되지 않음). 이러한 경우에는 --vmid 또는 --vmconfig 매개변수를 사용합니다.

backup vm (페이지. [27\)](#page-26-1) 명령을 사용하면 이 매개변수의 여러 값을 지정할 수 있습니다.

#### **vmconfig**

--vmconfig=<경로>

ESX(i) 서버에 있는 가상 머신 구성 파일(.vmx 파일)의 경로. Hyper-V 서버에는 이 매개변수를 사용할 수 없습니다. 형식은 다음과 같습니다.

[<storage>] <폴더>/…/<폴더 N>/<VMX 파일 이름>

#### 예

--vmconfig="[Local storage 2] Windows 2008 R2 Dev/Windows 2008 R2 Dev.vmx"

backup vm (페이지. [27\)](#page-26-1) 명령을 사용하면 이 매개변수의 여러 값을 지정할 수 있습니다.

## **3.2.2** 새 가상 머신

#### **vmname**

--vmname=<가상 머신 이름>

새 가상 머신의 이름.

#### **vmtype**

--vmtype={vmware|virtualpc|redhat|xen}

새 가상 머신의 유형. 머신을 ESX(i) 또는 Hyper-V 서버/클러스터에 복구할 때는 매개변수가 필요하지 않습니다.

#### **vmserver\_name**

--vmserver\_name=<서버 이름>

가상 머신이 생성될 ESX(i) 또는 Hyper-V 서버/클러스터의 이름. 가상 서버 또는 클러스터의 이름을 확인하려면 list vmservers (페이지. [26\)](#page-25-0) 명령을 사용합니다. --vmserver name 및 --vmserver\_id 매개변수는 상호 배타적입니다.

#### **vmserver\_id**

--vmserver id=<서버 GUID>

가상 머신이 생성될 ESX(i) 또는 Hyper-V 서버/클러스터의 ID. 가상 서버 또는 클러스터의 ID 를 확인하려면 list vmservers (페이지. [26\)](#page-25-0) 명령을 사용합니다. --vmserver\_id 및 --vmserver name 매개변수는 상호 배타적입니다.

#### **vmstorage**

--vmstorage=<경로>

새 가상 머신의 위치.

 로컬 또는 네트워크 폴더에서 vmware, virtualpc, redhat 또는 xen 머신을 생성하는 경우 폴더 경로를 지정합니다.

예**:**

--vmstorage=c:\vms --vmstorage=\\srv1\folder1

■ ESX(i) 서버에서 가상 머신을 생성하는 경우 데이터 저장소의 이름을 지정합니다. 예**:**

Storage 1

■ Hyper-V 서버에서 가상 머신을 생성하는 경우 서버의 로컬 폴더 경로를 지정합니다.

예**:** C:\ProgramData\Microsoft\Windows\Hyper-V\Virtual Machines

# **3.3** 응용 프로그램에 액세스

## **3.3.1 exchange\_credentials**

--exchange\_credentials=<도메인 사용자 이름>,<비밀번호>,encrypted

Exchange 서버 액세스를 위한 자격 증명. 이 매개변수에서 도메인 사용자의 자격 증명을 지정해야 합니다. 사용자 이름 형식은 다음과 같습니다: <도메인>\<사용자 이름> 또는 <사용자 이름>@<도메인>. 필요한 작업을 처리하기에 충분한 권한을 사용자에게 부여해야 합니다. 권한에 대한 자세한 내용은 "Microsoft Exchange Server 데이터 백업" 문서의 "Exchange 백업 및 복구 권한" 섹션을 참조하십시오.

세 번째 매개변수 값(encrypted)이 지정되는 경우 이전 비밀번호가 acronis encrypt 유틸리티 (페이지. [132\)](#page-131-0)로 암호화되었음을 의미합니다.

Windows Server 2008 이상의 경우, --exchange\_credentials 매개변수에 지정된 사용자와 --host 매개변수 다음에 오는 --credentials (페이지. [108\)](#page-107-0) 매개변수에 지정된 사용자가 달라야 합니다.

### 예

--host=exch\_srv --credentials=user,pass1 --exchange credentials=domain1\exch\_user1,12345

## **3.3.2 instance**

--instance=<인스턴스 이름>

이 매개변수는 list mssql\_databases (페이지. [36\)](#page-35-0) 명령과 함께 사용합니다. 이 매개변수는 해당 데이터베이스가 나열되는 인스턴스를 정의합니다. 이 매개변수를 지정하지 않으면 명령이 실패합니다.

## <span id="page-69-0"></span>**3.3.3 items**

--items=<항목>

### **Microsoft Exchange Server** 데이터 항목

Microsoft Exchange Server 데이터 백업의 경우, 이 매개변수는 백업 또는 복구할 Exchange 항목을 지정합니다. 값 형식에 대한 자세한 내용은 "Exchange 데이터 지정" (페이지. [72\)](#page-71-0)을 참조하십시오.

### 명령**: backup exchange\_database**

backup exchange\_database (페이지. [31\)](#page-30-0) 명령에서 매개변수 값의 각 항목은 스토리지 그룹 또는 데이터베이스의 이름입니다.

이 매개변수를 지정하지 않으면 소프트웨어가 Exchange 서버에 있는 모든 데이터베이스를 백업합니다.

#### 명령**: recover exchange\_database**

recover exchange\_database (페이지. [34\)](#page-33-0) 명령에서 매개변수 값의 각 항목은 스토리지 그룹 또는 데이터베이스의 이름입니다.

--target (페이지. [75\)](#page-74-1) 매개변수 값이 another database 또는 recovery database 인 경우에는 --items 매개변수가 데이터베이스 또는 스토리지 그룹을 하나만 포함해야 합니다. --target 매개변수 값이 original 또는 disk 인 경우에는 --items 매개변수에 여러 데이터베이스 또는 스토리지 그룹을 지정할 수 있습니다.

이 매개변수를 지정하지 않으면 소프트웨어가 백업의 모든 데이터베이스를 복구합니다.

백업한 스토리지 그룹 또는 데이터베이스의 이름을 확인하려면 list content (페이지. [42\)](#page-41-0) 명령을 사용합니다.

#### 명령**: backup exchange\_mailbox**

backup exchange\_mailbox (페이지. [32\)](#page-31-0) 명령에서 매개변수 값의 각 항목은 사서함 또는 공용 폴더의 경로입니다. 경로가 데이터베이스 이름으로 끝나는 경우에는 소프트웨어가 지정된 데이터베이스의 모든 사서함 또는 공용 폴더를 백업합니다.

이 매개변수를 지정하지 않으면 소프트웨어가 Exchange 서버에 있는 모든 사서함과 공용 폴더를 백업합니다.

#### 명령**: recover exchange\_mailbox**

recover exchange\_mailbox (페이지. [35\)](#page-34-0) 명령에서 매개변수 값의 각 항목은 사서함, 공용 폴더 또는 하위 폴더에 대한 백업 내 경로입니다. 경로가 데이터베이스 이름으로 끝나는 경우에는 소프트웨어가 지정된 데이터베이스의 모든 사서함 또는 공용 폴더를 복구합니다.

이 매개변수를 지정하지 않으면 소프트웨어가 백업에 포함된 모든 사서함과 공용 폴더를 복구합니다.

백업 내 정확한 경로를 확인하려면 list content (페이지. [42\)](#page-41-0) 명령을 사용합니다.

### **Microsoft SQL Server** 데이터 항목

Microsoft SQL Server 의 단일 패스 백업의 경우, 이 매개변수는 복구 또는 마운트할 데이터베이스나 인스턴스를 지정합니다. 값 형식에 대한 자세한 내용은 "SQL 데이터 지정" (페이지. [72\)](#page-71-1)을 참조하십시오.

#### 명령**: recover mssql\_database, mount mssql\_database**

recover mssql\_database (페이지. [37\)](#page-36-0) 및 mount mssql\_database (페이지. [50\)](#page-49-0) 명령에서 매개변수 값의 각 항목은 데이터베이스 또는 인스턴스에 대한 백업 내 경로입니다. 이 매개변수를 지정하지 않으면 명령이 실패합니다.

백업 데이터베이스의 이름을 확인하려면 list content (페이지. [42\)](#page-41-0) 명령을 사용합니다.

#### 명령**: umount mssql\_database**

umount mssql\_database (페이지. [51\)](#page-50-1) 명령에서 매개변수 값의 각 항목은 마운트된 데이터베이스 또는 인스턴스의 경로입니다. 이 매개변수를 지정하지 않으면 소프트웨어가 SQL Server 에서 마운트된 모든 데이터베이스를 마운트 해제시킵니다.

## <span id="page-71-0"></span>**3.3.4 Exchange** 데이터 지정

다음 표기는 Microsoft Exchange Server 데이터베이스, 사서함 및 폴더를 백업하거나 백업에서 복구할 때 해당 데이터베이스, 사서함 및 폴더에 액세스하는 데 사용합니다.

## 데이터베이스**(Exchange 2010)**

<데이터베이스>

예:

"Public Folder Database"

### 스토리지 그룹**(Exchange 2003** 및 **2007)**

<스토리지 그룹>

예:

"First Storage Group"

## 사서함 또는 공용 폴더

- Exchange 2010:
	- <데이터베이스>/<사서함>
	- <데이터베이스>/<공용 폴더>

예: "Mailbox database/John P. Smith" "Mailbox database/Folder for accountants"

- Exchange 2003 및 2007:
	- <스토리지 그룹>/<데이터베이스>/<사서함>
	- <스토리지 그룹>/<데이터베이스>/<공용 폴더>

예:

```
"Storage group 1/Mailbox database/John P. Smith"
"Storage group 1/Mailbox database/Folder for accountants"
```
### 사서함 폴더

■ Exchange 2010: <데이터베이스>/<사서함>/<폴더 1>/.../<폴더 N>

```
예:
```
"Mailbox database/John P. Smith/Inbox/Mails from Boss"

■ Exchange 2003 및 2007:<스토리지 그룹>/<데이터베이스>/<사서함>/<폴더 1>/…/<폴더 N> 예:

"Storage group 1/Mailbox database/John P. Smith/Inbox/Mails from Boss"

## <span id="page-71-1"></span>**3.3.5 SQL** 데이터 지정

다음 표기를 사용하여 Microsoft SQL Server 데이터베이스에 액세스합니다.

<인스턴스>

지정된 인스턴스의 모든 데이터베이스.

<인스턴스>/<데이터베이스>
지정된 인스턴스의 지정된 데이터베이스.

<데이터베이스>

백업에 하나의 인스턴스에 대한 데이터베이스만 포함되어 있으면 데이터베이스 이름만 지정할 수 있습니다.

예:

```
"My Instance"
"My Instance/Accountants"
Accountants
```
## <span id="page-72-1"></span>**3.3.6 SQL Server** 인스턴스에 액세스

Acronis Backup & Recovery 11.5 은(는) SQL Server 인증 또는 Windows 인증을 사용하여 Microsoft SQL Server 인스턴스에 연결할 수 있습니다.

기본적으로, Windows 인증이 사용됩니다. 즉, 소프트웨어는 Windows 에 로그온할 때 이용되는 자격 증명 또는 --host (페이지. [67\)](#page-66-0) 매개변수 이후 사용자가 지정하는 자격 증명을 적용하여 원격 머신에 액세스합니다.

SQL Server 인증은 인스턴스 속성에서 이 방식이 활성화된 경우에만 가능합니다. SQL Server 인증을 사용하여 인스턴스에 연결하려면 --instance 또는 --destination\_instance 매개변수 뒤에 --credentials 매개변수를 지정하십시오.

# **3.4** 위치

## <span id="page-72-0"></span>**3.4.1 loc**

--loc=<경로>

백업 시, 백업이 생성될 위치의 경로. 다른 작업에서는 백업이 저장되는 위치의 경로.

경로는 다음 형식으로 지정할 수 있습니다.

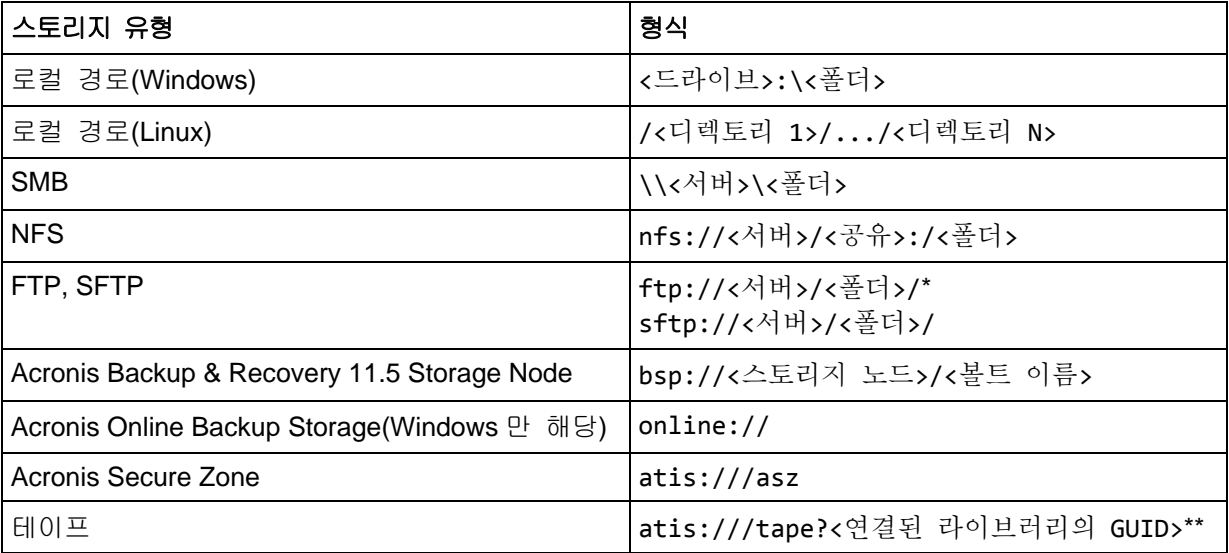

\* 활성 모드 FTP 연결을 설정하려면 다음 표기법을 사용합니다. aftp://<서버>/<폴더>/

\*\*이 형식을 사용하면 관리 대상 머신에 직접 연결된 테이프 라이브러리 또는 드라이브에만 액세스할 수 있습니다. 이 라이브러리 또는 드라이브의 GUID 는 각각 list tape libraries (페이지. [55\)](#page-54-0) 명령과 list tape\_drives (페이지. [56\)](#page-55-0) 명령을 사용하여 판별할 수 있습니다.

스토리지 노드에 연결된 테이프 라이브러리 또는 드라이브의 경우에는 해당 스토리지 노드에서 중앙 집중식 볼트를 만들어야 합니다. 이러한 테이프 라이브러리 또는 드라이브에 액세스하려면 bsp://<스토리지 노드>/<볼트 이름> 형식을 사용합니다.

## <span id="page-73-0"></span>**3.4.2 arc**

--arc=<아카이브 이름>

아카이브의 이름. 매개변수 값은 대소문자를 구분합니다.

아카이브에 대한 액세스를 제공하는 매개변수는 다음 순서로 지정해야 합니다. --loc (페이지. [73\)](#page-72-0), --credentials (페이지. [108\)](#page-107-0)(위치에 액세스하기 위해 필요한 경우), --arc, --password (페이지. [110\)](#page-109-0)(아카이브가 비밀번호로 보호되거나 보호될 예정인 경우).

예: --loc=\\bkpsrv\backups --credentials=bkpuser,pass --arc=disk archive --password=123

### 아카이브 이름에 대한 제한 사항

- --plain archive (페이지. [85\)](#page-84-0) 매개변수를 사용하거나 Microsoft Exchange Server 데이터(backup exchange database (페이지. [31\)](#page-30-0) 및 backup exchange mailbox (페이지. [32\)](#page-31-0) 명령)를 백업하는 경우에는 아카이브 이름이 숫자로 끝날 수 없습니다.
- --plain archive (페이지. [85\)](#page-84-0) 매개변수를 사용하는 경우 FAT16, FAT32 및 NTFS 파일 시스템이 파일 이름에서 다음 문자를 허용하지 않습니다. 백슬래시?(\), 슬래시?(/), 콜론?(:), 별표?(\*), 물음표?(?), 인용 부호?("), 미만 기호?(<), 초과 기호?(>)와 파이프?(|).

#### 아카이브 이름에 변수 사용

단일 백업 명령으로 여러 머신을 백업하는 경우에는 모든 머신의 데이터가 동일한 위치에 저장됩니다. 각 머신은 개별 아카이브에 백업됩니다. 아카이브 이름은 해당 위치 내에서 고유해야 합니다. 그렇지 않으면 백업 작업이 실패합니다.

아카이브 이름에 변수를 추가하면 위치 내에서 고유한 이름을 만들 수 있습니다. backup vm (페이지. [27\)](#page-26-0) 명령의 경우에는 아카이브 이름에 [Virtualization Server Type] 및 [Virtual Machine Name] 변수가 포함되어야 합니다. 다른 백업 명령의 경우에는 [MachineName] 변수를 사용합니다.

유용하거나 효율적인 경우 단일 머신을 백업할 때 이러한 변수를 사용할 수도 있습니다.

#### 예**:**

--arc="[Virtualization Server Type]\_[Virtual Machine Name]\_archive1" – backup vm 명령의 경우

--arc=[MachineName]\_archive1 – backup disk 및 backup file 명령의 경우

### 백업 파일 이름에 따라 아카이브 지정

이 매개변수에서는 아카이브에 속하는 백업의 파일 이름을 기준으로 아카이브를 지정할 수 있습니다. 예를 들면 다음과 같습니다. --arc=my\_backup2.tib.

이 구문은 아카이브의 메타데이터가 유실된 경우 명령줄의 아카이브에 액세스할 수 있는 유일한 방법입니다. 메타데이터가 유실되지 않은 경우 --arc 매개변수는 전체 아카이브를 나타냅니다. 메타데이터가 유실된 경우 --arc 매개변수는 지정된 백업을 포함하는 백업 체인을 나타냅니다. (백업 체인은 전체 백업과 종속된 모든 증분 및 차등 백업입니다.)

이 구문을 백업 작업 명령에서 사용하는 경우에도 --backup (페이지. [75\)](#page-74-0) 매개변수를 지정해야 합니다.

#### 예**:**

--arc=my\_backup2.tib --backup=XXXXXXXX-XXXX-XXXX-XXXX-XXXXXXXXXXXX

--backup 매개변수가 지정되지 않거나 아카이브의 메타데이터가 유실되지 않으면 명령이 아카이브의 최신 백업에 적용됩니다. 메타데이터가 유실된 경우 이 명령은 지정된 백업을 포함하는 백업 체인의 최신 백업에 적용됩니다.

제한**:** Acronis Storage Node, Acronis Online Backup Storage, Acronis Secure Zone 또는 테이프에 저장된 백업의 파일 이름은 지정할 수 없습니다.

## <span id="page-74-0"></span>**3.4.3 backup**

--backup=<백업 ID>

작업이 수행될 백업(예를 들어, 데이터가 복구될 원래 백업)의 ID.

export backup (페이지. [44\)](#page-43-0), consolidate backup (페이지. [46\)](#page-45-0) 및 replicate backup (페이지. [45\)](#page-44-0) 명령을 사용하면 여러 백업을 지정할 수 있습니다.

매개변수가 지정되지 않으면 최신 백업에 작업이 적용됩니다. 그러나 recover exchange database (페이지. [34\)](#page-33-0) 매개변수 값이 selected backup 인 경우에는 recover exchange\_mailbox (페이지. [35\)](#page-34-0) 및 --recovery\_point (페이지. [99\)](#page-98-0) 명령으로 이 매개변수를 지정해야 합니다.

## <span id="page-74-1"></span>**3.4.4 target**

#### 명령**: export archive, export backup, recover file, replicate backup**

--target=<경로>

recover file (페이지. [25\)](#page-24-0) 명령에서 이 매개변수는 폴더/파일이 복구되는 로컬 또는 네트워크 폴더(대상 폴더)를 지정합니다. 매개변수 값의 형식은 --loc (페이지. [73\)](#page-72-0) 매개변수와 동일합니다. --target 매개변수를 지정하지 않으면 백업에서 원래 경로가 다시 생성됩니다.

export archive (페이지. [39\)](#page-38-0), export backup (페이지. [44\)](#page-43-0) 또는 replicate backup (페이지. [45\)](#page-44-0) 명령에서 이 매개변수는 아카이브 또는 백업을 내보내거나 복제할 위치를 지정합니다. 매개변수 값의 형식은 export archive 및 export backup 명령이 지원하지 않는 online://을 제외하고는 --loc (페이지. [73\)](#page-72-0) 매개변수에서와 동일합니다. --target 매개변수가 지정되지 않으면 명령이 실패합니다.

### 명령**: recover exchange\_database**

--target={original|disk|another database|recovery database}

recover exchange\_database (페이지. [34\)](#page-33-0) 명령에서 사용 가능한 매개변수 값은 다음과 같습니다.

original

소프트웨어는 선택한 데이터베이스 또는 스토리지 그룹을 원래 경로에 복구합니다. 이 경로를 백업에서 가져옵니다.

disk

소프트웨어는 선택한 데이터베이스 또는 스토리지 그룹을 트랜잭션 로그 파일과 함께 로컬 또는 네트워크 폴더에 저장합니다. 이 값을 사용하는 경우 --disk\_location (페이지. [96\)](#page-95-0) 매개변수를 지정해야 합니다. 필요한 경우 --credentials (페이지. [108\)](#page-107-0) 매개변수를 추가합니다.

#### another database

소프트웨어는 선택한 데이터베이스 또는 스토리지 그룹을 기존 또는 새 데이터베이스나 스토리지 그룹에 복구합니다. 한 번에 하나의 데이터베이스 또는 스토리지 그룹을 복구할 수 있습니다.

이 값을 사용하는 경우 --destination database (페이지. [95\)](#page-94-0) 매개변수를 지정해야 합니다. 대상 데이터베이스가 없으면 --database\_location (페이지. [94\)](#page-93-0) 및 --log\_location (페이지. [97\)](#page-96-0) 매개변수도 지정합니다. 대상 스토리지 그룹이 없으면 복구하는 스토리지 그룹의 각 데이터베이스에 대한 --log\_location (페이지. [97\)](#page-96-0) 매개변수와 --database (페이지. [94\)](#page-93-1) 및 --database\_location (페이지. [94\)](#page-93-0) 매개변수 쌍을 지정합니다.

recovery\_database

소프트웨어는 선택한 데이터베이스 또는 스토리지 그룹을 복구 데이터베이스 또는 스토리지 그룹에 복구합니다. 한 번에 하나의 데이터베이스 또는 스토리지 그룹을 복구할 수 있습니다. 데이터베이스를 복구하는 경우 --database\_location (페이지. [94\)](#page-93-0) 및 --log\_location (페이지. [97\)](#page-96-0) 매개변수를 지정해야 합니다.

스토리지 그룹을 복구하는 경우에는 이 스토리지 그룹의 각 데이터베이스마다 --database (페이지. [94\)](#page-93-1) 및 --database\_location (페이지. [94\)](#page-93-0) 매개변수 쌍을 지정해야 합니다. 대상 복구 스토리지 그룹이 없으면 --log\_location (페이지. [97\)](#page-96-0) 매개변수도 지정합니다.

이 매개변수를 지정하지 않으면 명령이 실패합니다.

### 명령**: recover exchange\_mailbox**

--target={original|pst}

recover exchange\_mailbox (페이지. [35\)](#page-34-0) 명령에서 사용 가능한 매개변수 값은 다음과 같습니다.

original

소프트웨어는 선택한 사서함, 공용 폴더 및 해당 내용을 명령이 실행될 Exchange 서버에 복구합니다.

Active Directory 에서 활성화되고 일치하는 사용자 계정이 없는 사서함은 복구 중에 건너뜁니다.

원래 사서함이 없으면 자동으로 다시 생성되지 않습니다. 새 사서함을 복구해야 하는 경우에는 동일한 계정의 새 사서함을 미리 생성합니다.

선택한 사서함을 모두 건너뛰면 명령이 실패합니다.

pst

소프트웨어는 선택한 사서함, 공용 폴더 또는 사서함 폴더를 개인 저장소 테이블(.pst) 파일에 저장합니다. 이 값을 사용하는 경우 --disk\_location (페이지. [96\)](#page-95-0) 매개변수를 지정해야 합니다. 필요한 경우 --credentials (페이지. [108\)](#page-107-0) 및 --outlookmachine (페이지. [97\)](#page-96-1) 매개변수를 추가합니다.

이 매개변수를 지정하지 않으면 명령이 실패합니다.

### 명령**: recover mssql\_database**

--target={original|disk|another\_instance}

recover mssql\_database (페이지. [37\)](#page-36-0) 명령에서 사용 가능한 매개변수 값은 다음과 같습니다.

■ original(기본값)

소프트웨어는 선택한 데이터베이스를 원래 경로에 복구합니다. 이 경로를 백업에서 가져옵니다.

이 경우, 데이터베이스가 복구되는 SQL Server 인스턴스에 액세스하기 위한 자격 증명을 지정할 수 없습니다. 소프트웨어는 Windows 인증을 사용하여 이 인스턴스에 연결합니다. SQL Server 인증을 사용해야 하는 경우 원래 인스턴스 이름, 원래 데이터베이스 파일 경로 및 --credentials 매개변수와 함께 another\_instance 값을 지정합니다.

#### ■ disk

소프트웨어는 선택한 데이터베이스를 트랜잭션 로그 파일과 함께 로컬 또는 네트워크 폴더에 저장합니다. 이 값을 사용하는 경우 --disk\_location (페이지. [96\)](#page-95-0) 매개변수를 지정해야 합니다. 필요한 경우 --credentials (페이지. [108\)](#page-107-0) 매개변수를 추가합니다.

#### another\_instance

소프트웨어는 선택한 데이터베이스를 지정된 인스턴스에 복구합니다.

이 값을 사용하는 경우 destination instance (페이지. [95\)](#page-94-1) 및 database location (페이지. [94\)](#page-93-0) 매개변수를 지정해야 합니다. Microsoft SQL Server 에 대한 액세스 자격 증명을 지정하기 위한 내용은 "SQL Server 인스턴스에 액세스" (페이지. [73\)](#page-72-1)를 참조하십시오.

### **3.4.5 target\_arc**

--target\_arc=<아카이브 이름>

export archive (페이지. [39\)](#page-38-0) 명령과 export backup (페이지. [44\)](#page-43-0) 명령의 대상 아카이브 이름.

이름은 대상 위치 내에서 고유해야 합니다. 같은 이름의 아카이브가 있거나 매개변수가 지정되지 않으면 명령이 실패합니다.

## **3.4.6 mailbox\_location**

--mailbox\_location=<경로>

사서함의 데이터베이스가 표시될 경로. 이 매개변수는 list exchange\_mailboxes (페이지. [31\)](#page-30-1) 명령과 함께 사용합니다.

값 형식에 대한 자세한 내용은 "Exchange 데이터 지정" (페이지. [72\)](#page-71-0)을 참조하십시오.

이 매개변수를 지정하지 않으면 소프트웨어가 Exchange 서버에 있는 모든 사서함을 표시합니다.

# **3.5** 디스크 및 볼륨

## <span id="page-76-0"></span>**3.5.1** 디스크

### 명령**: backup disk** 명령과 **backup vm**

--disk=<두 개 이상의 디스크 번호>

이 매개변수는 backup disk (페이지. [18\)](#page-17-0) 및 backup vm (페이지. [27\)](#page-26-0) 명령과 함께 백업될 디스크를 지정하는 데 사용됩니다.

list disks (페이지. [18\)](#page-17-1) 명령을 사용하면 사용 가능한 디스크와 볼륨의 수를 얻을 수 있습니다.

--disk 매개변수와 --volume (페이지. [78\)](#page-77-0) 매개변수는 다음과 같이 하나의 명령줄에 사용할 수 있습니다.

#### --disk=1 --volume=E

--disk 매개변수 또는 --volume 매개변수가 모두 지정되지 않으면 소프트웨어가 머신의 모든 디스크를 백업합니다.

### 명령**: recover disk, recover mbr, recover vm, create asz**

--disk=<디스크 번호>

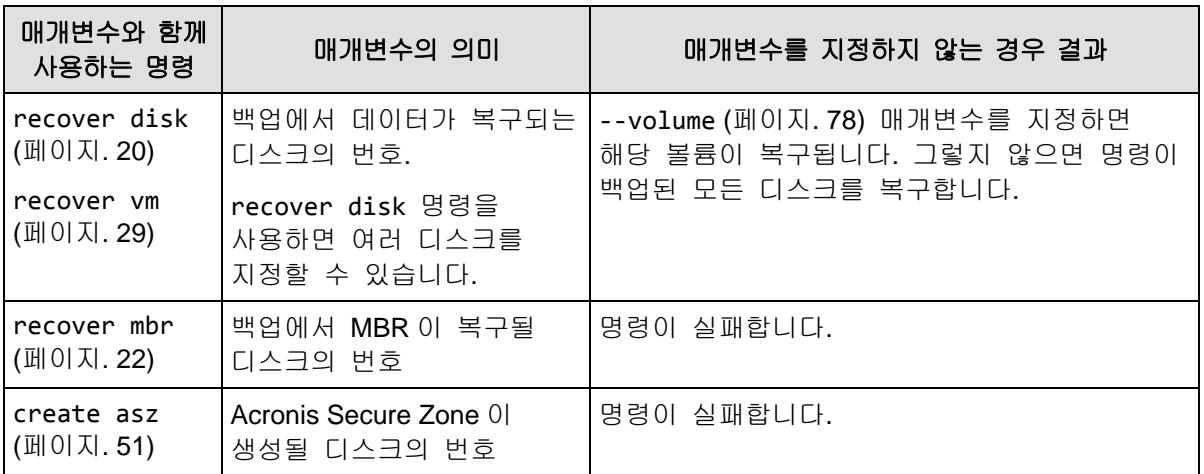

## **3.5.2 nt\_signature**

--nt signature={auto|new|backup|existing}

NT 서명은 하드 디스크의 MBR 에 보관되는 레코드로, 운영 체제용 하드 디스크를 고유하게 식별합니다.

시스템 볼륨이 포함되어 있는 디스크를 복구 (페이지. [20\)](#page-19-0)할 때 대상 디스크의 NT 서명으로 수행할 작업을 선택할 수 있습니다. 다음의 매개변수 중 하나를 지정합니다.

■ auto(기본값)

백업에 저장된 것과 동일한 NT 서명인 경우 소프트웨어가 대상 디스크의 NT 서명을 유지합니다. (즉, 백업된 동일한 디스크로 디스크를 복구하는 경우) 그렇지 않으면 소프트웨어가 대상 디스크에 대해 새로운 NT 서명을 생성합니다.

 $new$ 

소프트웨어가 대상 디스크에 대해 새로운 NT 서명을 생성합니다.

- **•** backup 소프트웨어가 대상 디스크의 NT 서명을 백업의 서명으로 대체합니다.
- **E** existing 소프트웨어가 대상 디스크의 NT 서명을 변경하지 않고 그대로 유지합니다.

## <span id="page-77-0"></span>**3.5.3 volume**

### 명령**: backup disk** 명령과 **backup vm**

--volume=<두 개 이상의 볼륨 번호>

이 매개변수는 backup disk (페이지. [18\)](#page-17-0) 및 backup vm (페이지. [27\)](#page-26-0) 명령과 함께 백업될 볼륨을 지정하는 데 사용됩니다.

볼륨 번호는 다음 형식으로 지정됩니다: <디스크 번호>-<볼륨 번호>. 예:

--volume=1-1,1-2

동적 볼륨은 DYN 접두부 또는 해당 GUID 로 지정됩니다. 예:

--volume=DYN1

--volume=e6ee6edc-d1ba-11d8-813e-806e6f6e6963

기본 볼륨과 동적 볼륨 모두 해당 문자로 지정할 수 있습니다. 예:

--volume=C

다음과 같이 혼합 표기도 가능합니다. 예:

--volume=1-1,E,e6ee6edc-d1ba-11d8-813e-806e6f6e6963

사용 가능한 디스크, 볼륨 및 볼륨 GUID 를 보려면 list disks (페이지. [18\)](#page-17-1) 명령을 사용합니다.

--disk (페이지. [77\)](#page-76-0) 및 --volume 매개변수를 하나의 명령에 사용할 수 있습니다. 예:

--disk=1 --volume=E

--disk 매개변수 또는 --volume 매개변수가 모두 지정되지 않으면 소프트웨어가 머신의 모든 디스크를 백업합니다.

### 명령**: recover disk, recover vm, mount**

--volume=<볼륨 번호>

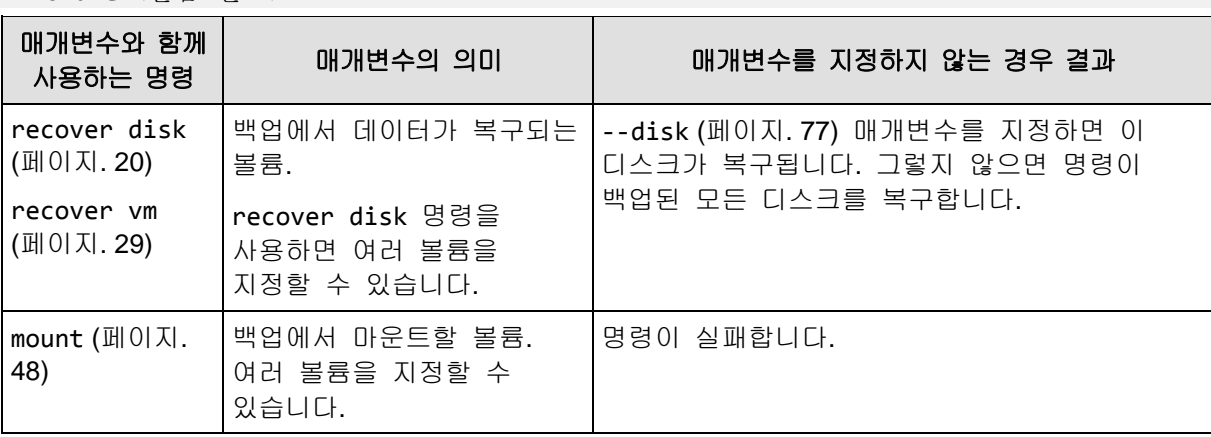

#### 동적 볼륨 선택

소프트웨어는 백업의 모든 동적 볼륨이 별도 디스크에 속하는 것으로 간주합니다. 백업한 동적 볼륨과 소프트웨어가 해당 볼륨에 지정한 번호의 대응 관계를 확인하려면 list content (페이지. [42\)](#page-41-0) 명령을 실행합니다(--content\_path (페이지. [104\)](#page-103-0) 매개변수는 지정하지 않음).

예를 들어, 볼륨 1-2(첫 번째 디스크의 두 번째 볼륨), 2-1(두 번째 디스크의 첫 번째 볼륨) 및 DYN1(첫 번째 동적 볼륨)을 백업한 경우 소프트웨어는 마지막 볼륨을 세 번째 디스크의 첫 번째 볼륨으로 간주합니다. 따라서 동적 볼륨을 복구하는 경우에는 --volume=3-1 을 지정해야 합니다 --volume=3-1.

### 명령**: create asz**

--volume={<두 개 이상의 볼륨 번호>|all}

create asz (페이지. [51\)](#page-50-0) 명령에서 이 매개변수는 지정된 디스크에서 할당되지 않은 공간이 충분하지 않은 경우 Acronis Secure Zone 에 필요한 여유 공간을 가져올 볼륨을 지정합니다. 여유 공간은 각 볼륨의 크기에 비례하여 가져와집니다. --volume=all 이 지정되면 지정된 디스크의 모든 볼륨에서 여유 공간을 가져옵니다.

이 매개변수가 없으면 Acronis Secure Zone 은(는) 할당되지 않은 공간만 사용합니다.

### 명령**: resize asz**

--volume={<두 개 이상의 볼륨 번호>|all}

resize asz (페이지. [52\)](#page-51-0) 명령을 사용하여 Acronis Secure Zone 을 증가시키는 경우, 소프트웨어는 create asz 명령에 대해 앞서 설명한 방식과 동일하게 작동합니다.

명령을 사용하여 Acronis Secure Zone 을 감소시키는 경우, 매개변수는 여유 공간이 추가되는 볼륨을 지정합니다. 공간은 각 볼륨에 균등하게 배분됩니다. --volume=all 이(가) 지정된 경우, 여유 공간은 영역이 위치한 디스크의 모든 볼륨에 추가됩니다. --volume 매개변수가 없으면 확보된 공간이 할당되지 않습니다.

### 명령**: delete asz**

--volume=<두 개 이상의 볼륨 번호>

delete asz (페이지. [54\)](#page-53-0) 명령에서 이 매개변수는 Acronis Secure Zone 삭제 후 여유 공간이 추가될 볼륨을 지정합니다. 공간은 각 볼륨에 균등하게 배분됩니다. 이 매개변수가 없으면 확보된 공간이 할당되지 않습니다.

## <span id="page-79-1"></span>**3.5.4 start**

### --start=<오프셋>{s|kb|mb|gb}

이 매개변수는 복구되는 볼륨의 시작 위치를 지정합니다. 측정 단위가 지정되지 않으면 메가바이트(mb)로 오프셋이 측정됩니다.

하드 디스크의 할당되지 않은 공간에 볼륨을 복구하는 경우에는 이 매개변수를 recover disk (페이지. [20\)](#page-19-0) 및 recover vm (페이지. [29\)](#page-28-0) 명령과 함께 사용합니다.

--start 매개변수 및 --target volume (페이지. [101\)](#page-100-0) 매개변수는 상호 배타적입니다. 두 매개변수를 모두 지정하면 오류가 발생합니다.

## **3.5.5 size**

--size=<볼륨 크기>{s|kb|mb|gb}

이 매개변수는 복구하는 볼륨의 새 크기를 지정합니다. 측정 단위가 지정되지 않으면 메가바이트(mb)로 크기가 측정됩니다.

복구 도중 볼륨의 크기를 조정해야 하는 경우 이 매개변수를 recover disk (페이지. [20\)](#page-19-0) 및 recover vm (페이지. [29\)](#page-28-0) 명령과 함께 사용합니다.

### <span id="page-79-0"></span>**3.5.6 mbr\_disk**

--mbr\_disk=<디스크 번호>

백업에서 마스터 부트 레코드(MBR)가 복구될 디스크 번호. 이 매개변수는 recover disk (페이지. [20\)](#page-19-0) 명령과 함께 사용되어 볼륨 외에도 MBR 을 복구합니다.

일반적으로 다음의 경우에 MBR 이 복구됩니다.

- 머신을 다른 하드웨어에 마이그레이션하는 경우.
- 사용자 정의 또는 비 Windows 부트 로더를 복구하는 경우. Acronis Backup & Recovery 11.5 에서 볼륨을 복구한 후 Windows 로더를 자동으로 업데이트하므로 손상된 경우가 아니면 MBR 을 복구할 필요가 없습니다.

## **3.5.7 target\_mbr\_disk**

--target\_mbr\_disk=<디스크 번호>

--mbr\_disk (페이지. [80\)](#page-79-0) 매개변수에 지정된 마스터 부트 레코드가 볼구될 디스크. 이 매개변수는 recover disk (페이지. [20\)](#page-19-0) 명령과 함께 사용되어 볼륨 외에도 MBR 을 복구합니다. 이 매개변수를 지정하지 않으면 명령이 실패합니다.

# **3.6** 백업 매개변수

## <span id="page-80-2"></span>**3.6.1 application\_aware**

#### --application\_aware

이 매개변수는 backup disk (페이지. [18\)](#page-17-0) 명령과 함께 사용합니다. 이 매개변수를 지정하면 소프트웨어가 지정된 디스크 및 볼륨의 단일 패스 백업을 생성합니다.

--application aware 매개변수 및 --raw (페이지. [86\)](#page-85-0) 매개변수는 상호 배타적입니다. 두 매개변수를 모두 지정하면 오류가 발생합니다.

## <span id="page-80-0"></span>**3.6.2 backuptype**

백업 유형. 지정되지 않은 경우 해당 값은 full 입니다.

#### 명령**: backup disk, backup file, backup vm**

매개변수를 backup disk (페이지. [18\)](#page-17-0), backup file (페이지. [24\)](#page-23-0) 및 backup vm (페이지. [27\)](#page-26-0) 명령과 함께 사용하는 경우 해당 형식은 다음과 같습니다.

--backuptype={full|incremental|differential}

### 명령**: backup exchange\_database**

매개변수를 backup exchange\_database (페이지. [31\)](#page-30-0) 명령과 함께 사용하는 경우 해당 형식은 다음과 같습니다.

--backuptype={full|transaction log}

#### 명령**: backup exchange\_mailbox**

매개변수를 backup exchange\_mailbox (페이지. [32\)](#page-31-0) 명령과 함께 사용하는 경우 해당 형식은 다음과 같습니다.

```
--backuptype={full|incremental}
```
## **3.6.3 cleanup**

#### --cleanup

이 매개변수를 사용하면 소프트웨어가 이전 백업을 삭제하여 생성되는 백업의 공간을 정리합니다. 매개변수가 지정되지 않고 대상의 공간이 부족하면 디스크 공간을 수동으로 확보하라는 소프트웨어 메시지가 표시됩니다.

이동식 미디어 모드 (페이지. [84\)](#page-83-0)에서 RDX 드라이브 또는 USB 플래시 드라이브에 백업하는 경우에는 매개변수가 유효하지 않습니다.

### 정리 알고리즘

아카이브는 백업하는 동안 또한 작업을 완료할 수 있는 공간이 충분하지 않은 경우에만 정리됩니다. 소프트웨어는 다음과 같은 기능을 수행합니다.

- 모든 종속 증분/차등 백업과 함께 가장 오래된 전체 백업을 삭제합니다.
- 전체 백업이 하나만 남아 있고 전체 백업을 진행 중인 경우 마지막 전체 백업을 모든 종속 증분/차등 백업과 함께 삭제합니다.
- 전체 백업이 하나만 남아 있고 증분 또는 차등 백업이 진행 중이면 사용 가능한 공간이 부족하다는 오류가 발생합니다.

## **3.6.4** 주석

### **archive\_comment**

--archive\_comment=<주석>

--arc (페이지. [74\)](#page-73-0) 매개변수에 지정된 아카이브에 대한 주석. 아카이브에 대한 주석을 보려면 list archives (페이지. [38\)](#page-37-0) 명령에 -a 매개변수를 사용합니다.

#### **backup\_comment**

--backup\_comment=<주석>

--backup (페이지. [75\)](#page-74-0) 매개변수에 지정된 백업에 대한 주석. 백업에 대한 주석을 보려면 list backups (페이지. [38\)](#page-37-0) 명령을 사용합니다.

## <span id="page-81-0"></span>**3.6.5 copy\_only**

--copy\_only

이 매개변수는 --backuptype (페이지. [81\)](#page-80-0) 매개변수 값이 full 인 경우에만 backup exchange\_database (페이지. [31\)](#page-30-0) 명령과 함께 사용합니다.

복사 전용 백업 방법을 사용하면 트랜잭션 로그 파일을 잘라내지 않고 전체 백업을 만들고, 진행 중인 다른 백업을 중단하지 않고도 전체 백업을 생성할 수 있습니다. 복사 전용 백업은 테스트, 분석 또는 기타 목적으로 외부 장소에 쉽게 보관할 수 있습니다.

이 매개변수는 --express (페이지. [84\)](#page-83-1) 매개변수와 함께 사용할 수 없습니다.

## **3.6.6 exclude**

### 디스크 수준 및 파일 수준 백업

다음 4 개 매개변수는 backup disk (페이지. [18\)](#page-17-0), backup file (페이지. [24\)](#page-23-0) 및 backup vm (페이지. [27\)](#page-26-0) 명령과 함께 사용합니다.

#### **exclude\_names**

--exclude\_names=<이름>

백업에서 제외될 파일과 폴더. 예: c:\pagefile.sys,c:\hiberfil.sys.

### **exclude\_mask**

--exclude\_mask=<마스크>

백업에서 제외될 파일을 선택하는 마스크. 자세한 내용은 exclude (페이지. [96\)](#page-95-1) 매개변수(recover file 명령에서 사용)에 대한 설명을 참조하십시오.

#### **exclude\_system**

#### --exclude\_system

Windows 가 지원하는 파일 시스템에서 이 매개변수를 입력하면 시스템 속성을 갖는 파일과 폴더를 건너뜁니다. 폴더가 **시스템** 속성을 갖는 경우에는 해당 내용이 모두(**시스템** 속성을 갖지 않는 파일 포함) 제외됩니다.

#### **exclude\_hidden**

--exclude\_hidden

이 매개변수를 입력하면 숨김 속성을 갖거나(Windows 가 지원하는 파일 시스템) 마침표로 시작하는(Ext2, Ext3 과 같은 Linux 파일 시스템) 파일과 폴더를 건너뜁니다. 폴더가 숨김인 경우 숨겨져 있지 않은 파일을 포함한 모든 내용이 제외됩니다.

### **Microsoft Exchange Server** 데이터 백업

다음 4 개 매개변수는 backup exchange\_mailbox (페이지. [32\)](#page-31-0) 명령과 함께 사용합니다.

#### **exclude\_age**

#### --exclude\_age=<날짜>

이 매개변수를 설정하면 소프트웨어가 지정된 날짜 및 시간 이전에 생성된 모든 항목을 제외합니다. 값 형식은 "DD.MM.YYYY HH24:MM"입니다. 날짜는 어떤 부분도 생략할 수 없습니다.

이 매개변수가 없으면 생성 날짜 및 시간이 포함된 항목이 백업됩니다.

#### **exclude\_attach**

--exclude\_attach=<파일 및 마스크>

이 매개변수를 설정하면 소프트웨어가 이름이 지정된 값과 일치하는 모든 첨부 파일을 제외합니다. 파일 마스크에 하나 이상의 와일드카드 문자 \* 및 ?를 사용할 수 있습니다.

#### 예**:**

--exclude\_attach=Vid\*.avi,App?.exe,\*.mp3

이 매개변수가 없으면 모든 첨부 파일이 백업됩니다.

### **exclude\_size**

#### --exclude\_size=<크기>{kb|mb|gb}

이 매개변수를 설정하면 소프트웨어가 지정된 값보다 큰 모든 첨부 파일을 제외합니다. 측정 단위가 지정되지 않으면 메가바이트(mb)로 크기가 측정됩니다.

이 매개변수가 없으면 크기에 관계 없이 모든 항목이 백업됩니다.

#### **exclude\_types**

--exclude\_types=<두 개 이상의 유형>

이 매개변수를 설정하면 소프트웨어가 지정된 유형의 모든 항목을 제외합니다. 다음 값 중 하나 이상을 지정할 수 있습니다. deleted ("지운 편지함" 폴더가 제외됨), sent ("보낸 편지함" 폴더가 제외됨) 또는 junk ("정크 메일" 폴더가 제외됨).

예**:**

#### --exclude types=deleted, junk

이 매개변수가 없으면 유형에 관계 없이 모든 항목이 백업됩니다.

## <span id="page-83-1"></span>**3.6.7 express**

#### --express

이 매개변수는 backup exchange database (페이지. [31\)](#page-30-0) 명령과 함께 사용합니다. 이 매개변수를 지정하면 고속 전체 백업 방법을 사용하여 백업이 생성됩니다. 정상 전체 데이터베이스 백업과 비교하면 고속 전체 백업이 훨씬 빠른 속도로 생성되고 적은 공간을 차지합니다.

이 매개변수는 다음 조건이 모두 충족되는 경우에만 사용할 수 있습니다.

- --backuptype (페이지. [81\)](#page-80-0) 매개변수 값은 full 입니다.
- --loc (페이지. [73\)](#page-72-0) 매개변수 값은 bsp://<스토리지 노드>/<볼트 이름>이고 이 볼트는 중복 제거 볼트입니다.
- "Deduplication for Microsoft Exchange Server" 애드온은 명령을 수행할 Agent for Exchange 가 있는 머신에 설치됩니다.

--express 및 --copy\_only (페이지. [82\)](#page-81-0) 매개변수는 상호 배타적입니다.

## <span id="page-83-0"></span>**3.6.8 fixed\_drive**

#### --fixed\_drive

매개변수는 백업 대상(--loc (페이지. [73\)](#page-72-0) 매개변수 값)이 RDX 드라이브 또는 USB 플래시 드라이브인 경우에만 백업 명령과 함께 사용됩니다.

매개변수가 지정되면 장치가 고정 드라이브로 사용됩니다. 그렇지 않으면 장치가 이동식 미디어로 사용됩니다.

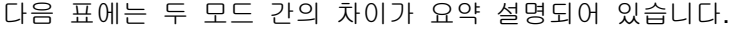

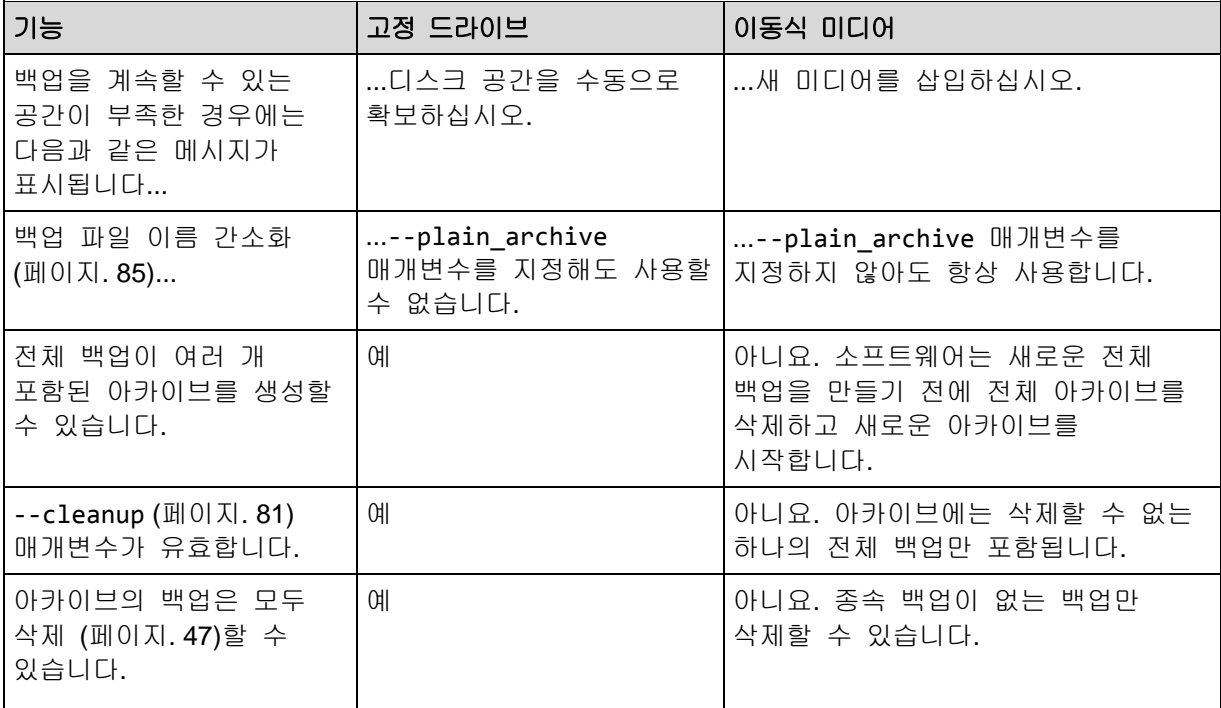

Linux 에서는 장치가 이름으로 지정된 경우(예: **sdf:/**) 매개변수가 유효합니다. 장치가 마운트 포인트로 지정되는 경우에는(예: **/mnt/backup**) 고정 드라이브 역할을 합니다.

backup vm (페이지. [27\)](#page-26-0), backup exchange\_database (페이지. [31\)](#page-30-0) 또는 backup exchange\_mailbox (페이지. [32\)](#page-31-0) 매개변수를 사용하는 경우 장치가 항상 고정 드라이브 모드에서 사용되므로 이 매개변수는 무시됩니다.

## **3.6.9 ignore\_app\_errors**

#### --ignore\_app\_errors

이 매개변수는 --application\_aware (페이지. [81\)](#page-80-2) 매개변수가 지정된 경우 backup disk (페이지. [18\)](#page-17-0) 명령과 함께 사용합니다.

이 매개변수는 백업 중 응용 프로그램 메타데이터를 수집하지 못하는 경우 소프트웨어의 동작을 결정합니다. 예를 들어, 데이터베이스가 손상되었거나 응용 프로그램 서비스가 중단된 경우가 이에 해당합니다.

이 매개변수를 지정하지 않으면 백업이 실패합니다.

이 매개변수를 지정하면 백업이 계속 진행되지만 응용 프로그램 메타데이터는 무시됩니다. 따라서 개별 데이터베이스를 복구 (페이지. [37\)](#page-36-0)할 수 없습니다. 그러나 디스크, 볼륨 및 파일의 복구는 가능합니다.

이 매개변수는 --application\_aware 매개변수 뒤에 와야 합니다.

## **3.6.10 include**

--include=<두 개 이상의 경로>

<span id="page-84-1"></span>백업에 포함될 파일 또는 폴더. 이 매개변수는 backup file (페이지. [24\)](#page-23-0) 명령과 함께 사용합니다.

## **3.6.11 mssql\_truncate\_logs**

#### --mssql\_truncate\_logs

이 매개변수는 --application\_aware (페이지. [81\)](#page-80-2) 매개변수가 지정된 경우에만 backup disk (페이지. [18\)](#page-17-0) 명령과 함께 사용합니다.

이 매개변수가 지정되면 각 전체, 증분 또는 차등 백업 후에 Microsoft SQL Server 로그가 잘립니다. 백업 과정에서 SQL Server 메타데이터가 성공적으로 수집된 경우에만 잘림이 발생합니다.

SQL Server 데이터를 백업하기 위해 SQL Server 백업 및 복원 구성 요소 등의 타사 응용 프로그램을 사용하는 경우 이 매개변수를 지정하지 마십시오.

## <span id="page-84-0"></span>**3.6.12 plain\_archive**

### --plain\_archive

백업 파일 이름 간소화를 사용합니다.

이 매개변수를 사용하면 아카이브 이름(--arc 매개변수 값)을 사용하여 전체 백업의 이름이 지정됩니다(예: MyData.tib). 증분 또는 차등 백업의 이름에는 색인스가 포함됩니다(예: MyData2.tib, MyData3.tib). 새로운 전체 백업을 만들기 전에 소프트웨어는 전체 아카이브를 삭제하고 새로운 아카이브를 시작합니다.

이 매개변수는 다음과 같은 경우 유용합니다.

- 분리식 미디어에서 머신의 휴대용 이미지를 만들려는 경우
- 스크립트를 사용하여 백업을 다른 위치로 이동하려는 경우
- USB 하드 드라이브를 순환시켜 각 드라이브에서 일주일 동안 생성된 모든 백업 또는 단일 전체 백업을 유지하려는 경우

이 매개변수를 사용하지 않으면 각 백업은 정확한 시간 스탬프 및 백업 유형과 함께 고유한 파일 이름을 갖게 됩니다(예: **MyData\_2010\_03\_26\_17\_01\_38\_960D.tib**. 이 표준 파일 이름 지정으로 더 폭넓은 백업 대상과 백업 구성표가 가능합니다.

이동식 장치 (페이지. [84\)](#page-83-0)에 백업하는 경우에는 --plain\_archive 매개변수가 필요하지 않습니다. 대신 --fixed\_drive 매개변수가 표준 또는 간소화된 이름 지정 구성표를 사용할지 여부를 결정합니다.

### 제한

단순화된 파일 이름 지정 사용 시 다음의 기능은 이용할 수 없습니다.

- 호스트에서 가상 머신 백업
- Microsoft Exchange Server 데이터 백업
- Acronis Storage Node, Acronis Online Backup Storage, Acronis Secure Zone 또는 테이프에 백업
- 증분 또는 차등 백업을 전체 백업으로 변환

#### 아카이브 이름에 대한 제한 사항

- 아카이브 이름은 숫자로 끝날 수 없습니다.
- FAT16, FAT32 및 NTFS 파일 시스템은 파일 이름에 다음 문자를 허용하지 않습니다. 백슬래시(\), 슬래시(/), 콜론(:), 별표(\*), 물음표(?), 인용 부호("), 이하 기호(<), 이상 기호(>)와 파이프(|).

## <span id="page-85-0"></span>**3.6.13 raw**

--raw

이 매개변수는 backup disk (페이지. [18\)](#page-17-0) 및 backup vm (페이지. [27\)](#page-26-0) 명령과 함께 사용됩니다. 이 매개변수는 인식되지 않거나 지원되지 않는 파일 시스템이 있는 디스크(볼륨)의 백업을 생성하는 데 사용됩니다. 이 매개변수는 모든 디스크/볼륨 내용을 섹터별로 복사합니다. 이 매개변수를 사용하지 않으면 데이터를 포함하는 섹터만 백업됩니다.

## **3.6.14** 백업 옵션

### **cataloging**

--cataloging={full|fast}

백업을 목록화하면 백업 내용이 데이터 카탈로그에 추가됩니다. 데이터 카탈로그를 사용하면 GUI 를 사용하여 필요한 데이터 버전을 쉽게 찾고 복구 대상으로 선택할 수 있습니다.

백업이 생성되거나 다른 볼트로 백업을 내보낸 직후 항상 목록화가 수행됩니다. --cataloging 매개변수를 사용하면 전체 목록화 또는 빠른 목록화를 선택할 수 있습니다.

## 전체 목록화

매개변수 값이 full이거나 지정되지 않은 경우에는 백업 내용이 최대한 세부적으로 목록화됩니다. 이는 카탈로그에 다음 데이터가 표시됨을 의미합니다.

- 디스크 수준 백업의 경우 디스크, 볼륨, 파일 및 폴더
- 파일 수준 백업의 경우 파일 및 폴더
- Exchange 데이터베이스 수준 백업의 경우 데이터베이스 또는 스토리지 그룹과 사서함(항상), 폴더와 이메일(--metadata level (페이지. [89\)](#page-88-0) 매개변수 값에 따라 결정).
- Exchange 사서함 수준 백업의 경우 사서함, 폴더 및 이메일.

## 빠른 목록화

전체 목록화가 관리 대상 머신의 성능에 영향을 주거나 백업 창이 너무 작은 경우에는 매개변수를 fast 로 설정할 수 있습니다. 카탈로그에는 다음 데이터가 표시됩니다.

- 디스크 수준 백업의 경우 디스크와 볼륨만 표시
- 파일 수준 백업의 경우 아무 것도 표시되지 않음
- Exchange 데이터베이스 수준 백업의 경우 데이터베이스 또는 스토리지 그룹과 사서함만.
- Exchange 사서함 수준 백업의 경우 사서함만.

기존 백업의 전체 내용을 카탈로그에 추가하려면 적합한 시점에 전체 목록화를 수동으로 시작하면 됩니다.

**Virtual Edition** 사용자의 주의 사항**:** 비관리 대상 볼트에 백업하는 경우(로컬로 연결된 스토리지는 예외) Agent for ESX(i)(Virtual Appliance)가 항상 빠른 목록화를 수행합니다.

## 데이터 카탈로그 제한 사항

암호화되거나 비밀번호로 보호된 데이터는 카탈로그에 포함될 수 없습니다. 또한 특정 스토리지 유형에는 목록화가 지원되지 않습니다. 다음과 같은 경우에는 --cataloging 매개변수를 지정하지 마십시오.

- --encryption (페이지. [88\)](#page-87-0), --password (페이지. [110\)](#page-109-0) 또는 --plain archive (페이지. [85\)](#page-84-0) 매개변수를 사용하는 경우.
- CD, DVD, BD, Iomega REV, RDX 또는 USB 장치와 같은 이동식 미디어에 백업하는 경우.
- Acronis Online Backup Storage(--loc=online:// (페이지. [73\)](#page-72-0))에 백업하는 경우.

### **cbt\_mode**

### --cbt mode={on if enabled|on|off}

이 매개변수는 ESX(i) 가상 머신의 증분 또는 차등 백업을 수행할 때 CBT(Changed Block Tracking)를 사용할지 여부를 결정합니다.

CBT(Changed Block Tracking)는 ESX(i) 4.0 이상이 제공하는 기능으로, 가상 디스크의 변경 내용을 추적합니다. 따라서 빠른 백업이 가능하며 백업 중에 스토리지에 대한 부하를 줄일 수 있습니다.

CBT 사용은 가상 머신 설정에서 구성됩니다. CBT 구성 매개변수는 가상 머신과 해당 디스크 각각에 대해 독립적으로 설정됩니다. CBT 구성 매개변수 설정에 대한 자세한 내용은 다음 VMware 기술 자료를 참조하십시오.

[http://kb.vmware.com/selfservice/microsites/search.do?language=en\\_US&cmd=displayKC&externalId](http://kb.vmware.com/selfservice/microsites/search.do?language=en_US&cmd=displayKC&externalId=1031873)  $=1031873$ 

Acronis Backup & Recovery 11.5 에서는 여러 구성 매개변수를 수동으로 설정하지 않고 여러 머신에서 CBT 를 사용할 수 있습니다.

## 사용 가능 매개변수 값

■ on (기본값)

Acronis Backup & Recovery 11.5 은(는) 백업된 각 가상 머신과 가상 머신의 모든 디스크에 대해 자동으로 CBT 를 활성화합니다. 결과 CBT 설정은 백업 중 CBT 사용량을 판별하며 백업이 완료된 후에도 유지됩니다.

on\_if\_enabled

가상 머신에 대해 CBT가 활성화된 경우 Acronis Backup & Recovery 11.5이(가) 개별 디스크의 CBT 설정에 따라 CBT 를 사용합니다. 그렇지 않은 경우에는 CBT 를 사용하지 않습니다.

가상 머신의 사용자 정의 CBT 설정을 유지하려는 경우에는 모든 백업(전체 백업 포함)에 이 값을 사용합니다.

 $\blacksquare$  off

Acronis Backup & Recovery 11.5 이(가) 가상 머신의 CBT 설정에 관계 없이 CBT 를 사용하지 않습니다.

## 제한

VMware vSphere 의 CBT 지원 제한으로 인해 다음과 같은 경우 CBT 를 사용할 수 없습니다.

- 가상 머신 버전이 7 미만인 경우.
- 물리적 호환성 모드에서 연결된 RDM(Raw Device Mapping) 디스크가 가상 머신에 있는 경우.
- 가상 머신에 공유 가상 SCSI 버스에 연결된 디스크가 있는 경우. **SCSI** 버스 공유 설정이 없음인 경우에만 디스크에 CBT 를 사용할 수 있습니다.

스냅샷 존재 여부는 VMware vSphere 에서의 CBT 지원에 대한 제한 사항이지만 Acronis Backup & Recovery 11.5 에서의 CBT 사용에 대한 제한 사항은 아닙니다.

#### **compression**

--compression={none|normal|high|max}

데이터 압축 수준. 지정되지 않은 경우 해당 값은 normal 입니다.

### <span id="page-87-0"></span>**encryption**

--encryption={none|aes128|aes192|aes256}

아카이브의 암호화 알고리즘. 지정되지 않은 경우 해당 값은 none 입니다.

이 매개변수는 --password (페이지. [110\)](#page-109-0) 매개변수 없이 사용할 수 없습니다.

### **fast**

#### --fast

파일 크기 및 시간 스탬프를 사용하거나 파일 내용을 아카이브에 저장된 내용과 비교하여 파일 변경 사항을 감지하는지 여부를 정의합니다. 이 매개변수를 사용하면 증분 및 차등 디스크 수준 백업의 속도를 향상시킬 수 있습니다.

이 매개변수가 지정되면 소프트웨어는 파일 크기와 파일을 마지막으로 수정한 날짜/시간으로 파일 변경 여부를 판별합니다.

이 매개변수가 지정되지 않으면 소프트웨어는 전체 파일 내용과 아카이브에 저장된 내용을 비교합니다.

### **hdd\_speed**

--hdd\_speed=<속도>{kb|p}

하드 디스크에 백업하는 데이터의 쓰기 속도.

이 매개변수는 백업 대상(--loc (페이지. [73\)](#page-72-0) 매개변수 값)이 백업하는 머신의 내부(고정) 하드 디스크인 경우 사용합니다. 다른 위치의 경우에는 이 매개변수를 무시합니다.

<속도>는 양수여야 합니다. 측정 단위가 kb 인 경우에는 초당 KB 로 속도를 측정합니다. 측정 단위가 p 이거나 지정되지 않으면 대상 하드 디스크의 최대 I/O 속도 백분율로 속도를 측정합니다.

이 매개변수를 지정하지 않으면 하드 디스크 사용량이 제한되지 않습니다(--hdd\_speed=100p 를 입력한 경우와 동일).

#### 예**:**

--hdd\_speed=500kb – 데이터 쓰기 속도가 500 KB/s 입니다. --hdd speed=50p 또는 --hdd speed=50 – 데이터 쓰기 속도가 최대 속도의 50%입니다.

#### **ignore\_bad\_sectors**

#### --ignore\_bad\_sectors

이 매개변수를 사용하면 사용자 입력 없이 빠른 속도로 수명이 다해가는 디스크를 백업할 수 있습니다. 이 매개변수를 사용하지 않으면 소프트웨어가 백업 중에 불량 섹터를 지날 때마다 사용자 입력을 요청합니다. 이 동작은 자동 모드 (페이지. [111\)](#page-110-0)가 활성화된 경우라도 변경되지 않습니다.

### <span id="page-88-0"></span>**metadata\_level**

#### --metadata level={{mailboxes only|1}|{folders and mailboxes|2}|{all|3}}

이 매개변수는 backup exchange\_database (페이지. [31\)](#page-30-0) 명령과 함께 사용합니다. 이 매개변수는 백업 중에 수집하는 메타데이터의 양을 정의합니다. 메타데이터 상세도가 높을수록 백업 생성 시간이 오래 소요됩니다. 그러나 사서함에 포함된 개별 이메일과 다른 항목은 보다 빠르게 찾아보고 복구할 수 있습니다.

데이터베이스가 기본 매개변수 값으로 백업된 경우 폴더 또는 개별 이메일에 액세스할 수 있도록 소프트웨어는 데이터베이스를 백업에서 직접 열어 트랜잭션 로그를 데이터베이스에 적용해야 합니다. 이 프로세스는 백업에 포함된 트랜잭션 로그의 수에 따라 상당한 시간이 소요될 수 있습니다.

개별 이메일을 찾아보고 복구하려면 반드시 그래픽 사용자 인터페이스를 사용해야 합니다. 명령줄 인터페이스만 사용하는 경우 메타데이터를 이메일 수준에 수집하는 것은 의미가 없습니다. 전체 사서함을 복구해야 하는 경우 백업 속도 향상을 위해 안전하게 기본 값을 사용할 수 있습니다.

사용 가능한 매개변수 값은 다음과 같습니다.

■ mailboxes only 또는 1 (기본값)

메타데이터의 상세도가 가장 낮고 백업 속도는 가장 빠릅니다. 데이터베이스를 열지 않는 경우에는 사서함과 공용 폴더만 액세스할 수 있습니다.

- folders and mailboxes 또는 2 데이터베이스를 열지 않고 사서함 내 개별 폴더와 공용 폴더에 액세스할 수 있습니다.
- all 또는 3 메타데이터의 상세도가 가장 높고 백업을 완료하는 데 가장 오랜 시간이 소요됩니다. 데이터베이스를 열지 않고 사서함 내 개별 이메일 및 기타 항목과 공용 폴더에 액세스할 수 있습니다.

#### **multi\_volume\_snapshot**

--multi\_volume\_snapshot={true|false}

이 매개변수는 Windows 운영 체제에서만 유효합니다.

이 매개변수는 backup disk (페이지. [18\)](#page-17-0) 명령과 함께 사용합니다. 이 매개변수는 또한 --snapshot (페이지. [91\)](#page-90-0) 매개변수를 지정하는 경우 backup file (페이지. [24\)](#page-23-0) 명령과 함께 사용합니다.

이 매개변수는 스냅샷을 여러 볼륨에서 동시에 또는 하나씩 만들지 여부를 결정합니다.

값이 true 이거나 이 매개변수를 지정하지 않으면 백업하는 모든 볼륨의 스냅샷이 동시에 생성됩니다. 이 매개변수를 사용하면 예를 들어, Oracle 데이터베이스의 경우 여러 볼륨에 걸쳐 있는 데이터의 시간 일치 백업을 만들 수 있습니다.

이 매개변수 값이 false 인 경우 볼륨의 스냅샷이 차례로 생성됩니다. 그 결과, 데이터가 여러 개의 볼륨에 걸쳐 있으면 결과로 나오는 백업은 일관되지 않습니다.

#### **network\_speed**

--network\_speed=<속도>{kb|p}

네트워크를 통해 백업하는 데이터의 전송 속도.

이 매개변수는 백업 대상(--loc (페이지. [73\)](#page-72-0) 매개변수 값)이 네트워크상의 위치(즉, 네트워크 공유, 관리 대상 볼트, FTP/SFTP 서버 또는 Acronis Online Backup Storage)인 경우 사용합니다. 다른 위치 유형의 경우에는 이 매개변수를 무시합니다.

이 매개변수는 백업 데이터 전송을 위해 할당된 네트워크 연결 대역폭의 양을 정의합니다. 이 매개변수를 지정하지 않으면 소프트웨어가 백업 데이터를 전송할 때 가져올 수 있는 모든 네트워크 대역폭을 사용합니다. 다른 네트워크 활동에 네트워크 대역폭의 일부를 예약할 수 있습니다.

<속도>는 양수여야 합니다. 측정 단위가 kb 인 경우에는 초당 KB 로 속도를 측정합니다. 측정 단위가 p 이거나 지정되지 않으면 네트워크 연결의 예상 최대 속도 백분율로 속도를 측정합니다. 온라인 스토리지의 경우에는 kb 측정 단위만 유효합니다.

#### 예**:**

--network\_speed=500kb – 데이터 전송 속도는 500KB/s 입니다. --network\_speed=50p 또는 --network\_speed=50 – 데이터 전송 속도는 예상 최대 속도의 50%입니다.

### 이전 및 이후 명령

#### **pre\_cmd**

--pre\_cmd=<명령>

데이터 캡처 전 명령. 매개변수 값은 필수 명령과 해당 매개변수를 함께 포함하는 배치 파일의 경로여야 합니다.

이 매개변수를 사용하면 백업되는 데이터의 스냅샷을 생성하기 위해 데이터베이스 또는 응용 프로그램 작업을 일시적으로 중지할 수 있습니다. 데이터베이스가 일시 중지된 동안 모든 실행 트랜잭션이 완료되어 데이터 일관성이 손실되지 않습니다. 이 매개변수가 지정되면 --post\_cmd 매개변수를 지정해야 합니다.

#### 예**:**

#### --pre cmd=c:\temp\pre cmd.bat

배치 파일 내용 위치

"net stop MSSQLSERVER"

**post\_cmd**

--post cmd=<명령>

데이터 캡처 후 명령. 매개변수 값은 필수 명령과 해당 매개변수를 함께 포함하는 배치 파일의 경로여야 합니다.

이 매개변수를 사용하면 데이터 캡처가 완료된 후 데이터베이스 또는 응용 프로그램 작업을 재개할 수 있습니다.

예**:**

--post\_cmd=c:\temp\post\_cmd.bat

배치 파일 내용 위치

"net start MSSQLSERVER"

### **process\_priority**

#### --process\_priority={low|normal|high}

시스템에서 실행되는 백업 프로세스의 우선 순위. 이 우선 순위는 해당 프로세스에 할당되는 CPU 및 시스템 자원의 양을 결정합니다. 백업 우선 순위를 낮추면 다른 응용 프로그램에 더 많은 리소스를 사용할 수 있게 됩니다. 백업 우선 순위를 높이면 CPU 등과 같은 더 많은 리소스를 백업 응용 프로그램에 할당하도록 운영 체제에 요청하여 백업 프로세스의 속도를 높일 수 있습니다. 그러나 결과로 나오는 효과는 전체 CPU 사용량 및 디스크 입/출력 속도 또는 네트워크 트래픽 등과 같은 다른 요소에 따라 다릅니다.

사용 가능한 값은 다음과 같습니다.

■ 1ow(기본값)

백업 프로세스가 사용하는 리소스를 최소화하여 머신에서 실행 중인 다른 프로세스에 보다 많은 리소스를 확보하려면 이 값을 사용합니다.

■ normal

백업 프로세스를 정상 속도로 실행하고 다른 프로세스에 균일하게 리소스를 할당하려면 이 값을 사용합니다.

■ high 다른 프로세스로부터 리소스를 가져와 백업 프로세스 속도를 최대화하려면 이 값을 사용합니다.

### <span id="page-90-0"></span>**snapshot**

--snapshot={always|possible|none}

파일을 하나씩 직접 또는 인스턴트 데이터 스냅샷을 만들어 파일을 백업 (페이지. [24\)](#page-23-0)할지 여부를 정의합니다.

사용 가능한 매개변수 값은 다음과 같습니다.

■ possible(기본값)

가능한 경우 스냅샷을 생성합니다. 스냅샷을 만들 수 없는 경우에는 파일을 직접 백업합니다.

- none 스냅샷을 생성하지 않습니다. 파일을 항상 직접 백업. 독점적인 액세스를 위해 열려 있는 파일을 백업하려고 시도하면 읽기 오류가 발생합니다. 또한 백업의 파일 시간이 일관되지 않을 수 있습니다.
- always

항상 스냅샷을 만듭니다. 스냅샷을 사용하면 모든 로컬 파일을 백업할 수 있습니다. 여기에는 독점 액세스를 위해 열린 백업이 포함됩니다. 파일은 같은 시점에 백업됩니다. 스냅샷을 만들 수 없으면 백업이 실패합니다.

#### **split**

#### --split=<크기>

지정되면 백업이 지정된 크기(MB)의 여러 파일로 분할됩니다. 지정되지 않으면 소프트웨어가 필요할 때 백업을 분할합니다. 예를 들어, 백업이 파일 크기 한계가 각각 2GB, 4GB 인 FAT16, FAT32 파일 시스템 또는 이동식 미디어에 저장되는 경우입니다.

## 테이프 관리

### **tape\_eject\_successful**

#### --tape eject successful

이 매개변수를 지정하면 백업 후 항상 테이프가 분리됩니다. 그렇지 않으면 테이프가 자동으로 분리되지 않습니다.

#### **tape\_full\_empty**

#### --tape full empty

이 매개변수가 지정되면 각 전체 백업이 여유 공간이 있는 테이프에 기록됩니다. 그렇지 않으면 소프트웨어는 동일한 백업 체인 또는 아카이브의 백업을 포함하는 테이프에 백업 쓰기를 시도합니다. 테이프가 없으면 소프트웨어는 여유 공간이 있는 테이프를 사용합니다.

#### **tape\_overwrite**

#### --tape\_overwrite

이 매개변수는 독립형 테이프 드라이브에만 적용됩니다. 이 매개변수가 지정되면 전체 백업이 생성될 때마다 드라이브에 삽입된 테이프를 덮어씁니다.

#### <span id="page-91-0"></span>**use\_vss**

#### --use vss={auto|software auto|acronis|native|software|hardware|none}

VSS(Volume Shadow Copy Service)는 VSS 인식 응용 프로그램에 백업을 시작하려고 함을 알려줍니다. 이를 통해 해당 응용 프로그램이 사용하는 모든 데이터가 일관된 상태를 유지할 수 있습니다. 그런 다음 VSS 는 스냅샷 공급자에게 스냅샷을 생성하도록 지시합니다. VSS 가 스냅샷 생성을 위해 사용할 스냅샷 공급자를 선택할 수 있습니다.

사용 가능한 매개변수 값은 다음과 같습니다.

■ auto (기본값)

VSS 가 소스 볼륨을 지원하는 하드웨어 기반 공급자를 사용합니다. 해당 공급자가 없는 경우 VSS 는 Microsoft Software Shadow Copy 공급자를 사용합니다.

■ software auto

일반적으로 VSS 는 Microsoft Software Shadow Copy 공급자를 사용합니다.

- acronis VSS 가 스냅샷 생성 시 Acronis VSS 공급자를 사용합니다.
- native

VSS 가 스냅샷 생성 시 시스템 공급자(Microsoft Software Shadow Copy 공급자)를 사용합니다.

 software VSS 가 소스 볼륨을 지원하는 소프트웨어 기반 공급자를 사용합니다.

#### **nandware**

VSS 가 소스 볼륨을 지원하는 하드웨어 기반 공급자를 사용합니다. 하드웨어 기반 공급자가 없는 경우에는 Acronis Backup & Recovery 11.5 을(를) 사용하여 스냅샷이 생성됩니다.

none

데이터베이스가 VSS 와 호환되지 않는 경우 이 값을 선택합니다. Acronis Backup & Recovery 11.5 을(를) 사용하여 스냅샷이 생성됩니다. 스냅샷 생성 속도는 향상되지만 트랜잭션이 완료되지 않은 응용 프로그램의 데이터 일관성은 보장할 수 없습니다.

### **vss\_full\_backup**

#### --vss full backup

이 매개변수는 --use\_vss (페이지. [92\)](#page-91-0) 매개변수 값이 acronis 또는 none 인 경우를 제외하고 backup disk (페이지. [18\)](#page-17-0) 명령과 함께 사용됩니다.

이 매개변수를 지정하면 전체, 증분 또는 차등 백업이 성공적으로 이루어진 후 Microsoft Exchange Server 및 다른 VSS 인식 응용 프로그램(Microsoft SQL Server 제외)의 로그가 잘립니다.

다음의 경우에는 이 매개변수를 지정하지 마십시오.

- Exchange Server 데이터 백업을 위해 Acronis Backup & Recovery 11.5 Agent for Microsoft Exchange Server 또는 타사 소프트웨어를 사용하는 경우. 그 이유는 로그 잘림이 연속적 트랜잭션 로그 백업을 방해하기 때문입니다.
- SQL Server 데이터 백업에 타사 소프트웨어를 사용하는 경우. 그 이유는 타사 소프트웨어가 "자체" 전체 백업을 위해 최종 디스크 수준 백업을 가져가기 때문입니다. 그 결과, 다음 SQL Server 데이터의 차등 백업에 실패합니다. 타사 소프트웨어가 다음 번 "자체" 전체 백업을 생성할 때까지 계속해서 백업에 실패합니다.
- 다른 VSS 인식 응용 프로그램이 머신에서 실행 중이고 어떤 이유로 해당 로그를 유지해야 하는 경우.

이 매개변수를 사용하면 Microsoft SQL Server 로그가 잘리지 않습니다. 단일 패스 백업 (페이지. [81\)](#page-80-2) 후에 SQL Server 로그를 자르려면 --mssql\_truncate\_logs (페이지. [85\)](#page-84-1) 매개변수를 지정하십시오.

# **3.7** 복구 매개변수

### <span id="page-92-0"></span>**3.7.1 autorename**

#### --autorename

이 매개변수는 recover mssql\_database (페이지. [37\)](#page-36-0) 명령과 함께 사용합니다. 이 매개변수는 대상 인스턴스에 있는 이름과 동일한 이름을 가진 데이터베이스의 이름을 바꾸는 기능을 합니다. 복구된 데이터베이스에 다음 이름이 부여됩니다: <원래 데이터베이스 이름>-Recovered. 이 이름을 가진 데이터베이스가 이미 있는 경우, 복구된 데이터베이스에는 다음과 같이 이름이 지정됩니다: <원래 데이터베이스 이름>-Recovered (<시퀀스 번호>).

#### 예: MyDatabase-Recovered, MyDatabase-Recovered (2).

--autorename 매개변수를 지정하지 않으면 --overwrite (페이지. [98\)](#page-97-0) 매개변수에 따라 명령 실행 결과가 달라집니다. --overwrite 매개변수가 있으면 명령이 기존 데이터베이스를 덮어씁니다. 그렇지 않으면, 데이터베이스가 복구 중에 생략됩니다.

--autorename 및 --overwrite 매개변수를 모두 지정하면 오류가 발생합니다.

# <span id="page-93-1"></span>**3.7.2** 데이터베이스

--database=<db\_name>

복구될 데이터베이스의 이름.

이 매개변수는 스토리지 그룹을 복구하는 경우에만 recover exchange\_database (페이지. [34\)](#page-33-0) 명령과 함께 사용합니다.

이 매개변수는 다음과 같은 경우에 필요합니다.

- --target (페이지. [75\)](#page-74-1) 매개변수 값이 another\_database 이고 대상 스토리지 그룹이 없는 경우
- --target 매개변수 값이 recovery database 인 경우

복구하는 스토리지 그룹의 각 데이터베이스마다 --database 및 --database\_location (페이지. [94\)](#page-93-0) 매개변수 쌍을 지정해야 합니다. 그렇지 않으면 작업이 실패합니다.

백업 데이터베이스의 이름을 확인하려면 list content (페이지. [42\)](#page-41-0) 명령을 사용합니다.

예**:**

--database=DB1 --database location=C:\databases\DB1 --database=DB4 --database\_location=D:\my\_documents\DB4

## <span id="page-93-0"></span>**3.7.3 database\_location**

--database\_location=<로컬 경로>

#### 명령**: recover exchange\_database**

데이터베이스가 복구될 Exchange 서버의 폴더.

이 매개변수는 다음과 같은 경우 recover exchange\_database (페이지. [34\)](#page-33-0) 명령과 함께 사용합니다.

- --target (페이지. [75\)](#page-74-1) 매개변수 값이 another\_database 이고 대상 데이터베이스 또는 스토리지 그룹이 없는 경우
- --target 매개변수 값이 recovery database 인 경우

스토리지 그룹을 복구하는 경우에는 이 스토리지 그룹의 각 데이터베이스마다 --database (페이지. [94\)](#page-93-1) 및 --database\_location 매개변수 쌍을 지정해야 합니다. 그렇지 않으면 작업이 실패합니다.

예**:**

--database=DB1 --database\_location=C:\databases\DB1 --database=DB4 --database\_location=D:\my\_documents\DB4

데이터베이스를 복구하는 경우에는 --database (페이지. [94\)](#page-93-1) 매개변수가 필요하지 않습니다.

### 명령**: recover mssql\_database**

복구된 데이터베이스의 파일이 쓰여지는 SQL Server 의 폴더.

이 매개변수는 --target (페이지. [75\)](#page-74-1) 매개변수 값이 another\_instance 인 경우 recover mssql\_database (페이지. [37\)](#page-36-0) 명령과 함께 사용합니다.

이 매개변수를 지정하지 않으면 명령이 실패합니다.

### **3.7.4 database\_state**

#### --database\_state={recovery|norecovery|standby}

복구된 데이터베이스의 상태. 이 매개변수는 recover mssql database (페이지. [37\)](#page-36-0) 명령과 함께 사용합니다.

사용 가능한 매개변수 값은 다음과 같습니다.

■ recovery(기본값)

복구가 완료되면 데이터베이스를 사용할 준비가 끝납니다. 사용자가 데이터베이스에 완전하게 액세스할 수 있습니다. 소프트웨어는 트랜잭션 로그에 저장된 복구 데이터베이스의 적용되지 않은 모든 트랜잭션을 롤백합니다. 기본 Microsoft SQL 백업으로부터 더 이상 트랜잭션 로그를 복구할 수 없게 됩니다.

**norecovery** 

복구가 완료되면 데이터베이스가 비운영 상태가 됩니다. 사용자가 데이터베이스에 액세스할 수 없습니다. 소프트웨어가 복구된 데이터베이스의 적용되지 않은 모든 트랜잭션을 유지합니다. 기본 Microsoft SQL 백업으로부터 추가 트랜잭션 로그를 복구할 수 있으며, 따라서 필요한 복구 지점으로 이동할 수 있습니다.

**standby** 

복구가 완료된 후, 사용자가 데이터베이스에 읽기 전용으로 액세스할 수 있습니다. 소프트웨어는 적용되지 않은 트랜잭션을 실행 취소합니다. 그러나 실행 취소 작업을 임시 대기 파일에 저장하여 복구에 의한 영향을 되돌릴 수 있도록 합니다.

standby 값은 주로 SQL Server 오류가 발생했을 때 시점을 찾기 위해 사용됩니다.

시스템 데이터베이스를 복구하는 경우, 이 매개변수는 무시됩니다. 시스템 데이터베이스는 항상 recovery 상태에서 복구됩니다.

## <span id="page-94-0"></span>**3.7.5 destination\_database**

--destination\_database=<db>

이 매개변수는 --target (페이지. [75\)](#page-74-1) 매개변수 값이 another\_database 인 경우 recover exchange\_database (페이지. [34\)](#page-33-0) 명령과 함께 사용합니다.

이 매개변수는 --items (페이지. [70\)](#page-69-0) 매개변수에 지정된 데이터베이스 또는 스토리지 그룹이 복구될 데이터베이스 또는 스토리지 그룹을 지정합니다. 기존 데이터베이스 또는 스토리지 그룹은 --overwrite (페이지. [98\)](#page-97-0) 매개변수를 추가하는 경우에만 덮어쓸 수 있습니다. 지정된 데이터베이스 또는 스토리지 그룹이 없으면 데이터베이스 또는 스토리지 그룹이 생성됩니다.

값 형식에 대한 자세한 내용은 "Exchange 데이터 지정" (페이지. [72\)](#page-71-0)을 참조하십시오.

<span id="page-94-1"></span>이 매개변수가 지정되지 않으면 명령이 실패합니다.

## **3.7.6 destination\_instance**

--destination\_instance=<인스턴스 이름>

매개변수의 용도:

■ recover mssql database (페이지. [37\)](#page-36-0) 명령과 함께(--target (페이지. [75\)](#page-74-1) 매개변수 값이 another instance 인 경우에만 해당)

■ mount mssql database (페이지. [50\)](#page-49-0) 명령과 함께.

이 매개변수는 --items (페이지. [70\)](#page-69-0) 매개변수에 지정된 데이터베이스가 복구 및 마운트되는 인스턴스를 지정합니다.

<span id="page-95-0"></span>매개변수가 지정되지 않거나 없는 인스턴스 이름을 입력하면 명령 실행이 실패합니다.

## **3.7.7 disk\_location**

--disk\_location=<경로>

복구된 데이터 항목이 저장될 로컬 또는 네트워크 폴더. 매개변수의 용도:

- --target (페이지. [75\)](#page-74-1) 매개변수 값이 disk 인 경우에만 recover exchange database (페이지. [34\)](#page-33-0) 및 recover mssql\_database (페이지. [37\)](#page-36-0) 명령과 함께.
- recover exchange\_mailbox (페이지. [35\)](#page-34-0) 명령과 함께(--target (페이지. [75\)](#page-74-1) 매개변수 값이 pst 인 경우에만 해당)
- 이 매개변수를 지정하지 않으면 명령이 실패합니다.

## <span id="page-95-1"></span>**3.7.8 exclude**

--exclude=<파일, 폴더 및 마스크>

복구에서 제외될 파일과 폴더. 파일과 폴더를 명시적으로 지정하거나 와일드카드 문자를 사용할 수 있습니다.

참고**:** 제외는 복구할 데이터 항목 선택을 덮어씁니다. 예를 들어, MyFile.tmp 파일을 복구하고 모든 .tmp 파일을 제외하도록 선택하면 MyFile.tmp 파일이 복구되지 않습니다.

파일 또는 폴더의 이름(예: Document.txt)을 지정합니다.

이 이름은 Windows 와 Linux 모두 대소문자를 구분하지 않습니다. 예를 들어, 모든 .tmp 파일과 Temp 폴더를 제외하도록 선택하면 모든 .Tmp 파일, 모든 .TMP 파일 및 TEMP 폴더도 제외됩니다.

하나 이상의 와일드카드 문자 \* 및 ?를 사용할 수 있습니다.

- 별표(\*)는 0 개 이상의 문자를 대체합니다. 예를 들어, Doc\*.txt 는 Doc.txt, Document.txt 와 같은 파일을 대체합니다.
- 물음표(?)는 정확히 하나의 문자를 대체합니다. 예를 들어, Doc?.txt 는 Doc1.txt 및 Docs.txt 와 같은 파일을 대체하지만 Doc.txt 또는 Doc11.txt 파일은 대체하지 않습니다.

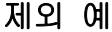

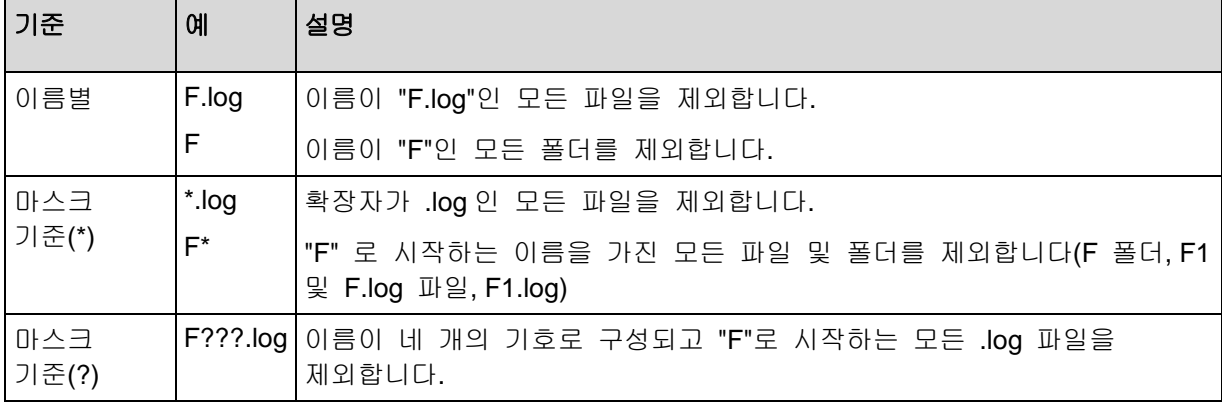

### **3.7.9 ext2\_3**

#### $-ext2<sub>3</sub>$

매개변수가 지정되면 파일 시스템이 Ext2 에서 Ext3 으로 변환됩니다. 이 매개변수는 recover disk (페이지. [20\)](#page-19-0) 및 recover vm (페이지. [29\)](#page-28-0) 명령과 함께 사용됩니다. 이 매개변수를 사용하지 않으면 복구된 볼륨이 백업에서 파일 시스템을 상속합니다.

## **3.7.10 fat16\_32**

#### --fat16\_32

매개변수가 지정되면 파일 시스템이 FAT16 에서 FAT32 으로 변환됩니다. 이 매개변수는 recover disk (페이지. [20\)](#page-19-0) 및 recover vm (페이지. [29\)](#page-28-0) 명령과 함께 사용됩니다. 이 매개변수를 사용하지 않으면 복구된 볼륨이 백업에서 파일 시스템을 상속합니다.

복구 후 볼륨 크기가 2GB 를 초과할 수 있는 경우에는 이 매개변수를 사용하는 것이 좋습니다.

## **3.7.11 file**

#### --file=<두 개 이상의 경로>

파일 수준 백업에서 복구할 파일과 폴더. 지정되지 않으면 백업의 모든 내용이 복구됩니다.

--exclude (페이지. [96\)](#page-95-1) 매개변수를 사용하면 특정 파일 및 폴더 복구를 비활성화할 수 있습니다.

<span id="page-96-0"></span>--file 매개변수와 --exclude 매개변수에 모두 지정된 파일 또는 폴더가 복구됩니다.

## **3.7.12 log\_location**

--log\_location=<로컬 경로>

Exchange 서버에서 트랜잭션 로그 파일의 복구 폴더.

이 매개변수는 다음과 같은 경우 recover exchange\_database (페이지. [34\)](#page-33-0) 명령과 함께 사용합니다.

- --target (페이지. [75\)](#page-74-1) 매개변수 값이 another\_database 이고 대상 데이터베이스 또는 스토리지 그룹이 없는 경우
- --target 매개변수 값이 recovery database 이고 대상 복구 스토리지 그룹이 없는 경우

이 매개변수가 지정되지 않으면 작업이 실패합니다.

## <span id="page-96-1"></span>**3.7.13 outlookmachine**

--outlookmachine=<IP 주소 또는 호스트 이름>

Microsoft Outlook 2003 이상이 설치된 머신의 이름 또는 IP 주소. 이 매개변수는 --target (페이지. [75\)](#page-74-1) 매개변수 값이 pst 인 경우에만 recover exchange\_mailbox (페이지. [35\)](#page-34-0) 명령과 함께 사용합니다.

매개변수를 지정하면 .pst 파일이 새로운 형식으로 생성되며, Microsoft Outlook 2003 이상을 사용하여 파일을 열 수 있습니다. 매개변수를 지정하지 않으면 .pst 파일이 기존 형식으로 생성되며, Microsoft Outlook 97-2002 를 사용하여 파일을 열 수 있습니다.

이 매개변수 뒤에는 유효한 사용자 계정을 --credentials (페이지. [108\)](#page-107-0) 매개변수에 지정해야 합니다. Active Directory 사용자 계정의 이름을 입력할 때 도메인 이름도 지정해야 합니다(DOMAIN\Username 또는 Username@domain). 사용자 계정은 머신 관리자 그룹의 구성원이어야 합니다.

## <span id="page-97-0"></span>**3.7.14 overwrite**

#### 명령**: recover file**

#### --overwrite={always|older|never}

recover file (페이지. [25\)](#page-24-0) 명령의 경우 이 매개변수는 프로그램이 대상 폴더에서 백업에서와 이름이 동일한 파일을 찾은 경우 수행할 작업을 지정합니다.

사용 가능한 매개변수 값은 다음과 같습니다.

- always (기본값) 하드 디스크에 있는 파일보다 백업 파일에 높은 우선 순위를 부여합니다.
- older 백업 또는 디스크에 있는 가장 최근에 수정된 파일에 우선 순위를 부여합니다.
- never 백업 파일보다 하드 디스크에 있는 파일에 높은 우선 순위를 부여합니다.

파일 덮어쓰기를 허용하는 경우 복구 작업에서 특정 파일을 제외 (페이지. [96\)](#page-95-1)하여 해당 파일 덮어쓰기를 방지할 수 있습니다.

## 명령**: recover exchange\_database, recover exchange\_mailbox, recover mssql\_database**

#### --overwrite

recover exchange\_database (페이지. [34\)](#page-33-0) 명령의 경우 이 매개변수는 기존 데이터베이스 또는 스토리지 그룹 덮어쓰기를 허용합니다(선택한 데이터베이스의 속성에서 덮어쓰기가 허용되는 경우). 이 매개변수를 지정하지 않고 대상 데이터베이스 또는 스토리지 그룹이 존재하는 경우에는 작업이 실패합니다.

recover exchange\_mailbox (페이지. [34\)](#page-33-0) 명령의 경우 이 매개변수는 백업에서와 ID 가 동일한 항목(이메일, 캘린더 이벤트, 연락처, 작업 등) 덮어쓰기를 허용합니다. 이 매개변수를 지정하지 않으면 대상 사서함의 해당 항목을 건너뜁니다.

참고**:** 덮어쓰기 후 원본 항목 ID 가 변경되므로 동일한 항목을 여러 번 복구하면 후속 복구에서 매번 같은 항목을 복제합니다.

recover mssql\_database (페이지. [37\)](#page-36-0) 명령의 경우 이 매개변수는 백업에서와 이름이 동일한 데이터베이스 덮어쓰기를 허용합니다. 이 매개변수를 지정하지 않으면 --autorename (페이지. [93\)](#page-92-0) 매개변수에 따라 명령 실행 결과가 달라집니다. --autorename 매개변수가 있으면 명령이 복구된 데이터베이스의 이름을 변경합니다. 그렇지 않으면, 데이터베이스가 복구 중에 생략됩니다. --autorename 및 --overwrite 매개변수를 모두 지정하면 오류가 발생합니다.

## <span id="page-97-1"></span>**3.7.15 pit**

--pit=<날짜 및 시간>

데이터가 복구되는 날짜 및 시간. 매개변수 값은 다음 형식으로 지정됩니다. "DD.MM.YYYY HH24:MM"(예: "27.02.2012 13:00").

이 매개변수는 --recovery point (페이지. [99\)](#page-98-0) 매개변수 값이 point in time 인 경우에만 recover exchange\_database (페이지. [34\)](#page-33-0) 및 recover exchange\_mailbox (페이지. [35\)](#page-34-0) 명령과 함께 사용합니다.

소프트웨어가 특정 시점이 포함된 트랜잭션 로그 파일(트랜잭션 로그 백업에서)을 자동으로 검색합니다. 그런 다음, 해당 트랜잭션 로그 파일 생성 시점으로 데이터를 복구합니다. 지정된 시점이 포함된 로그 파일이 없을 경우, 소프트웨어는 이전에 백업한 트랜잭션 로그 파일에서 가장 가까운 시점을 이용합니다.

특정 시점을 지정하지 않으면 작업에 실패합니다.

### **3.7.16 power\_on**

--power\_on

복구 완료 시 대상 가상 머신의 전원을 켭니다.

### **3.7.17 preserve\_mbr**

### --preserve\_mbr

기존 볼륨 위에 볼륨을 복구하는 경우 대상 디스크 MBR 의 해당 항목과 함께 디스크에서 대상 볼륨이 삭제됩니다. 그런 다음 이 매개변수를 사용하여, 복구된 볼륨의 항목이 대상 디스크 MBR 에서 비어 있는 상단 위치에 저장됩니다. 따라서 대상 디스크 MBR 은 보존됩니다. 매개변수가 지정되지 않으면 복구된 볼륨의 항목이 백업에 저장된 소스 디스크 MBR 에서와 동일한 위치에 저장됩니다. 위치가 비어 있지 않으면 기존 항목이 다른 위치로 이동합니다.

### **3.7.18 recover\_absolute\_path**

--recover\_absolute\_path

이 매개변수는 recover file (페이지. [25\)](#page-24-0) 명령과 함께 사용합니다. 파일 및 폴더의 전체 경로로 복구합니다. 지정되지 않으면 전체 경로를 사용하지 않습니다.

#### 예

**C:\My data\Dir1** 에 있는 **My folder** 폴더를 백업한 후 최신 백업에서 **D:\Sample\Dir2** 에 복구합니다.

recover file --loc=E:\my backups --archive=my archive --file="My folder" --target=D:\Sample\Dir2

--recover\_absolute\_path 매개변수는 지정되지 않습니다. 복구된 폴더는 **D:\Sample\Dir2\My folder** 에 저장됩니다.

recover file --loc=E:\my\_backups --archive=my\_archive --file="My folder" --target=D:\Sample\Dir2 --recover\_absolute\_path

--recover\_absolute\_path 매개변수가 지정됩니다. 복구된 폴더는 **D:\Sample\Dir2\C\My data\Dir1\My folder** 에 저장됩니다.

### <span id="page-98-0"></span>**3.7.19 recovery\_point**

데이터가 복구되는 상태.

### 명령**: recover exchange\_database**

--recovery\_point={point\_of\_failure|latest\_backup|point\_in\_time|selected\_backup}

recover exchange\_database (페이지. [34\)](#page-33-0) 명령에서 사용 가능한 매개변수 값은 다음과 같습니다.

- point of failure (기본값) Exchange 에 존재하는 최신 트랜잭션 로그 파일의 상태로 데이터가 복구됩니다. 트랜잭션 로그를 사용할 수 없는 경우(유실, 삭제 또는 손상된 경우) 백업 생성 시점으로 데이터가 복구됩니다.
- **Latest backup** 아카이브의 최신 백업 위치에서 데이터가 복구됩니다.
- **P** point in time 일정한 날짜 및 시간으로 데이터가 복구됩니다. 소프트웨어는 지정된 시점 이전에 마지막으로 생성된 전체 백업 시점으로 데이터를 복구한 다음, 트랜잭션 로그 백업에서 트랜잭션 로그 파일을 적용합니다.
	- 이 값을 사용하는 경우 --pit (페이지. [98\)](#page-97-1) 매개변수를 지정해야 합니다.
- **E** selected backup 데이터는 --backup (페이지. [75\)](#page-74-0) 매개변수로 지정하는 백업에서 복구됩니다.

### 명령**: recover exchange\_mailbox**

--recovery\_point={latest\_backup|point\_in\_time|selected\_backup}

recover exchange\_mailbox (페이지. [35\)](#page-34-0) 명령에서 사용 가능한 매개변수 값은 다음과 같습니다.

- latest backup (기본값) 아카이브의 최신 백업 위치에서 데이터가 복구됩니다.
- point\_in\_time 일정한 날짜 및 시간으로 데이터가 복구됩니다. 이 값은 데이터베이스 수준 백업에서 사서함, 공용 폴더 또는 사서함 폴더를 복구하는 경우에만 사용할 수 있습니다. 이 값을 사용하는 경우 --pit (페이지. [98\)](#page-97-1) 매개변수를 지정해야 합니다.
- **selected** backup 데이터는 --backup (페이지. [75\)](#page-74-0) 매개변수로 지정하는 백업에서 복구됩니다.

## <span id="page-99-0"></span>**3.7.20 target\_disk**

--target\_disk=<디스크 번호>

이 매개변수는 recover disk (페이지. [20\)](#page-19-0), recover vm (페이지. [29\)](#page-28-0), 및 recover mbr (페이지. [22\)](#page-21-0) 명령과 함께 사용됩니다.

- 볼륨을 복구하는 경우 이 매개변수를 사용하여 지정된 기본 디스크의 할당되지 않은 공간에 볼륨을 배치합니다. 대상 디스크는 하나만 지정할 수 있습니다.
- 디스크를 복구하는 경우 이 매개변수를 사용하여 대상 디스크를 지정합니다. recover vm 명령을 사용하면 디스크를 한 번에 하나만 복구할 수 있습니다. 따라서 대상 디스크를 하나만 지정할 수 있습니다. recover disk 명령을 사용하면 여러 디스크를 지정할 수 있습니다. --target\_disk 매개변수에 지정된 디스크 수는 --disk 매개변수에 지정된 디스크 수와 일치해야 합니다.
- recover mbr 명령을 사용하여 마스터 부트 레코드를 복구할 때는 이 매개변수를 사용하여 대상 디스크를 지정합니다.

## <span id="page-100-0"></span>**3.7.21 target\_volume**

--target\_volume=<볼륨 번호>

--volume (페이지. [78\)](#page-77-0) 매개변수에서 선택된 데이터를 복구하는 볼륨. 이 매개변수는 recover disk (페이지. [20\)](#page-19-0) 및 recover vm (페이지. [29\)](#page-28-0) 명령과 함께 사용됩니다.

recover disk (페이지. [20\)](#page-19-0) 명령을 사용하면 여러 볼륨을 지정할 수 있습니다. --target\_volume 매개변수에 지정된 볼륨 수는 --volume 매개변수에 지정된 볼륨 수와 일치해야 합니다.

기본 디스크의 할당되지 않은 공간에 볼륨을 복구해야 하는 경우에는 다음 방법 중 하나를 사용합니다.

- 유형 --target\_volume=UNALLOCATED-<디스크 번호>-<할당되지 않은 공간의 시퀀스 번호>를 입력하여 특정 디스크에 할당되지 않은 공간을 지정합니다.
- --target disk (페이지. [100\)](#page-99-0) 매개변수를 지정합니다(--target volume 매개변수 대신). 이러한 경우 소프트웨어는 지정된 디스크에서 크기가 적합하고 할당되지 않은 첫 번째 공간으로의 볼륨 복구를 시도합니다.
- --target\_volume 매개변수 대신 --target\_disk (페이지. [100\)](#page-99-0) 및 --start (페이지. [80\)](#page-79-1) 매개변수를 지정합니다. 이러한 경우 소프트웨어는 지정된 시작 위치부터 지정된 디스크에서 할당되지 않은 공간으로의 볼륨 복구를 시도합니다.

#### 예

--target\_volume=C – 기본 볼륨에 복구

- --target\_volume=DYN1 동적 볼륨에 복구
- --target\_volume=UNALLOCATED-1-1 첫 번째 기본 디스크에서 할당되지 않은 첫 번째 공간에 복구

--target volume=UNALLOCATED-DYN – 디스크 그룹의 할당되지 않은 공간에 복구(Windows 만 해당)

## **3.7.22 type**

### --type={active|primary|logical}

복구된 볼륨을 활성, 기본 또는 논리로 설정합니다. 그러나 이러한 설정이 불가능할 수도 있습니다(예를 들어, 디스크에 기본 볼륨이 최대 네 개만 존재할 수 있는 경우). 볼륨을 활성으로 설정하면 해당 볼륨이 기본 볼륨으로 설정됩니다. 반대로, 기본으로 설정된 볼륨은 비활성 상태를 유지합니다.

유형이 지정되지 않으면 소프트웨어는 대상 볼륨 유형을 유지합니다. 대상 볼륨이 활성 볼륨이면 복구된 볼륨이 활성으로 설정됩니다. 대상 볼륨이 기본 볼륨이고 디스크에 다른 기본 볼륨이 있으면 그 중 하나가 활성으로 설정되고 복구된 볼륨은 기본 볼륨이 됩니다. 디스크에 다른 기본 볼륨이 없으면 복구된 볼륨이 활성으로 설정됩니다.

할당되지 않은 공간에서 볼륨을 복구하는 경우 소프트웨어는 백업에서 볼륨 유형을 추출합니다. 기본 볼륨의 경우 유형은 다음과 같이 설정됩니다.

- 대상 디스크가 BIOS 에 따라 첫 번째 디스크이고 다른 기본 볼륨이 없는 경우 복구된 파티션은 활성으로 설정됩니다.
- 대상 디스크가 BIOS 에 따라 첫 번째 디스크이고 다른 기본 볼륨이 있는 경우 복구된 파티션은 논리로 설정됩니다.
- 대상 디스크가 첫 번째 디스크가 아닌 경우 복구된 볼륨은 논리로 설정됩니다.

## **3.7.23 use\_all\_space**

#### --use\_all\_space

이 매개변수는 볼륨을 할당되지 않은 공간에 복구하는 경우 recover disk (페이지. [20\)](#page-19-0) 및 recover vm (페이지. [29\)](#page-28-0) 명령과 함께 사용됩니다.

이 매개변수를 지정하면 복구된 볼륨이 할당되지 않은 모든 공간을 차지합니다. 지정하지 않으면 복구된 볼륨 크기가 백업의 경우와 동일합니다.

# **3.8** 매개변수 마운트

## **3.8.1 rw**

--rw

지정되면 백업된 볼륨이 읽기/쓰기 모드로 마운트됩니다. 볼륨 내용을 수정(파일 또는 폴더 저장, 이동, 생성, 삭제)하고 하나의 파일로 구성되는 실행 파일을 실행할 수 있습니다.

지정되지 않으면 읽기 전용 모드로 볼륨이 마운트됩니다.

### **3.8.2 letter**

### 명령**: mount**

--letter=<문자>

마운트된 볼륨에 지정될 문자. 이 매개변수는 Windows 에서 볼륨을 마운트하는 경우 mount (페이지. [48\)](#page-47-0) 명령과 함께 사용됩니다.

지정한 문자는 --volume (페이지. [78\)](#page-77-0) 매개변수의 볼륨 순서에 따라 볼륨에 지정됩니다.

### 예

### --volume=2-1,1-3,1-1 --letter=K,L,M

문자는 다음과 같이 지정됩니다. 2-1=K; 1-3=L; 1-1=M.

하나 이상의 볼륨에 문자를 지정하지 않으면 소프트웨어가 처음 사용 가능한 문자를 지정합니다. 이 경우 list disks (페이지. [18\)](#page-17-1) 명령을 사용하여 볼륨에 문자를 지정합니다. 볼륨보다 많은 문자를 지정하면 작업이 실패합니다.

### 명령**: umount**

--letter={<문자>|all}

연결이 끊길 볼륨의 문자. 이 매개변수는 Windows 에서 볼륨을 마운트 해제하는 경우 umount (페이지. [49\)](#page-48-0) 명령과 함께 사용됩니다. 값이 all 인 경우에는 모든 볼륨의 연결이 끊어집니다. 이 매개변수가 지정되지 않으면 작업이 실패합니다.

## **3.8.3 mount\_point**

### 명령**: mount**

--mount\_point=<마운트 포인트>

볼륨을 마운트할 디렉토리. 이 매개변수는 Linux 에서 mount (페이지. [48\)](#page-47-0) 명령과 함께 사용됩니다. 매개변수가 지정되지 않거나 마운트 포인트 수가 볼륨 수와 다른 경우에는 작업이 실패합니다.

### 명령**: umount**

--mount\_point=<마운트 포인트>

볼륨을 마운트 해제할 디렉토리. 이 매개변수는 Linux 에서 umount (페이지. [49\)](#page-48-0) 명령과 함께 사용됩니다. 이 매개변수가 지정되지 않으면 작업이 실패합니다.

## **3.9 Acronis Secure Zone** 매개변수

## **3.9.1 asz\_size**

--asz\_size={<크기>{s|kb|mb|gb}|unallocated}

측정 단위가 지정되지 않으면 메가바이트(mb)로 크기가 측정됩니다.

### 명령**: create asz**

create asz (페이지. [51\)](#page-50-0) 명령에서 이 매개변수는 Acronis Secure Zone 의 크기를 지정합니다.

이 매개변수를 지정하지 않으면 최대값(--volume (페이지. [78\)](#page-77-0) 매개변수로 선택된 볼륨의 여유 공간과 할당되지 않은 공간의 합)과 최소값(약 50MB)의 평균으로 크기가 설정됩니다.

두 가지 경우 모두 소프트웨어는 할당되지 않은 공간을 먼저 사용합니다. 할당되지 않은 공간이 충분하지 않으면 선택한 볼륨이 줄어듭니다. 잠겨 있는 볼륨의 크기를 변경한 후 재부팅 (페이지. [111\)](#page-110-1)해야 합니다.

unallocated 값을 사용하면 영역이 디스크에서 할당되지 않은 모든 공간을 사용합니다. 필요한 경우 볼륨이 이동되지만 크기는 조정되지 않습니다. 잠겨 있는 볼륨을 이동한 후 재부팅해야 합니다. --volume (페이지. [78\)](#page-77-0) 매개변수는 무시됩니다.

### 명령**: resize asz**

resize asz (페이지. [52\)](#page-51-0) 명령에서 이 매개변수는 Acronis Secure Zone 의 새 크기를 지정합니다.

Acronis Secure Zone 을 증가시키면 소프트웨어가 create asz 명령에 대해 앞서 설명한 방식과 동일하게 작동합니다.

Acronis Secure Zone 을 감소시키면 여유 공간이 --volume (페이지. [78\)](#page-77-0) 매개변수에 지정된 볼륨에 추가됩니다. 잠겨 있는 볼륨의 크기를 변경한 후 재부팅 (페이지. [111\)](#page-110-1)해야 합니다. --volume 매개변수가 없거나 --asz\_size 매개변수가 unallocated(으)로 설정된 경우, 여유 공간은 할당되지 않습니다.

이 매개변수를 지정하지 않으면 소프트웨어가 현재 Acronis Secure Zone 크기와 여유 공간만 표시합니다.

# **3.10**필터링

필터링 매개변수는 나열 명령(list activities (페이지. [59\)](#page-58-0), list archives (페이지. [38\)](#page-37-0) 등)으로 검색된 데이터를 필터링하는 데 사용됩니다.

## <span id="page-103-0"></span>**3.10.1 content\_path**

백업 내부의 내용 경로. 이 매개변수는 --content\_type (페이지. [104\)](#page-103-1) 매개변수 값이 volume 가 아닌 경우에만 list content (페이지. [42\)](#page-41-0) 명령과 함께 사용합니다. 지정되지 않으면 처음 5000 개 루트 요소가 표시됩니다.

### 디스크 수준 및 파일 수준 백업

디스크 수준 및 파일 수준 백업의 경우에는 이 매개변수가 파일 시스템 경로입니다. Windows 에서는 경로의 볼륨을 해당 문자로 지정합니다(1-1 과 같은 숫자가 아님). Linux 에서는 볼륨의 마운트 포인트를 지정합니다.

예**:**

--content\_path=C:\Windows\system32 --content\_path=/home/user1/work

### **Microsoft Exchange Server** 데이터 백업

값 형식에 대한 자세한 내용은 "Exchange 데이터 지정" (페이지. [72\)](#page-71-0)을 참조하십시오.

### 단일 패스 백업

단일 패스 백업의 경우, 값 형식은 보려고 하는 데이터 유형에 따라 결정됩니다. 이 데이터 유형은 --content\_type 매개변수 값에 의해 결정됩니다.

--content\_type=mssql\_database 인 경우, 이 매개변수는 인스턴스 이름입니다.

예:

--content\_path=NEWSERVER

■ --content type=file 인 경우, 이 매개변수는 파일 시스템 경로입니다. 해당 문자로 경로에 있는 볼륨을 지정합니다(1-1 등의 숫자가 아님).

예**:**

--content\_path=D:\databases

## <span id="page-103-1"></span>**3.10.2 content\_type**

--content\_type={volume|file|exchange\_database|exchange\_mailbox|mssql\_database}

표시할 내용 유형. 이 매개변수는 디스크 수준 또는 데이터베이스 수준 백업의 내용을 볼 때 list content (페이지. [42\)](#page-41-0) 명령과 함께 사용됩니다.

## 디스크 수준 백업

디스크 수준 백업의 내용을 보는 경우 매개변수의 해당 값은 volume과 file입니다. 값이 volume 이거나 매개변수가 지정되지 않으면 명령은 백업에 포함된 디스크와 볼륨을 나열합니다. 그렇지 않으면 백업한 파일과 폴더의 목록이 표시됩니다.

### **Microsoft Exchange Server** 데이터 백업

데이터베이스 수준 백업의 내용을 보는 경우 매개변수의 해당 값은 exchange\_database 와 exchange\_mailbox 입니다. 값이 exchange\_database 이거나 매개변수가 지정되지 않으면 명령이 백업에 포함된 스토리지 그룹과 데이터베이스를 나열합니다. 그렇지 않으면 백업한 사서함과 공용 폴더의 목록이 표시됩니다.

### 단일 패스 백업

Microsoft SQL Server 의 단일 패스 백업 내용을 보는 경우 매개변수의 해당 값은 mssql\_database, volume 및 file 입니다. 값이 volume 이거나 매개변수가 지정되지 않으면 명령은 백업에 포함된 디스크와 볼륨을 나열합니다.

## **3.10.3 filter\_available\_for\_backup**

#### --filter available for backup={true|false}

매개변수 값이 true 이면 소프트웨어는 에이전트가 관리하는 가상 머신만 나열합니다. 값이 false 이면 관리할 수 없는 가상 머신만 표시됩니다. 에이전트가 없거나 중지 또는 손상된 경우에는 가상 머신을 관리할 수 없습니다. 이러한 경우 관리 서버가 해당 머신을 사용할 수 없습니다. 이 매개변수는 list vms (페이지. [27\)](#page-26-1) 명령과 함께 사용합니다. 이 매개변수가 지정되지 않으면 명령은 관리 가능 가상 머신과 관리 불가능 가상 머신을 모두 보여줍니다.

## **3.10.4 filter\_date**

#### --filter date=<두 개 이상의 날짜 및 시간>

이 매개변수는 list backups (페이지. [41\)](#page-40-0) 명령과 함께 사용합니다. 이 매개변수가 지정되면 명령은 특정 날짜와 특정 시간에 생성된 백업만 검색합니다. 매개변수가 지정되지 않으면 생성 날짜 및 시간에 관계 없이 백업이 표시됩니다.

정확한 날짜 및 시간의 목록을 다음 형식으로 지정합니다. "DD.MM.YYYY HH24:MM:SS" 형식으로 입력합니다. 초, 분, 시간은 생략할 수 있습니다. 이는 각각 "임의 초", "임의 초, 임의 분" 또는 "임의 초, 임의 분, 임의 시간"을 의미합니다.

### 예**:**

- --filter date="15.02.2011 12:00" 2011 년 2 월 15 일 12 시 00 분 00 초와 2011 년 2 월 15 일 12 시 00 분 59 초 사이에 생성된 백업을 보여줍니다.
- --filter date="15.02.2011 12" 2011 년 2 월 15 일 12 시 00 분 00 초와 2011 년 2 월 15 일 12 시 59 분 59 초 사이에 생성된 백업을 보여줍니다.
- --filter\_date=15.02.2011 2011 년 2 월 15 일 12 시 00 분 00 초와 2011 년 2 월 15 일 23 시 59 분 59 초 사이에 생성된 백업을 보여줍니다.

## **3.10.5 filter\_edition**

#### --filter\_edition=<editions>

이 매개변수는 list mssql\_instances (페이지. [36\)](#page-35-0) 명령과 함께 사용합니다. 이 매개변수를 지정하면 소프트웨어가 지정된 값을 포함하는 Microsoft SQL Server 버전의 인스턴스만 나열합니다.

이 매개변수가 없으면 모든 Microsoft SQL Server 버전의 인스턴스가 표시됩니다.

예:

--filter\_edition=Enterprise 을(를) 지정하면 소프트웨어가 다음 Microsoft SQL Server 버전의 인스턴스를 표시합니다: Microsoft SQL Server 2005 Enterprise Edition, Microsoft SQL Server 2008 R2 Enterprise Edition 및 Microsoft SQL Server 2012 Enterprise Edition.

## **3.10.6 filter\_guid**

--filter\_guid=<두 개 이상의 GUID>

출력할 객체를 선택하기 위한 GUID. 이 매개변수는 list tape\_libraries (페이지. [55\)](#page-54-0), list tape\_drives (페이지. [56\)](#page-55-0), list vms (페이지. [27\)](#page-26-1), 및 list activities (페이지. [59\)](#page-58-0) 명령과 함께 사용됩니다. 이 매개변수가 지정되지 않으면 임의 GUID 의 객체가 표시됩니다.

## **3.10.7 filter\_host**

--filter host=<두 개 이상의 호스트 이름>

이 매개변수는 list vms (페이지. [27\)](#page-26-1) 명령과 함께 사용합니다. 이 매개변수가 지정되면 소프트웨어는 나열된 호스트에 상주하는 가상 머신만 표시합니다. 매개변수가 지정되지 않으면 등록된 모든 호스트에 상주하는 가상 머신이 표시됩니다.

## **3.10.8 filter\_machines**

--filter\_machines=<머신 수>

이 매개변수는 list vmservers (페이지. [26\)](#page-25-0) 명령과 함께 사용합니다. 이 매개변수가 지정되면 소프트웨어는 지정된 수량의 머신을 포함하는 가상 서버 또는 서버 클러스터만 나열합니다. 매개변수가 지정되지 않으면 머신 수량에 관계 없이 서버 또는 클러스터가 표시됩니다.

### **3.10.9 filter\_name**

#### --filter name=<이름>

출력할 객체를 선택하기 위한 객체 이름.

이 매개변수와 list tape\_libraries (페이지. [55\)](#page-54-0), list vms (페이지. [27\)](#page-26-1) 또는 list vmservers (페이지. [26\)](#page-25-0) 명령을 함께 사용하면 소프트웨어가 해당 이름이 사용자가 지정한 값과 일치하는 개체를 표시합니다.

이 매개변수와 list exchange\_mailboxes (페이지. [31\)](#page-30-1), list mssql\_instances (페이지. [36\)](#page-35-0) 또는 list mssql\_databases (페이지. [36\)](#page-35-1) 명령을 함께 사용하면 소프트웨어가 해당 이름이 사용자가 지정한 값을 포함하는 개체를 표시합니다.

이 매개변수가 없으면 임의 이름의 개체가 표시됩니다.

## **3.10.10filter\_state**

#### --filter\_state=<두 개 이상의 상태>

출력할 객체를 선택하기 위한 상태. 이 매개변수는 list activities (페이지. [59\)](#page-58-0), list tasks (페이지. [64\)](#page-63-0), 및 list plans (페이지. [61\)](#page-60-0) 명령과 함께 사용됩니다. 이 매개변수가 지정되지 않으면 임의 상태의 객체가 나열됩니다.

list activities (페이지. [59\)](#page-58-0) 명령의 경우에는 다음 상태 중 하나 이상을 지정할 수 있습니다. running, paused, waiting, waiting for children, 또는 completed.

list tasks (페이지. [64\)](#page-63-0) 및 list plans (페이지. [61\)](#page-60-0) 명령의 경우에는 다음 상태 중 하나 이상을 지정할 수 있습니다. idle, waiting, running, 또는 need\_interaction.

## **3.10.11filter\_status**

--filter status=<두 개 이상의 상태>

출력할 객체를 선택하기 위한 상태. 이 매개변수는 list plans (페이지. [61\)](#page-60-0) 명령과 함께 사용합니다. 이 매개변수가 지정되지 않으면 임의 상태의 객체가 표시됩니다.

다음 상태 중 하나 이상을 지정할 수 있습니다. ok, warning, error, 또는 unknown.

### **3.10.12filter\_type**

출력할 객체를 선택하기 위한 유형.

### 명령**: list archives, list backups**

--filter\_type=<두 개 이상의 유형>

list archives (페이지. [38\)](#page-37-0) 명령에서 다음 유형 중 하나 이상을 지정할 수 있습니다. disk, file, exchange  $db \nsubseteq$  exchange doc.

list backups (페이지. [41\)](#page-40-0) 명령에서 다음 유형 중 하나 이상을 지정할 수 있습니다. full, incremental, differential 및 transaction\_log.

#### 명령**: list vmservers**

--filter\_type=<서버 유형>

list vmservers (페이지. [26\)](#page-25-0) 명령에서 다음 유형 중 하나 이상을 지정할 수 있습니다. standalone 및 cluster.

### **3.10.13filter\_user**

--filter user=<두 개 이상의 사용자 이름>

이 매개변수는 list tasks (페이지. [64\)](#page-63-0) 및 list plans (페이지. [61\)](#page-60-0) 명령과 함께 사용됩니다. 매개변수가 지정되면 소프트웨어가 지정된 사용자 계정으로 실행되는 작업(또는 작업이 실행되는 계획)만 나열합니다. 매개변수가 지정되지 않으면 임의 사용자 계정으로 실행되는 작업이 표시됩니다.

### **3.10.14filter\_version**

--filter\_version=<버전>

이 매개변수는 list mssql\_instances (페이지. [36\)](#page-35-0) 명령과 함께 사용합니다. 이 매개변수를 지정하면 소프트웨어가 지정된 값을 포함하는 Microsoft SQL Server 버전의 인스턴스만 나열합니다.

이 매개변수가 없으면 모든 Microsoft SQL Server 버전의 인스턴스가 표시됩니다.

예:

--filter version=500 을(를) 지정하면 소프트웨어가 다음 Microsoft SQL Server 버전의 인스턴스를 표시합니다. 9.00.5000.00 및 10.00.5500.00.

# **3.11**일반 매개변수

## <span id="page-107-0"></span>**3.11.1** 자격 증명

--credentials=<사용자 이름>,<비밀번호>,encrypted

머신, 백업 위치 또는 폴더에 액세스하기 위한 자격 증명. 매개변수는 자격 증명이 필요한 객체 바로 뒤에 와야 합니다(예: --host, --loc, --target).

Acronis Secure Zone 에 액세스하려면 이 매개변수에 비밀번호만 지정합니다.

자격 증명이 필요하지 않은 네트워크 공유에 액세스하려면 --credentials=anonymous 를 지정합니다.

세 번째 매개변수 값(encrypted)이 지정되는 경우 이전 비밀번호가 acronis encrypt 유틸리티 (페이지. [132\)](#page-131-0)로 암호화되었음을 의미합니다.

하나의 명령에 --credentials 매개변수가 여러 개 포함될 수 있습니다.

예

acrocmd export archive --loc=bsp://ASN/my\_vault --credentials="ASN user",pass1 --arc=my\_archive --password=123 --target=\\bkpsrv\backups --credentials=netuser,pass2

이 명령은 암호로 보호된 아카이브를 관리 대상 볼트에서 네트워크 공유로 내보냅니다. 첫 번째 자격 증명은 스토리지 노드 ASN 의 관리 대상 볼트 my\_vault 에 액세스하는 데 필요합니다. --password 매개변수는 아카이브 my archive 의 비밀번호를 지정합니다. 두 번째 자격 증명은 공유 폴더 \\bkpsrv\backups 에 쓰기를 지원합니다.

# **3.11.2** 오류 처리

--retry\_count=<시도 횟수> --retry\_delay=<지연>

이러한 매개변수는 백업 및 복구 명령에서만 사용됩니다.

복구 가능한 오류가 발생하면 프로그램은 실패한 작업을 수행하려고 재시도합니다. 시도 횟수와 시도 간격을 설정할 수 있습니다. 작업 성공 또는 지정된 시도 횟수 완료 중 하나가 먼저 발생하면 시도가 중지됩니다.

두 매개변수를 모두 지정해야 합니다. --retry delay 매개변수는 --retry count 매개변수 바로 뒤에 와야 합니다.

#### 예: --retry count=10 --retry delay=20s

이 매개변수가 지정되지 않으면 시도 횟수는 5 이고 시도 간격은 30 초입니다(--retry\_count=5 --retry\_delay=30s 를 지정한 것과 같음). 재시도를 완전히 비활성화하려면 --retry\_count=0 을 지정합니다.

간격은 초(s, 기본값), 분(m) 또는 시간(h) 단위로 설정할 수 있습니다.

예**:** 

- 10초 간격:--retry\_delay=10 또는 --retry\_delay=10s
- 1분 간격: --retry delay=1m
■ 1시간 간격: --retry delay=1h

### **3.11.3 file\_params**

#### {-f|--file\_params}=<전체 로컬 경로>

입력 매개변수 파일의 전체 경로를 지정합니다. 경로는 로컬(예를 들어, c:\temp\1.txt 또는 /home/user1/1.txt)이어야 합니다. 자세한 내용은 구문 (페이지. [8\)](#page-7-0)을 참조하십시오.

#### **3.11.4 force\_yes**

#### --force\_yes

매개변수가 지정된 경우 소프트웨어는 사용자가 사용자 입력 요청에 Yes 또는 OK 으로 답변하는 것처럼 사용자 입력이 필요한 상황을 자동으로 처리합니다. 사용자 입력 요청이 이러한 답변을 의미하지 않는 경우(예, 재부팅 확인 메시지에 가능한 답변이 Reboot 및 Cancel), 소프트웨어는 이 요청을 무시합니다. 사용자 입력없이 작업을 계속할 수 없으면 작업에 실패하게 됩니다.

매개변수가 지정되지 않은 경우 명령은 사용자 입력을 허용합니다.

매개변수는 주로 recover lvm structure (페이지. [23\)](#page-22-0) 명령을 위해 필요합니다. 이 명령은 Linux 시스템과 해당 소프트웨어 RAID/LVM 구조를 논리 볼륨 구조가 다르거나 논리 볼륨이 없는 머신의 복구를 자동화합니다. 또한 이 명령을 사용하면 머신의 논리 볼륨 구조를 교체 여부를 확인하는 메시지가 표시됩니다.

--force yes 매개변수를 이용하여 사용자가 실수로 유용한 데이터의 삭제를 확인했는지 유의하십시오. 사용자 입력 요청을 무시하려면 --force yes 매개변수 대신에 --silent mode (페이지. [111\)](#page-110-0) 매개변수를 사용하면 됩니다. 이러한 매개변수는 상호 배타적입니다.

# **3.11.5 ID**

#### --id=<GUID>

작업이 수행될 활동, 작업 또는 백업 계획의 GUID. 이 매개변수는 get log (페이지[. 59\)](#page-58-0) 명령, 작업 (페이지. [64\)](#page-63-0) 및 계획 (페이지. [61\)](#page-60-0) 관리 명령과 함께 사용됩니다.

# <span id="page-108-1"></span>**3.11.6** 로그

--log=<전체 경로>

매개변수가 사용되는 작업의 로그를 지정된 파일에 저장합니다. 로그 파일 형식은 --log format (페이지. [109\)](#page-108-0) 매개변수 값에 따라 다릅니다.

# <span id="page-108-0"></span>**3.11.7 log\_format**

#### --log\_format={structured|unstructured}

로그 파일 형식은 --log (페이지. [109\)](#page-108-1) 매개변수에서 지정됩니다. 값이 structured 이거나 매개변수가 지정되지 않은 경우, 소프트웨어는 구조화된 xml 형식으로 로그를 덮어씁니다. 이 형식은 명령줄 유틸리티가 설치된 폴더에 있는 acrocmd.xsd 파일에 설명되어 있습니다. 유틸리티의 기본 설치 경로는 "설치 경로"의 "설치" (페이지. [7\)](#page-6-0) 섹션에 나열됩니다.

값이 unstructured 인 경우, 소프트웨어는 Acronis xml 형식에 로그를 덮어씁니다.

### **3.11.8 oss\_numbers**

--oss\_numbers={true|false}

이 매개변수는 다음과 같은 경우에 사용됩니다.

- backup disk (페이지. [18\)](#page-17-0), recover disk (페이지. [20\)](#page-19-0), create asz (페이지. [51\)](#page-50-0), resize asz (페이지. [52\)](#page-51-0) 및 delete asz (페이지. [54\)](#page-53-0) 명령과 함께 사용. 이러한 명령이 사용되면 매개변수가 --volume (페이지. [78\)](#page-77-0) 매개변수 값에 지정된 볼륨에 적용됩니다.
- list content (페이지. [42\)](#page-41-0) 명령과 함께(--content\_type 매개변수 값이 volume 인 경우) 또는 list disks (페이지. [18\)](#page-17-1)명령과 함께 사용. 이러한 명령이 사용되면 매개변수가 출력 볼륨의 번호에 적용됩니다.

값이 true 이거나 매개변수가 지정되지 않은 경우, 볼륨 번호는 MBR 파티션 테이블에 적합하게 조정됩니다. 즉, 기본 볼륨에는 1-1, 1-2, 1-3, 1-4 번호가 지정되고 논리 볼륨 번호는 1-5 부터 시작합니다.

매개변수 값이 false 인 경우, 연속 볼륨 번호 매기기를 사용해야 합니다.

예

디스크에 하나의 주 파티션과 두 개의 논리 파티션이 있는 경우, 해당 번호는 다음과 같이 나타납니다.

--volume=1-1,1-5,1-6

또는

<span id="page-109-0"></span>--oss\_numbers=false --volume=1-1,1-2,1-3

# **3.11.9** 출력

--output={formatted|raw}

출력 모드. 해당 값은 다음과 같습니다.

**formatted**(기본값)

사람이 읽을 수 있는 형식의 테이블을 출력합니다. 테이블 열의 최대 너비는 20 자입니다. 텍스트는 왼쪽으로 정렬됩니다. 테이블 머리글과 머리글 구분 기호가 표시됩니다.

**raw**

이 모드는 타사 파서의 입력으로 사용합니다. 머리글은 표시되지 않습니다. 열 머리글 구분 기호 선은 표시되지 않습니다. 열 구분 기호는 "\t"(탭 문자)입니다. 또한 이 모드에서는 20 자보다 긴 값의 전체 길이가 나타납니다(예: 백업 계획의 GUID).

# **3.11.10**비밀번호

#### --password=<비밀번호>,encrypted

백업/복구 작업, 아카이브 및 백업 관리 작업에서 아카이브의 비밀번호. 이 매개변수는 --arc (페이지. [74\)](#page-73-0) 매개변수 바로 뒤에 와야 합니다.

또한 이 매개변수는 create asz (페이지. [51\)](#page-50-0) 명령에서 Acronis Secure Zone 의 비밀번호를 지정하는 데 사용됩니다.

두 번째 매개변수 값(encrypted)이 지정되는 경우 이전 비밀번호가 acronis encrypt 유틸리티 (페이지. [132\)](#page-131-0)로 암호화되었음을 의미합니다.

# **3.11.11**진행률

#### --progress

화면에 작업 진행률 정보(완료율, 경과 시간, 예상 시간)를 표시합니다. 진행률 정보는 --progress 매개변수 유무에 관계 없이 로그에 기록됩니다.

# **3.11.12reboot**

#### **reboot** 명령과 **reboot later**

--reboot --reboot --later

작업 전에 머신을 재부팅합니다(필요한 경우).

--reboot 매개변수는 재부팅이 필요한 작업: 현재 활성 운영 체제가 포함된 볼륨 복구, 잠긴 파일 복구, 시스템 디스크에서 Acronis Secure Zone 생성/삭제, 시스템 디스크 복제)을 수행할 때 사용합니다. 머신은 프롬프트 없이 재부팅됩니다.

--reboot 매개변수 또는 --silent mode=on (페이지. [111\)](#page-110-0) 매개변수가 모두 지정되지 않으면 작업 시 사용자 상호 작용이 필요합니다. --reboot 매개변수가 지정되지 않고 --silent mode=on 매개변수가 지정되면 작업이 실패합니다.

사용자가 시스템을 수동으로 재부팅할 때까지 작업을 연기하려면 --later 매개변수를 추가합니다. 이 매개변수를 사용하면 사용자가 재부팅을 시작한 후에 작업이 수행됩니다. 이 매개변수는 create asz (페이지. [51\)](#page-50-0) 및 resize asz (페이지. [52\)](#page-51-0) 명령에만 함께 사용할 수 있습니다.

재부팅하지 않아도 되는 작업에 --reboot 매개변수를 지정하는 경우에는 이 매개변수가 무시됩니다.

#### **reboot after**

--reboot\_after

<span id="page-110-0"></span>작업이 완료된 후 서버를 재부팅합니다.

# **3.11.13silent\_mode**

#### --silent mode={on|off}

매개변수 값이 on 이거나 매개변수가 지정되지 않으면 자동 모드가 활성화됩니다. 이는 소프트웨어가 사용자 입력이 필요한 상황을 자동으로 처리함을 의미합니다. 사용자 상호 작용 없이 작업을 계속할 수 없으면 작업이 실패합니다. 작업 로그에는 오류와 같이 작업에 대한 자세한 정보가 기록됩니다.

값이 off 인 경우 명령은 사용자 입력을 허용합니다. 작업 시 사용자 작업이 필요한 경우(예를 들어, CD, DVD 또는 테이프와 같은 이동식 미디어 삽입) 이 값을 설정합니다.

소프트웨어가 백업 도중 불량 섹터를 발견할 때 사용자 작업을 방지하려면 --ignore bad sectors (페이지. [89\)](#page-88-0) 매개변수를 사용합니다. --silent mode 매개변수가 작동하지 않는 경우도 있습니다.

#### **3.11.14use\_registry\_defaults**

--use\_registry\_defaults

이 매개변수는 백업 및 복구 명령과 함께 사용합니다(recover mbr (페이지. [22\)](#page-21-0) 제외). 이 매개변수는 명령 문자열에 명시적으로 지정되지 않은 백업 및 복구 옵션의 값을 결정합니다.

이 매개변수를 지정하면 소프트웨어가 Acronis Backup & Recovery 11.5 의 그래픽 사용자 인터페이스에서 설정된 백업 및 복구 옵션의 기본값을 사용합니다. 이러한 값은 명령을 수행하는 에이전트가 있는 머신에 저장됩니다. Windows 를 실행하는 머신에서는 이러한 값이 레지스트리에 저장되고 Linux 를 실행하는 머신에서는 이러한 값이 Acronis Backup & Recovery 11.5 구성 파일에 저장됩니다.

이 매개변수를 지정하지 않으면 소프트웨어가 이 명령줄 참조에서 설명하는 기본값을 사용합니다. 이러한 값은 명령줄 유틸리티 코드에 포함됩니다.

# **4** 사용 예

# **4.1** 백업 및 복구

# <span id="page-112-0"></span>**4.1.1** 디스크 및 볼륨

# 디스크 나열 **(**페이지**. [18\)](#page-17-1)**

- 로컬 머신의 모든 디스크 나열. acrocmd list disks
- 원격 머신의 디스크 나열. acrocmd list disks --host=192.168.1.2 --credentials=user1,pass1
- 가상 머신의 디스크 나열. acrocmd list disks --host=srv1 --credentials="srv1\AMS user",pass1 --service=ams --vmid=XXXXXXXX-XXXX-XXXX-XXXX-XXXXXXXXXXXX

# 디스크 및 볼륨 백업 **(**페이지**. [18\)](#page-17-0)**

- 두 번째 디스크의 첫 번째 볼륨과 첫 번째 디스크의 세 번째 볼륨 백업. 백업은 로컬 폴더에 저장되며 4.5-GB 파트로 분할된 후 나중에 DVD 에 기록됩니다. 볼륨 번호를 가져오려면 list disks (페이지. [18\)](#page-17-1) 명령을 사용합니다. acrocmd backup disk --volume=2-1,1-3 --split=4608 --loc="F:\my backups" --arc="my archive"
- 전체 머신을 이름이 지정된 파일에 백업. 자세한 내용은 --plain\_archive (페이지. [85\)](#page-84-0) 매개변수 설명을 참조하십시오. 작업 로그는 텍스트 파일에 저장됩니다. acrocmd backup disk --loc=F:\ --arc=my\_machine --plain\_archive --log=D:\logs\log.txt
- .bak 파일을 제외한 디스크 1, 2 백업. 압축 수준은 최대값으로 설정됩니다. 백업은 네트워크 공유 폴더에 저장됩니다. 디스크 번호를 가져오려면 list disks (페이지. [18\)](#page-17-1) 명령을 사용합니다.

acrocmd backup disk --disk=1,2 --compression=max --exclude mask=\*.bak --loc=\\bkpsrv\backups --credentials=bkpuser,pass --arc=disk\_archive

■ 볼륨 C:의 증분 백업 생성. VSS(Volume Shadow Copy Service)가 활성화되며 사용 가능한 하드웨어 기반 스냅샷 공급자와 소프트웨어 기반 스냅샷 공급자를 자동으로 선택합니다. 백업은 관리 대상 볼트에 저장됩니다.

acrocmd backup disk --volume=C --backuptype=incremental --use\_vss=auto --loc=bsp://storage\_node1/my\_vault --credentials=bkpuser,pass --arc=c\_archive

 첫 번째(list disks (페이지. [18\)](#page-17-1) 명령 출력을 따름) 동적 볼륨(Windows) 또는 논리 볼륨(Linux) 백업. 백업은 네트워크 공유 폴더에 저장됩니다. acrocmd backup disk --volume=DYN1 --loc=\\srv1\backups --credentials=netuser1,pass1 --arc=dyn1\_arc

Linux 에서 논리 볼륨 선택에 대한 자세한 내용은 백업할 논리 볼륨 및 MD 장치 선택 (페이지. [129\)](#page-128-0)을 참조하십시오.

■ 모든 동적 볼륨(Windows) 또는 모든 논리 볼륨(Linux) 백업. 백업은 FTP 서버에 저장됩니다. acrocmd backup disk --volume=DYN --loc=ftp://srv1/backups --credentials=ftpuser1,pass1 --arc=alldyn\_arc

 네트워크 공유 폴더에 머신 백업. 백업에 성공하면 백업 후 VSS 인식 응용 프로그램의 로그(Microsoft SQL Server 제외)가 잘립니다. acrocmd backup disk --loc=\\srv1\backups --credentials=netuser1,pass1 --arc=my apps --vss full backup

### 단일 패스 디스크 및 응용 프로그램 백업

- 로컬 머신의 단일 패스 백업 생성. 백업은 네트워크 공유 폴더에 저장됩니다. --vss\_full\_backup (페이지. [93\)](#page-92-0) 매개변수와 --mssql\_truncate\_logs (페이지. [85\)](#page-84-1) 매개변수 모두 지정되지 않기 때문에 VSS 인식 응용 프로그램의 로그가 잘리지 않습니다. 소프트웨어가 Microsoft SQL Server 메타데이터를 수집하지 못하면 백업이 계속됩니다. acrocmd backup disk --application aware --loc=\\srv1\backups --credentials=netuser1,pass1 --arc=machine1\_app --ignore\_app\_errors 명령을 실행하는 사용자는 머신에 설치된 각 인스턴스에서 **sysadmin** 역할의 구성원이어야
- 원격 머신의 단일 패스 백업 생성. 백업은 스토리지 노드의 볼트에 저장됩니다. 각 백업 후 Microsoft SQL Server 로그가 잘립니다. 다른 VSS 인식 응용 프로그램의 로그는 잘리지 않습니다. 소프트웨어가 어떤 응용 프로그램의 메타데이터도 수집하지 못하면 --ignore app errors (페이지. [85\)](#page-84-2) 매개변수가 지정되지 않기 때문에 백업에 실패합니다.

acrocmd backup disk --host=192.168.1.2 --credentials=user1,pass1 --application\_aware --loc=bsp://storage\_node1/my\_vault --arc=my\_archive\_app --mssql truncate logs

--host 매개변수 이후 자격 증명이 지정된 사용자는 머신에 설치된 각 인스턴스에서 **sysadmin** 역할의 구성원이어야 합니다. 이러한 사용자가 없는 경우, 관리 서버를 통해 머신에 액세스할 수 있습니다.

acrocmd backup disk --host=srv1 --credentials="srv1\AMS user",pass --service=ams --address=192.168.1.2 --application aware --loc=bsp://storage\_node1/my\_vault --arc=my archive app --mssql truncate logs

이 경우, 머신에서 실행되는 에이전트 서비스 계정으로 명령이 실행됩니다.

#### 디스크 및 볼륨 복구 **(**페이지**. [20\)](#page-19-0)**

# 디스크 복구

합니다.

 네트워크 공유에 상주하는 아카이브의 최신 백업에서 머신 복구. --disk (페이지. [77\)](#page-76-0) 또는 --volume (페이지. [78\)](#page-77-0) 매개변수가 모두 지정되지 않으므로 명령은 백업된 모든 디스크를 복구합니다. --target disk (페이지. [100\)](#page-99-0) 또는 --target volume (페이지. [101\)](#page-100-0) 매개변수가 모두 지정되지 않으므로 소프트웨어가 디스크를 대상 머신 디스크에 자동으로 매핑합니다. 운영 체제에서 명령을 실행하면 재부팅 프롬프트가 표시됩니다.

acrocmd recover disk --loc=\\srv1\folder1 --credentials=user1,pass1 --arc=my\_machine

- 아카이브의 최신 백업에서 하드 디스크 1, 2 를 하드 디스크 3, 4 로 복구. acrocmd recover disk --loc=F:\backups --arc=my\_archive --disk=1,2 --target\_disk=3,4
- NFS 공유 폴더에 있는 백업에서 하드 디스크 2 를 하드 디스크 1 로 복구. acrocmd recover disk --loc=nfs://server/backups:/ --arc=my\_archive --backup=XXXXXXXX-XXXX-XXXX-XXXX-XXXXXXXXXXXX --disk=2 --target\_disk=1
- 테이프에 있는 아카이브의 최신 백업에서 두 개의 하드 디스크 복구. --target\_disk (페이지. [100\)](#page-99-0) 매개변수가 지정되지 않으므로 소프트웨어가 디스크를 대상 머신 디스크에 자동으로 매핑합니다.

acrocmd recover disk --loc=atis:///tape?XXXXXXXX-XXXX-XXXX-XXXX-XXXXXXXXXXXX --arc=disk\_archive --disk=2,3

아카이브의 최신 백업에서 하드 디스크 1 을 하드 디스크 4 로 복구.

아카이브는 해당 아카이브(my\_machine2.tib)에 속하는 백업의 파일 이름을 기준으로 지정됩니다. 이 명령은 --arc 매개변수에 지정된 백업이 아닌 최신 백업에 적용된다는 점을 유의하십시오. 아카이브 메타데이터가 유실되면 백업 체인의 최신 백업에 명령이 적용됩니다. (백업 체인은 전체 백업과 종속된 모든 증분 및 차등 백업입니다.)

acrocmd recover disk --loc=F:\backups --arc=my\_machine2.tib --disk=1 --target\_disk=4

#### 볼륨 복구

■ 아카이브의 최신 백업에서 첫 번째 디스크의 두 번째 볼륨 복구.

--target disk (페이지. [100\)](#page-99-0) 또는 --target volume (페이지. [101\)](#page-100-0) 매개변수가 모두 지정되지 않으므로 소프트웨어가 볼륨을 원래 볼륨에 자동으로 매핑합니다. 원래 볼륨이 없으면 소프트웨어는 크기가 적합하고 할당되지 않은 첫 번째 공간에 복구합니다. 적합한 크기의 할당되지 않은 공간이 없으면 명령이 실패합니다.

acrocmd recover disk --loc=/home/user1/my\_backups --arc=my\_machine1 --volume=1-2

- 백업에서 지정된 볼륨으로 세 개 볼륨 복구. acrocmd recover disk --loc=F:\ --arc=my\_machine --backup=XXXXXXXX-XXXX-XXXX-XXXX-XXXXXXXXXXXX --volume=1-1,1-2,2-1 --target\_volume=3-1,3-3,4-1
- 기본 디스크로 두 개 볼륨(기본 또는 동적) 복구.

--target disk (페이지. [100\)](#page-99-0) 매개변수가 지정되므로 해당 디스크의 할당되지 않은 공간으로 볼륨이 복구됩니다. 결과 볼륨은 기본 볼륨이 됩니다. 적합한 크기의 할당되지 않은 공간이 없으면 명령이 실패합니다.

acrocmd recover disk --loc=F:\ --arc=my\_machine --backup=XXXXXXXX-XXXX-XXXX-XXXX-XXXXXXXXXXXX --volume=2-2,2-4 --target\_disk=3

- 관리 대상 볼트에 상주하는 백업에서 하드 디스크 2 로 볼륨 복구. 메가바이트 8192 부터 새 볼륨이 생성됩니다. 볼륨의 크기는 6400 메가바이트이며 "활성" 플래그를 갖습니다. acrocmd recover disk --loc=bsp://storage node1/my vault --credentials=admin,pass --arc=my\_archive --backup=XXXXXXXX-XXXX-XXXX-XXXX-XXXXXXXXXXXX --volume=1-1 --target\_disk=2 --start=8192 --size=6400 --type=active
- 아카이브의 최신 백업에서 첫 번째 동적 볼륨에 볼륨 복구. acrocmd recover disk --loc=\\srv1\backups --credentials=netuser1,pass1 --arc=machine1 dyn1 --volume=2-1 --target volume=DYN1
- 디스크 그룹의 할당되지 않은 공간으로 볼륨 복구. 결과 볼륨은 동적 볼륨이 됩니다. 결과 볼륨의 유형은 단순 유형(기본 볼륨이 백업된 경우)이거나 백업된 볼륨에서 상속(동적 볼륨이 백업된 경우)됩니다.

acrocmd recover disk --loc=ftp://srv1/backups --arc=alldyn\_arc --volume=1-1 --target\_volume=UNALLOCATED-DYN

#### **MBR** 복구 **(**페이지**. [22\)](#page-21-0)**

■ Acronis Secure Zone에 있는 아카이브의 최신 백업에서 하드 디스크 1의 MBR을 동일한 하드 디스크 1 로 복구.

acrocmd recover mbr --loc=atis:///asz --arc=my\_archive --disk=1 --target\_disk=1

#### 논리 볼륨 구조 복구 **(**페이지**. [23\)](#page-22-0)**

■ 로컬 머신에서 아카이브의 최신 백업과 동일한 논리 볼륨 구조 생성. 머신은 Linux 기반 부트 가능한 미디어로 부팅해야 합니다.

acrocmd recover lvm\_structure --loc=\\bkpsrv\backups --credentials=netuser1,pass1 --arc=my\_archive

# **4.1.2** 파일

### 파일 및 폴더 백업 **(**페이지**. [24\)](#page-23-0)**

- 파일 백업. 백업이 로컬 폴더에 저장됩니다. acrocmd backup file --include=C:\documents\my\_thesis.doc --loc=E:\backups\my\_thesis --arc=my\_thesis
- 네트워크 공유 폴더의 백업 생성. 백업이 로컬 폴더에 저장됩니다. 아카이브는 비밀번호로 보호되고 암호화됩니다. acrocmd backup file --include=\\srv1\folder1 \\srv2\folder2 --password=123 --encryption=aes256 --loc=D:\backups --arc=my\_archive
- 로컬 폴더의 백업 생성. 백업은 스토리지 노드의 볼트에 저장됩니다. 디스크 스냅샷을 생성해야 합니다. 스냅샷을 생성할 수 없으면 백업이 실패합니다. acrocmd backup file --include=D:\documents --snapshot=always --loc=bsp://storage\_node1/my\_vault --arc=my\_archive
- Linux 에서 사용자 홈 디렉토리 백업. 백업은 SAMBA 공유에 저장됩니다. acrocmd backup file --include=/home/anna --loc=\\bkpsrv\backups\anna --credentials=netuser1,pass1 --arc=home\_dir
- 로컬 폴더의 백업 생성. 백업은 암호화가 활성화되어 온라인 스토리지에 저장됩니다. acrocmd backup file --include=c:\work --password=123 --encryption=aes256 --loc=online:// --credentials="user@mail.com",pass --arc=my archive

# 파일 및 폴더 복구 **(**페이지**. [25\)](#page-24-0)**

- 로컬 폴더에 저장된 백업의 파일을 원래 폴더에 복구. --overwrite 매개변수가 지정되지 않으므로 기존 파일을 덮어씁니다. acrocmd recover file --loc=E:\backups\my\_thesis --arc=my\_thesis --backup=XXXXXXXX-XXXX-XXXX-XXXX-XXXXXXXXXXXX --file=C:\documents\my\_thesis.doc
- Acronis Secure Zone 에 상주하는 아카이브의 최신 백업에 있는 폴더와 해당 내용을 로컬 폴더에 복구. acrocmd recover file --loc=atis:///asz --arc=my\_archive --file=C:\Documents --target=D:\my\_folder
- 백업에서 폴더와 해당 내용 복구. 아카이브는 해당 아카이브(my\_machine3.tib)에 속하는 백업의 파일 이름을 기준으로 지정됩니다. 이 구문은 --plain archive (페이지. [85\)](#page-84-0) 매개변수를 사용하여 생성된 아카이브에 유용합니다. 이 명령은 --arc 매개변수에 지정된 백업이 아닌 --backup 매개변수에 지정된 백업에 적용된다는 점을 유의하십시오. acrocmd recover file --loc=E:\backups\my\_machine --arc=my\_machine3.tib --backup=XXXXXXXX-XXXX-XXXX-XXXX-XXXXXXXXXXXX --file=C:\Documents --target=D:\my\_folder
- 네트워크에 상주하는 아카이브의 모든 최신 백업 내용을 원래 폴더에 복구. 기존 파일과 폴더는 덮어쓰지 않습니다. 파일의 보안 설정과 원래 날짜는 보존됩니다. acrocmd recover file --loc=nfs://server/backups:/ --arc=my\_data --overwrite=never --recover security=true --original date
- Linux 의 사용자 홈 디렉토리를 SAMBA 공유에 저장된 백업에서 복구. acrocmd recover file --loc=\\bkpsrv\backups\anna --credentials=netuser1,pass1 --arc=home\_dir --backup=XXXXXXXX-XXXX-XXXX-XXXX-XXXXXXXXXXXX --file=/home/anna
- 네트워크 공유에 상주하는 아카이브의 최신 백업 내용 복구. 소프트웨어는 \*.tmp 및 \*.bak 파일을 제외한 모든 파일과 폴더를 복구합니다.

acrocmd recover file --loc=\\srv1\folder1 --credentials=user1,pass1 --arc=my docs --exclude=\*.tmp,\*.bak

# **4.1.3** 가상 머신

#### 가상화 서버 나열 **(**페이지**. [26\)](#page-25-0)**

 지정된 관리 서버에 있는 가상 서버 및 서버 클러스터 나열. acrocmd list vmservers --host=srv1 --credentials="srv1\AMS user",pass1 --service=ams

# 가상 머신 나열 **(**페이지**. [27\)](#page-26-0)**

- 관리 서버가 관리하는 가상 머신 나열. acrocmd list vms --host=srv1 --credentials="srv1\AMS user",pass1 --service=ams
- 관리 서버가 관리하고 "오류" 상태인 가상 머신 나열. acrocmd list vms --host=srv1 --credentials="srv1\AMS user",pass1 --service=ams --filter\_status=error

# 가상 머신 백업 **(**페이지**. [27\)](#page-26-1)**

 가상 머신 백업. 증분 백업은 관리 대상 볼트에 저장됩니다. 진행률이 표시됩니다. 가상 머신에 대해 변경 블록 추적(CBT)이 활성화된 경우 Acronis Backup & Recovery 11.5 이(가) 개별 디스크의 CBT 설정에 따라 CBT 를 사용합니다.

```
acrocmd backup vm --vmid=XXXXXXXX-XXXX-XXXX-XXXX-XXXXXXXXXXXX 
--loc="bsp://storage_node1/my vm vault" --arc="my vm archive"
--backuptype=incremental --progress --cbt_mode=on_if_enabled --host=srv1 
--credentials="srv1\AMS user",pass1 --service=ams
```
 4 개의 가상 머신 백업. 각 머신마다 별도의 아카이브가 생성됩니다. 모든 머신은 동시에 백업됩니다. CBT 가 활성화되고 각 가상 머신에 사용됩니다.

```
acrocmd backup vm 
--vmid=XXXXXXXX-XXXX-XXXX-XXXX-XXXXXXXXXXX1,XXXXXXXX-XXXX-XXXX-XXXX-XXXXXXXXXXX
2,XXXXXXXX-XXXX-XXXX-XXXX-XXXXXXXXXXX3,XXXXXXXX-XXXX-XXXX-XXXX-XXXXXXXXXXX4 
--loc=\\srv1\folder1 --credentials=netuser1,pass1 --arc="[Virtualization Server 
Type]_[Virtual Machine Name]_archive1" --simultaneous_backup=4 --host=srv1 
--credentials="srv1\AMS user",pass1 --service=ams
```
# 가상 머신 복구 **(**페이지**. [29\)](#page-28-0)**

 관리 대상 볼트에 상주하는 아카이브의 최신 백업에서 모든 디스크를 기존 가상 머신에 복구. acrocmd recover vm --vmid=XXXXXXXX-XXXX-XXXX-XXXX-XXXXXXXXXXXX --loc="bsp://storage\_node1/my vm vault" --arc="my vm archive" --host=srv1 --credentials="srv1\AMS user",pass1 --service=ams

```
 \\bkpsrv\vms 공유 폴더에 저장된 아카이브의 최신 백업에서 첫 번째 디스크를 새 VMware 
  Workstation 가상 머신에 복구. 가상 머신 파일은 \\srv1\vms 공유 폴더에 저장됩니다.
  acrocmd recover vm --disk=1 --vmname=my_vm_1 --vmtype=vmware --vmstorage=\\srv1\vms 
  --credentials=netuser1,pass1 --loc=\\bkpsrv\vms --credentials=netuser2,pass2
```
--arc="my vm archive" --host=srv1 --credentials="srv1\AMS user",pass1 --service=ams

 지정된 백업의 모든 디스크를 새 ESX(i) 가상 머신에 복구. 가상 머신은 지정된 ESX(i) 서버(서버 1)의 스토리지 1 에 생성됩니다.

```
acrocmd recover vm --vmname=my_vm_1 --vmserver_name=Server1 --vmstorage=Storage1 
--loc=\\bkpsrv\vms --credentials=netuser1,pass1 --arc="my vm archive"
--backup=XXXXXXXX-XXXX-XXXX-XXXX-XXXXXXXXXXXX --host=srv1 
--credentials="srv1\AMS user",pass1 --service=ams
```
■ 아카이브의 최신 백업에서 모든 디스크를 새 Hyper-V 가상 머신에 복구. 가상 머신은 지정된 Hyper-V 서버(서버 1)의 로컬 폴더에 생성됩니다.

acrocmd recover vm --vmname=my\_vm\_1 --vmserver\_name=Server1 --vmstorage="C:\ProgramData\Microsoft\Windows\Hyper-V\Virtual Machines" --loc=\\bkpsrv\vms --credentials=netuser1,pass1 --arc="my vm archive" --host=srv1 --credentials="srv1\AMS user",pass1 --service=ams

# **4.1.4 Microsoft Exchange**

## **Exchange** 저장소 그룹 및 데이터베이스 목록 표시 **(**페이지**. [30\)](#page-29-0)**

- 로컬 Exchange 서버에 있는 Exchange 스토리지 그룹과 데이터베이스 목록 표시. acrocmd list exchange databases --exchange credentials=domain1\exch user1,12345
- Exchange 서버에 있는 Exchange 스토리지 그룹과 데이터베이스 목록 표시. Exchange 서버는 관리 서버를 통해 액세스합니다.

acrocmd list exchange\_databases --host=srv1 --credentials=user,pass1 --service=ams --address=exch\_srv --exchange\_credentials=domain1\exch\_user1,12345

# 사서함 및 공용 폴더 목록 표시 **(**페이지**. [31\)](#page-30-0)**

- 로컬 Exchange 서버에 있는 모든 데이터베이스의 사서함 및 공용 폴더 목록 표시. acrocmd list exchange mailboxes --exchange credentials=domain1\exch user1,12345
- Exchange 서버에 있는 데이터베이스의 사서함 및 공용 폴더 목록 표시. acrocmd list exchange\_mailboxes --host=exch\_srv --credentials=user,pass1 --exchange\_credentials=domain1\exch\_user1,12345 --mailbox\_location=db1

### **Exchange** 저장소 그룹 및 데이터베이스 백업 **(**페이지**. [31\)](#page-30-1)**

 로컬 Exchange 서버에 있는 두 개 스토리지 그룹 백업. 백업은 관리 대상 볼트에 저장됩니다. --metadata level (페이지. [89\)](#page-88-1) 매개변수가 지정되지 않았기 때문에 이 매개변수의 다른 값에 비해 가장 빨리 백업됩니다. 그러나 결과로 나오는 백업에서 개별 이메일에 액세스하는 데(그래픽 사용자 인터페이스 사용) 상당한 시간이 소요될 수 있습니다.

acrocmd backup exchange database --exchange credentials=domain1\exch\_user1,12345 --items=storage\_group\_1,storage\_group\_2 --loc=bsp://storage\_node1/my\_vault --credentials=bkpuser,pass --arc=exchg\_db\_arc(1)

 Exchange 2010 서버에서 데이터베이스 세 개가 포함된 고속 전체 백업 생성. 백업은 네트워크 공유에 저장됩니다. --metadata\_level (페이지. [89\)](#page-88-1) 매개변수가 all 로 설정되었으므로 이 매개변수의 다른 값에 비해 가장 느리게 백업됩니다. 그러나 결과로 나오는 백업에서 개별 이메일에 액세스하는 데(그래픽 사용자 인터페이스 사용) 속도가 가장 빠릅니다.

acrocmd backup exchange\_database --host=exch\_srv --credentials=user, pass1<br>--exchange credentials=domain1\exch user1,12345 --items=db1,db2,db5 --exchange credentials=domain1\exch\_user1,12345 --loc=\\bkpsrv\exchg\_backups --credentials=bkpuser,pass --arc=exchg\_db\_arc(2) --express --metadata\_level=all

# 사서함 및 공용 폴더 백업 **(**페이지**. [32\)](#page-31-0)**

■ Exchange 서버의 두 사서함 백업. 백업은 관리 대상 볼트에 저장됩니다.

acrocmd backup exchange\_mailbox --host=exch\_srv --credentials=user,pass1 --exchange credentials=domain1\exch\_user1,12345 --items="storage group 1/mailbox database/John P. Smith","storage group 1/mailbox database/Mary Ann Johnson" --loc=bsp://storage\_node1/my\_vault --credentials=bkpuser,pass  $-$ -arc=exchg mb arc(1)

■ 로컬 Exchange 서버에서 데이터베이스의 모든 사서함 및 공용 폴더 백업. 백업은 네트워크 공유에 저장됩니다. 1 MB 보다 큰 첨부 파일과 함께 "지운 편지함"과 "정크 메일" 폴더는 제외됩니다.

acrocmd backup exchange\_mailbox --exchange\_credentials=domain1\exch\_user1,12345<br>--items="mailbox database" --loc=\\bkpsrv\exchg backups database" --loc=\\bkpsrv\exchg\_backups --credentials=bkpuser,pass --arc=exchg mb arc(2) --exclude size=1mb --exclude types=deleted, junk

# **Exchange** 저장소 그룹 및 데이터베이스 복구 **(**페이지**. [34\)](#page-33-0)**

- 아카이브의 최신 백업에서 두 개 데이터베이스를 포함하는 스토리지 그룹 복구. 스토리지 그룹은 새 스토리지 그룹으로 복구됩니다. acrocmd recover exchange database --host=exchange\_srv --credentials=user123,pass123 --exchange credentials=domain1\exch\_user1,12345 --loc=bsp://storage\_node1/my\_vault --credentials=bkpuser,pass --arc=exchg\_db\_arc(1) --items=storage\_group\_1 --recovery\_point=latest\_backup --target=another database --destination\_database=new\_sg --database=db1 --database\_location=d:\ExchData\db1 --database=db2 --database location=d:\ExchData\db2 --log location=e:\new sg logs
- 장애 시점으로 Exchange 2010 데이터베이스 복구. (--recovery point (페이지. [99\)](#page-98-0) 매개변수가 지정되지 않았으므로 기본값 point\_of\_failure 을(를) 사용합니다.) 데이터베이스는 서버의 원래 위치로 복구됩니다.

```
acrocmd recover exchange_database --host=exchange_srv<br>credentials=user123.pass123 --exchange credentials=domain1\exch user1.12345
                                    --exchange credentials=domain1\exch_user1,12345
--loc=bsp://storage_node1/my_vault --credentials=bkpuser,pass
-arc=exchg db arc(2) -items=db1 -target=original
```
■ 2 개의 Exchange 2010 데이터베이스를 일정한 시점으로 복구. 데이터베이스와 트랜잭션 로그 파일이 함께 네트워크 공유에 저장됩니다.

acrocmd recover exchange\_database --host=exchange\_srv --credentials=user123,pass123 --exchange\_credentials=domain1\exch\_user1,12345 --loc=\\bkpsrv\exchg\_backups --credentials=bkpuser,pass --arc=exchg\_db\_arc(2) --items=db1,db2 --recovery point=point in time --pit="06.09.2011 17:00" --target=disk --disk\_location=\\host\share --credentials=netuser,pass

# 사서함과 공용 폴더를 복구 **(**페이지**. [35\)](#page-34-0)**

 최신 아카이브 백업에서 사서함 복구. (--recovery\_point (페이지. [99\)](#page-98-0) 매개변수가 지정되지 않았으므로 기본값 latest\_backup 을(를) 사용합니다.) 사서함은 지정된 Exchange 서버에 복구됩니다.

acrocmd recover exchange mailbox --host=exchange srv --credentials=user123,pass123 --exchange\_credentials=domain1\exch\_user1,12345 --loc=bsp://storage\_node1/my\_vault --credentials=bkpuser,pass --arc=exchg mb arc(1) --items="storage group 1/mailbox database/John P. Smith" --target=original

 일정한 시점으로 사서함 복구. 이 복구 방법은 데이터베이스 수준 백업에서만 사용할 수 있습니다. 사서함은 지정된 Exchange 서버에 복구됩니다.

```
acrocmd recover exchange mailbox --host=exchange srv
--credentials=user123,pass123 --exchange credentials=domain1\exch_user1,12345
--loc=bsp://storage_node1/my_vault --credentials=bkpuser,pass
--arc=exchg mb arc(1) --items="storage group 1/mailbox database/Mary Ann Johnson"
--recovery_point=point_in_time --pit="06.09.2011 17:00" --target=original
```
 지정된 백업에서 사서함 복구. 사서함은 .pst 파일에 복구됩니다. .pst 파일은 로컬 폴더에 저장됩니다.

acrocmd recover exchange mailbox --exchange credentials=domain1\exch user1,12345 --loc=\\bkpsrv\exchg\_backups --credentials=bkpuser,pass --arc=exchg\_mb\_arc(2) --items="mailbox database/Peter D. Wayne" --recovery\_point=selected\_backup --backup=XXXXXXXX-XXXX-XXXX-XXXX-XXXXXXXXXXXX --target=pst --disk\_location="e:\pst files"

# **4.1.5 Microsoft SQL**

### **Microsoft SQL Server** 인스턴스 나열 **(**페이지**. [36\)](#page-35-0)**

- 로컬 머신에 있는 Microsoft SQL Server 인스턴스 나열. acrocmd list mssql\_instances
- 원격 머신에 있고 이름에 "WEB" 부분이 포함되는 Microsoft SQL Server 2005 의 인스턴스 나열. acrocmd list mssql\_instances --host=192.168.1.2 --credentials=user1,pass1 --filter\_edition=2005 --filter\_name=WEB

### **Microsoft SQL** 데이터베이스 나열 **(**페이지**. [36\)](#page-35-1)**

- 원격 머신에 있는 Microsoft SQL Server 인스턴스의 데이터베이스 나열. --credentials 매개변수는 --instance 매개변수 이후에 지정되지 않기 때문에 소프트웨어는 Windows 인증을 사용하여(--host 매개변수 이후 지정된 자격 증명) 지정된 인스턴스에 연결합니다. acrocmd list mssql\_databases --host=192.168.1.2 --credentials=user1,pass1 --instance=WEBSERVER
- 이름에 "account" 부분이 포함된 "NEWSERVER" 인스턴스의 데이터베이스만 나열. --credentials 매개변수는 --instance 매개변수 이후에 지정되기 때문에 소프트웨어는 SQL Server 인증을 사용하여 인스턴스에 연결합니다.

acrocmd list mssql\_databases --instance=NEWSERVER --credentials="SQL user",pass --filter\_name=account

## **Microsoft SQL Server** 백업

이 작업은 backup disk (페이지. [18\)](#page-17-0) 명령을 사용하여 수행됩니다. "단일 패스 디스크 및 응용 프로그램 백업" 아래의 "디스크 및 볼륨" (페이지. [113\)](#page-112-0) 섹션에 나온 예제를 참조하십시오.

# **Microsoft SQL** 데이터베이스 복구 **(**페이지**. [37\)](#page-36-0)**

 최신 아카이브 백업에서 데이터베이스 복구. --target (페이지. [75\)](#page-74-0) 매개변수가 지정되지 않기 때문에 데이터베이스는 원래 인스턴스에 복구됩니다. 명령을 실행하는 사용자는 이 인스턴스에서 **sysadmin** 역할의 구성원이어야 합니다. 동일 이름의 데이터베이스가 이 인스턴스에 있는 경우, 덮어쓰기가 실행됩니다. 사용자가 기본 Microsoft SQL 백업에서 추가 트랜잭션 로그를 복구할 수 있도록 데이터베이스가 norecovery 상태로 복구됩니다.

acrocmd recover mssql\_database --loc=\\srv1\backups --credentials=netuser1,pass1<br>--arc=machine1 app --items=WEBSERVER/Accountants --overwrite --items=WEBSERVER/Accountants --overwrite --database\_state=norecovery

- 지정된 백업에서 인스턴스의 모든 데이터베이스 추출. 트랜잭션 로그 파일과 함께 데이터베이스 파일이 네트워크 공유에 저장됩니다. acrocmd recover mssql\_database --loc=\\srv1\backups --credentials=netuser1,pass1 --arc=machine1\_app --backup=XXXXXXXX-XXXX-XXXX-XXXX-XXXXXXXXXXXX --target=disk --disk location=\\host\share --credentials=netuser,pass
- 지정된 백업에서 두 개의 데이터베이스 복구. 데이터베이스가 다른 인스턴스에 복구됩니다. 동일 이름의 데이터베이스가 해당 인스턴스에 있는 경우, 복구된 데이터베이스의 이름이

변경됩니다. --database state 매개변수는 지정되지 않기 때문에 데이터베이스는 recovery 상태로 복구되고 사용 준비가 끝납니다.

acrocmd recover mssql\_database --loc=bsp://storage\_node1/my\_vault --arc=my\_archive\_app --backup=XXXXXXXX-XXXX-XXXX-XXXX-XXXXXXXXXXXX --items=WEBSERVER/Accountants,NEWSERVER/Anna --target=another\_instance<br>destination instance=SUPERVISION --credentials="SOL user".pass2---destination instance=SUPERVISION --database\_location=D:\databases --autorename

명령을 실행하는 사용자가 대상 인스턴스에서 **sysadmin** 역할의 구성원인 경우, --destination instance 매개변수 이후 --credentials 매개변수가 필요하지 않습니다. 그렇지 않으면 **sysadmin** 자격 증명을 지정해야 합니다.

# **4.2** 아카이브 및 백업 작업

# <span id="page-120-0"></span>**4.2.1** 아카이브

#### 아카이브 나열 **(**페이지**. [38\)](#page-37-0)**

 관리 대상 볼트에 아카이브 나열. --all 매개변수가 지정되므로 각 아카이브의 모든 필드( 이름, 생성 날짜, 아카이브에 데이터가 포함된 머신, 소유자(아카이브를 대상에 저장한 사용자), 점유 공간(바이트), 아카이브에 대한 주석 등의 속성이 표시됩니다. acrocmd list archives --all --loc=bsp://storage\_node1/my\_vault --credentials="ASN user",pass123

# 아카이브 내보내기 **(**페이지**. [39\)](#page-38-0)**

- 비밀번호로 보호되고 공유 폴더에 저장된 아카이브를 로컬 폴더로 내보내기. acrocmd export archive --loc=\\bkpsrv\backups --credentials=netuser1,pass --arc=my archive --password=123 --target=E:\copies --target arc=my archive copy
- 관리 대상 볼트에서 공유 폴더로 모든 아카이브 내보내기

acrocmd export archive --loc=bsp://storage\_node/my\_vault --credentials="ASN user",pass --target=\\bkpsrv\backups --credentials=netuser,pass2

지정된 볼트에 저장된 모든 아카이브에 액세스하려면 첫 번째 자격 증명이 해당 볼트의 관리자에게 속해야 합니다. 두 번째 자격 증명은 공유 폴더에 쓰기를 지원합니다. 관리 대상 볼트에서 아카이브 내보내기는 항상 스토리지 노드 서비스로 실행됩니다. 위의

예에서 로컬 머신에서 실행되는 mms 서비스는 asn 서비스로 명령을 전송합니다. 스토리지 노드(mms 가 실행되지 않음)에서 직접 동일한 명령을 실행하려면 스토리지 노드 호스트 다음에 "ASN 사용자" 자격 증명을 지정하십시오.

acrocmd export archive --host=storage\_node --credentials="ASN user",pass --service=asn --loc=bsp://storage\_node/my\_vault --target=\\bkpsrv\backups --credentials=netuser,pass2

스토리지 노드의 로컬 폴더에서 관리 대상 볼트로 아카이브 가져오기.

사용법 시나리오: 이동식 장치에 초기 전체 백업이 있는 아카이브를 생성하고 해당 장치를 스토리지 노드가 설치된 원격 위치로 가져온 다음 해당 아카이브를 관리 대상 볼트로 가져옵니다. 그런 후에 네트워크를 통해 후속 증분 백업을 관리 대상 볼트로 보내거나 복제할 수 있습니다.

acrocmd export archive --host=storage\_node --credentials="ASN user",pass --service=asn --loc=E:\folder --arc=my\_archive --target=bsp://storage\_node/my\_vault --progress

이 예에서는 스토리지 노드의 로컬 폴더에서 아카이브를 가져오므로 매개변수 값 --service=asn 을 사용합니다. 네트워크 공유에서 아카이브를 가져오는 경우에는 모든 서비스(asn, mms 또는 ams)로 명령을 실행할 수 있습니다. 그러나 프로덕션 서버에 설치된 에이전트에서 가져오기 부하를 줄이려면 asn 서비스가 가장 적합한 실행자입니다.

#### 아카이브 유효성 검사 **(**페이지**. [39\)](#page-38-1)**

■ 모든 아카이브 백업의 유효성 검사. acrocmd validate archive --loc=E:\backups\ --arc=my\_archive

# 아카이브 목록화

공유 폴더에 저장된 아카이브의 모든 백업 목록화.

acrocmd catalog archive --loc=\\bkpsrv\backups --credentials=netuser,pass --arc=my\_archive

# 아카이브 삭제 **(**페이지**. [41\)](#page-40-0)**

아카이브 삭제.

```
acrocmd delete archive --loc=bsp://storage_node1/my_vault --credentials="ASN 
user",pass123 --arc=my_archive
```
# **4.2.2** 백업

#### 백업 나열 **(**페이지**. [41\)](#page-40-1)**

■ 로컬 폴더에 저장된 아카이브의 백업 나열. 출력은 원시 포맷 (페이지. [110\)](#page-109-0)으로 표시됩니다. 따라서 백업의 전체 GUID 를 보고 사용할 수 있습니다.

acrocmd list backups --loc=E:\backups\ --arc=my\_archive --output=raw

 관리 대상 볼트에 저장된 아카이브의 백업 나열 및 텍스트 파일에 전체 출력 저장. 이렇게 하면 스크립트에서 백업의 GUID 를 사용할 수 있습니다. 다음 예에서 원시 포맷 (페이지. [110\)](#page-109-0)의 출력은 텍스트 파일로 리디렉션됩니다. acrocmd list backups --loc=bsp://storage\_node1/my\_vault --credentials="ASN user",pass123 --arc=my archive --output=raw > c:\GUID.txt 다음 예에서는 출력 데이터를 포함하여 작업 로그가 구조적 xml 포맷의 텍스트 파일로 기록됩니다.

acrocmd list backups --loc=bsp://storage\_node1/my\_vault --credentials="ASN user",pass123 --arc=my\_archive --log=c:\log.txt

#### 백업 내용 나열 **(**페이지**. [42\)](#page-41-0)**

■ Acronis Secure Zone 에 상주하는 아카이브의 백업 내용 나열.

acrocmd list content --loc=atis:///asz --credentials=aszpass --arc=my\_archive --backup=XXXXXXXX-XXXX-XXXX-XXXX-XXXXXXXXXXXX

#### 백업 유효성 검사 **(**페이지**. [43\)](#page-42-0)**

백업 유효성 검사.

acrocmd validate backup --loc=E:\backups\ --arc=my\_archive --backup=XXXXXXXX-XXXX-XXXX-XXXX-XXXXXXXXXXXX

#### 백업 목록화

■ 네트워크 폴더에 저장된 아카이브의 최신 백업 목록화. acrocmd catalog backup --loc=\\bkpsrv\backups --credentials=netuser,pass2 --arc=my\_archive

■ 관리 대상 볼트에 저장된 백업 목록화. 목록화는 이 명령을 실행하는 머신에 관계 없이 항상 스토리지 노드에 의해 실행됩니다. 이 예에서는 스토리지 노드에서 명령을 실행한다고 가정합니다.

acrocmd catalog backup --loc=bsp://storage\_node1/my\_vault --arc=my\_archive --backup=XXXXXXXX-XXXX-XXXX-XXXX-XXXXXXXXXXXX --service=asn

#### 백업 내보내기 **(**페이지**. [44\)](#page-43-0)**

■ 관리 대상 볼트에 저장된 아카이브의 선택된 백업을 로컬 폴더로 내보내기.

acrocmd export backup --loc=bsp://storage\_node1/my\_vault --credentials="ASN user",pass --arc=my\_archive --password=123 --backup=XXXXXXXX-XXXX-XXXX-XXXX-XXXXXXXXXXX1,XXXXXXXX-XXXX-XXXX-XXXX-XXXXXXXXX XX2 --target=E:\copies --target\_arc=my\_archive\_copy

■ 네트워크 폴더의 최신 아카이브 백업을 관리 대상 볼트로 가져오기.

acrocmd export backup --host=storage\_node --credentials=user1,pass1 --service=asn --loc=\\bkpsrv\backups --credentials=netuser.pass2 --arc=my\_archive --target=bsp://storage\_node/my\_vault --progress

매개변수 값 --service=asn 을(를) 사용하므로 스토리지 노드 서비스로 명령이 실행됩니다. 첫 번째 자격 증명은 지정된 볼트의 사용자에게 속해야 합니다. 두 번째 자격 증명은 공유 폴더에서 읽기를 지원합니다.

#### 백업 복제 **(**페이지**. [45\)](#page-44-0)**

- 로컬 백업에 저장된 아카이브의 최신 백업을 머신에 직접 연결되어 있는 테이프 장치로 복제. acrocmd replicate backup --loc=C:\Backups --arc=my\_archive --password=123 --target=atis:///tape?XXXXXXXX-XXXX-XXXX-XXXX-XXXXXXXXXXXX
- 아카이브의 선택한 백업을 네트워크 공유에서 Acronis Online Backup Storage 에 복제. acrocmd replicate backup --loc=\\bkpsrv\backups --credentials=netuser,pass1 --arc=my\_archive --backup=XXXXXXXX-XXXX-XXXX-XXXX-XXXXXXXXXXXX --target=online://  $-$ credentials=user@mail.com,pass2 --target\_arc=my\_archive\_copy

#### 백업을 전체로 변환 **(**페이지**. [46\)](#page-45-0)**

 아카이브의 최신 백업을 전체 백업으로 변환. 작업을 수행하면 증분 또는 차등 백업이 동일 시점의 전체 백업으로 대체됩니다.

acrocmd convert full --loc=C:\Backups --arc=my\_archive --backup=XXXXXXXX-XXXX-XXXX-XXXX-XXXXXXXXXXXX

## 백업 통합 **(**페이지**. [46\)](#page-45-1)**

지정된 백업을 제외하고 아카이브에서 모든 백업 삭제.

acrocmd consolidate backup --loc=C:\Backups --arc=my\_archive --password=123 --backup=XXXXXXXX-XXXX-XXXX-XXXX-XXXXXXXXXXX1,XXXXXXXX-XXXX-XXXX-XXXX-XXXXXXXXX XX2

# 백업 삭제 **(**페이지**. [47\)](#page-46-0)**

■ 아카이브에서 지정한 백업 삭제. acrocmd delete backup --loc=C:\Backups --arc=my\_archive --password=123 --backup=XXXXXXXX-XXXX-XXXX-XXXX-XXXXXXXXXXX1,XXXXXXXX-XXXX-XXXX-XXXX-XXXXXXXXX XX2

# **4.2.3** 마운트

#### 마운트 나열 **(**페이지**. [48\)](#page-47-0)**

■ 백업에서 마운트된 볼륨 나열. acrocmd list mounts

# 마운트 **(**페이지**. [48\)](#page-47-1)(Agent for Windows**만 해당**)**

 읽기 전용 모드로 백업에서 첫 번째 디스크의 첫 번째 볼륨 마운트. 결과 볼륨에는 문자 "Z"가 지정됩니다.

```
acrocmd mount --loc=E:\backups --arc=my_archive
--backup=XXXXXXXX-XXXX-XXXX-XXXX-XXXXXXXXXXXX --volume=1-1 --letter=Z
```
#### 마운트 **(**페이지**. [48\)](#page-47-1)(Agent for Linux**만 해당**)**

- 노드(NFS 에서 내보낸 srv1 디렉토리에 있음)에 있는 /backups 아카이브의 최신 백업에서 두 번째 디스크의 첫 번째 볼륨 마운트. acrocmd mount --mount\_point=/mnt/md1 --loc=nfs://srv1/backups --arc=my\_archive --volume=1-2
- 읽기-쓰기 모드로 백업에서 첫 번째 디스크의 첫 번째 볼륨 마운트.

acrocmd mount --mount\_point=/mnt/md2 --loc=/home/backups --arc=mybackup --backup=XXXXXXXX-XXXX-XXXX-XXXX-XXXXXXXXXXXX --volume=1-1 --rw

#### 마운트 해제 **(**페이지**. [49\)](#page-48-0)(Agent for Windows**만 해당**)**

■ 볼륨 마운트 해제. acrocmd umount --letter=Z

#### 마운트 해제 **(**페이지**. [49\)](#page-48-0)(Agent for Linux**만 해당**)**

 마운트 포인트에서 마운트된 장치 마운트 해제. acrocmd umount --mount\_point=/mnt/md1

# **4.2.4 SQL** 데이터베이스 마운트

# 마운트 나열 **(**페이지**. [49\)](#page-48-1)**

 백업에서 마운트된 Microsoft SQL 데이터베이스 나열. acrocmd list mssql\_mounts

#### **SQL** 데이터베이스 마운트 **(**페이지**. [50\)](#page-49-0)**

최신 아카이브 백업에서 두 개의 데이터베이스 마운트.

```
acrocmd mount mssql_database --loc=\\srv1\backups --credentials=netuser1,pass1 
--arc=machine1_app ---items=WEBSERVER/Accountants,NEWSERVER/Anna
--destination_instance=SUPERVISION --credentials="SQL user",pass2
```
#### **SQL** 데이터베이스 마운트 해제 **(**페이지**. [51\)](#page-50-1)**

 mount mssql\_database 명령을 사용하여 "SUPERVISION" 인스턴스에 마운트된 모든 데이터베이스 마운트 해제.

acrocmd umount mssql\_database --items=SUPERVISION

# **4.3 Acronis Secure Zone** 관련 작업

#### **Acronis Secure Zone** 생성 **(**페이지**. [51\)](#page-50-0)**

- 로컬 머신의 디스크 2 에서 Acronis Secure Zone 생성. --asz\_size (페이지. [103\)](#page-102-0) 매개변수가 지정되지 않으므로 Acronis Secure Zone 은 최대값(할당되지 않은 모든 공간)과 최소값(약 50MB)의 평균인 기본 크기로 생성됩니다. acrocmd create asz --disk=2
- 로컬 머신의 디스크 1에서 크기가 500MB인 Acronis Secure Zone 생성. 할당되지 않은 공간이 충분하지 않으면 해당 디스크의 두 번째 볼륨에서 공간을 가져옵니다. acrocmd create asz --disk=1 --volume=1-2 --asz\_size=500
- 원격 머신의 디스크 1 에서 크기가 20GB 인 Acronis Secure Zone 생성. acrocmd create asz --host=192.168.1.2 --credentials=john,pass1 --disk=1 --asz\_size=20gb

#### **Acronis Secure Zone** 크기 조정 **(**페이지**. [52\)](#page-51-0)**

- Acronis Secure Zone 크기 및 여유 공간을 GB 단위로 표시. acrocmd resize asz --size\_measure=gb
- 로컬 머신에서 Acronis Secure Zone 증가(현재 크기가 10 GB 미만이라고 가정). Acronis Secure Zone 이 디스크 1 에 있습니다. 해당 디스크의 할당되지 않은 공간이 충분하지 않으면 해당 디스크의 두 번째 볼륨에서 공간이 가져와집니다. 명령 출력에는 GB 단위의 결과 크기와 여유 공간이 포함됩니다.

acrocmd resize asz --asz\_size=10gb --volume=1-2 --size\_measure=gb

 원격 머신에서 Acronis Secure Zone 감소(현재 크기가 10 GB 이상이라고 가정). --volume 매개변수가 지정되지 않기 때문에 여유 공간은 비할당 공간이 됩니다. --size measure 매개변수가 지정되지 않기 때문에 명령 출력에는 MB 단위의 결과 크기와 여유 공간이 포함됩니다.

acrocmd resize asz --host=192.168.1.2 --credentials=john,pass1 --asz\_size=10gb

#### **Acronis Secure Zone** 정리 **(**페이지**. [52\)](#page-51-1)**

- 로컬 머신에서 Acronis Secure Zone 정리. 정리 작업은 전력 손실 또는 다른 이유로 인해 손상된 백업을 삭제합니다.
	- acrocmd cleanup asz
- 원격 머신에서 Acronis Secure Zone 정리. acrocmd cleanup asz --host=srv1 --credentials="srv1\AMS user",pass1 --service=ams --address=192.168.1.2

#### **Acronis Secure Zone**에서 백업 삭제 **(**페이지**. [53\)](#page-52-0)**

■ 로컬 머신에서 Acronis Secure Zone 에 저장된 아카이브의 최신 백업 삭제. acrocmd delete asz\_files --credentials=asz\_pass --arc=my\_archive --password=123

#### **Acronis Secure Zone** 삭제 **(**페이지**. [54\)](#page-53-0)**

 로컬 머신에서 Acronis Secure Zone 삭제. 확보된 공간은 디스크 1(Acronis Secure Zone 이 있는 디스크)의 첫 번째 볼륨에 추가됩니다.

acrocmd delete asz --volume=1-1

■ 원격 머신에서 Acronis Secure Zone 삭제. 확보된 공간은 할당되지 않습니다.

```
acrocmd delete asz --host=srv1 --credentials="srv1\AMS user",pass1 --service=ams 
--address=192.168.1.2
```
# **4.4 Acronis Startup Recovery Manager** 관련 작업

### **Acronis Startup Recovery Manager** 활성화 **(**페이지**. [54\)](#page-53-1)**

- 로컬 머신에서 Acronis Startup Recovery Manager 활성화. acrocmd activate asrm
- 원격 머신에서 Acronis Startup Recovery Manager 활성화. acrocmd activate asrm --host=srv1 --credentials="srv1\AMS user",pass1 --service=ams --address=192.168.1.2

#### **Acronis Startup Recovery Manager** 비활성화 **(**페이지**. [55\)](#page-54-0)**

- 로컬 머신에서 Acronis Startup Recovery Manager 비활성화. acrocmd deactivate asrm
- 원격 머신에서 Acronis Startup Recovery Manager 비활성화. acrocmd deactivate asrm --host=srv1 --credentials="srv1\AMS user",pass1 --service=ams --address=192.168.1.2

# **4.5** 테이프 작업

#### 테이프 라이브러리 나열 **(**페이지**. [55\)](#page-54-1)**

- 로컬 머신에 연결된 모든 테이프 라이브러리에 대한 정보 보기. 출력은 원시 포맷 (페이지. [110\)](#page-109-0)으로 표시됩니다. 따라서 테이프 라이브러리의 전체 GUID 를 보고 사용할 수 있습니다. acrocmd list tape\_libraries --output=raw
- 로컬 머신에 연결된 테이프 라이브러리에 대한 정보 보기. acrocmd list tape libraries --filter name="hp MSL6060"

# 테이프 드라이브 나열 **(**페이지**. [56\)](#page-55-0)**

 로컬 머신에 연결된 독립형 테이프 드라이브와 테이프 라이브러리 드라이브에 대한 정보 보기.

acrocmd list tape drives

# **4.6** 볼트 작업

#### 볼트 유효성 검사 **(**페이지**. [57\)](#page-56-0)**

 비밀번호로 보호되는 경우를 제외한 관리 대상 볼트 내 모든 아카이브의 유효성 검사. 비밀번호로 보호되는 아카이브의 유효성을 검사하려면 validate archive (페이지. [39\)](#page-38-1) 명령을 사용합니다. acrocmd validate vault --loc=bsp://storage\_node1/my\_vault --credentials="ASN

user",pass123

■ 비밀번호로 보호되는 경우를 제외한 네트워크 공유 폴더 내 모든 아카이브의 유효성 검사. acrocmd validate vault --loc=\\srv1\backups --credentials=netuser1,pass1

#### 볼트 목록화

■ 로컬 폴더에 저장된 모든 백업 목록화(데이터 카탈로그가 지원하지 않는 백업 제외, 명령 설명 참조).

acrocmd catalog vault --loc=E:\backups\

■ 관리 대상 볼트에 저장된 모든 백업 목록화(데이터 카탈로그가 지원하지 않는 백업 제외, 명령 설명 참조). 이 작업은 항상 스토리지 노드 서비스에 의해 실행됩니다. acrocmd catalog vault --loc=bsp://storage\_node1/my\_vault --credentials="ASN user",pass123 --progress

# 볼트 내보내기 및 볼트로 아카이브 가져오기

이러한 작업은 export archive (페이지. [39\)](#page-38-0) 명령을 사용하여 수행됩니다(예 (페이지. [121\)](#page-120-0) 참조).

# **4.7** 디스크 작업

## 디스크 복제 **(**페이지**. [58\)](#page-57-0)**

■ 로컬 머신의 디스크 2 를 동일한 머신의 디스크 3 에 복제 acrocmd clone disk --source=2 --target=3

# **4.8** 관리 작업

# **4.8.1** 정보 수집

#### 로그 가져오기 **(**페이지**. [59\)](#page-58-0)**

■ GUID 가 지정된 작업의 로그를 파일로 내보내기. acrocmd get log --id=XXXXXXXX-XXXX-XXXX-XXXX-XXXXXXXXXXXX --loc=c:\logs\task.log

#### 작업 나열 **(**페이지**. [59\)](#page-58-1)**

■ 로컬 머신에서 실행되는 Acronis Managed Machine Service 의 모든 현재 작업 보기. 출력은 원시 포맷 (페이지. [110\)](#page-109-0)으로 표시됩니다. 따라서 활동의 전체 GUID 를 보고 사용할 수 있습니다.

acrocmd list activities --output=raw

--service=ams --filter\_state=running

- Acronis Backup & Recovery 11.5 Management Server 에서 실행 중인 작업 보기. acrocmd list activities --host=srv1 --credentials="srv1\AMS user",pass1
- 원격 머신에서 실행되는 Acronis Managed Machine Service 의 작업 보기. 소프트웨어는 완료된 작업만 보여줍니다.

acrocmd list activities --host=srv1 --credentials="srv1\AMS user",pass1 --service=ams --address=192.168.1.2 --filter\_state=completed

■ Acronis Backup & Recovery 11.5 Storage Node 에서 실행 중인 작업 보기. 작업이 시작한 이후 경과된 시간을 나타내는 명령 출력을 검토함으로써 스토리지 노드에서 중단된 프로세스를 감지할 수 있습니다.

acrocmd list activities --host=srv1 --credentials="srv1\ASN user",pass1 --service=asn --filter state=running

#### 시스템 정보 가져오기 **(**페이지**. [60\)](#page-59-0)**

■ 파일에 로컬 머신의 시스템 정보 저장. acrocmd sysinfo --loc=c:\logs\sysinfo.zip

# **4.8.2** 계획

#### 계획 나열 **(**페이지**. [61\)](#page-60-1)**

- 로컬 머신의 모든 백업 계획 보기. 출력은 원시 포맷 (페이지. [110\)](#page-109-0)으로 표시됩니다. 따라서 계획의 전체 GUID 를 보고 사용할 수 있습니다. acrocmd list plans --output=raw
- Acronis Backup & Recovery 11.5 Management Server 에 있는 모든 중앙 집중식 백업 계획 보기.

acrocmd list plans --host=srv1 --credentials="srv1\AMS user",pass1 --service=ams

 모든 백업 계획과 warning 로컬 머신의 상태 함께 보기. acrocmd list plans --filter\_status=warning

#### 계획 삭제 **(**페이지**. [61\)](#page-60-2)**

■ 로컬 머신의 백업 계획 삭제. acrocmd delete plan --id=XXXXXXXX-XXXX-XXXX-XXXX-XXXXXXXXXXXX

#### 계획 내보내기 **(**페이지**. [62\)](#page-61-0)**

■ 로컬 머신에서 파일로 백업 계획 내보내기. acrocmd export plan --id=XXXXXXXX-XXXX-XXXX-XXXX-XXXXXXXXXXXX --loc=c:\temp\plan.xml

#### 계획 가져오기 **(**페이지**. [62\)](#page-61-1)**

■ 로컬 머신으로 백업 계획 가져오기. acrocmd import plan --loc=c:\temp\plan.xml

#### 계획 비활성화 **(**페이지**. [63\)](#page-62-0)**

■ 로컬 머신에서 백업 계획 비활성화. acrocmd disable plan --id=XXXXXXXX-XXXX-XXXX-XXXX-XXXXXXXXXXXX

#### 계획 활성화 **(**페이지**. [63\)](#page-62-1)**

■ 로컬 머신에서 이전에 비활성화된 백업 계획 활성화. acrocmd enable plan --id=XXXXXXXX-XXXX-XXXX-XXXX-XXXXXXXXXXXX

# **4.8.3** 작업

#### 작업 나열 **(**페이지**. [64\)](#page-63-1)**

- 로컬 머신의 모든 작업 보기. 출력은 원시 포맷 (페이지. [110\)](#page-109-0)으로 표시됩니다. 따라서 작업의 전체 GUID 를 보고 사용할 수 있습니다. acrocmd list tasks --output=raw
- 원격 머신의 모든 실행 작업 보기. acrocmd list tasks --host=192.168.1.2 --credentials=user1,pass1 --filter\_state=running

#### 작업 실행 **(**페이지**. [64\)](#page-63-2)**

■ 로컬 머신에서 작업 실행 시작. acrocmd run task --id=XXXXXXXX-XXXX-XXXX-XXXX-XXXXXXXXXXXX

#### 작업 중지 **(**페이지**. [65\)](#page-64-0)**

■ 원격 머신에서 작업 실행 중지. acrocmd stop task --host=srv1 --credentials="srv1\AMS user",pass1 --service=ams --address=192.168.1.2 --id=XXXXXXXX-XXXX-XXXX-XXXX-XXXXXXXXXXXX

#### 작업 삭제 **(**페이지**. [65\)](#page-64-1)**

■ 원격 머신에서 작업 삭제. acrocmd delete task --id=XXXXXXXX-XXXX-XXXX-XXXX-XXXXXXXXXXXX

# **4.8.4** 라이센스

# 라이센스 나열 **(**페이지**. [66\)](#page-65-0)**

■ 원격 머신에 할당된 Acronis Backup & Recovery 11.5 라이센스가 나열됩니다. acrocmd list licenses --host=192.168.1.2 --credentials=user1,pass1

# <span id="page-128-0"></span>**4.9** 백업할 논리 볼륨과 **MD** 장치 선택

시스템에 4 개의 실제 디스크가 있다고 가정해 봅시다. 디스크 1, 디스크 2, 디스크 3 과 디스크 4.

- RAID-1 볼륨은 두 개의 기본 볼륨에서 구성됩니다: sdb1, sdd1
- 논리 볼륨은 두 개의 기본 볼륨에서 구성됩니다: sdb2, sdd2
- 디스크 3 은 비어 있습니다.

acrocmd list disks

다음 명령을 사용하여 볼륨 목록을 얻을 수 있습니다.

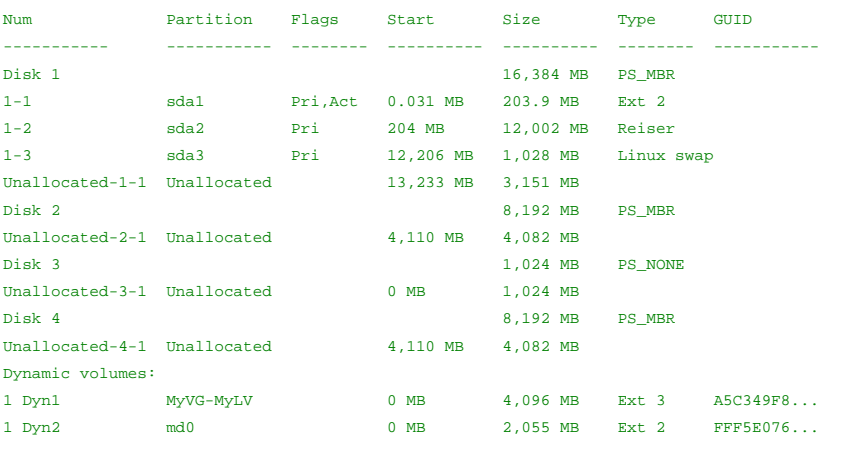

논리 볼륨, DYN1 은 기본 볼륨 2-2 와 4-2(위 명령으로 표시되지 않음)를 차지합니다. RAID-1 볼륨, DYN2 는 기본 볼륨 2-1 과 4-1(위 명령으로 표시되지 않음)을 차지합니다.

논리 볼륨, DYN1 을 백업하려면 다음 명령을 실행합니다(여기서 백업 이름은 my\_archive, 해당 위치는 /home/user(으)로 간주).

acrocmd backup disk --volume=DYN1 --loc=/home/user --arc=my\_archive

RAID-1 볼륨 DYN2 를 백업하려면 다음 명령을 실행합니다.

acrocmd backup disk --volume=DYN2 --loc=/home/user --arc=my\_archive

볼륨 있는 하드 디스크 3 개 모두를 백업하려면 볼륨 1-1, 1-2, 1-3, DYN1 과 DYN2 를 선택합니다.

acrocmd backup disk --volume=1-1,1-2,1-3,DYN1,DYN2 --loc=/home/user --arc=my\_archive

디스크 3 이나 볼륨 2-1, 2-2, 4-1 또는 4-2 를 선택하면 프로그램은 원시(섹터별) 백업을 만듭니다.

# **4.10cron** 서비스를 사용하여 **Linux**에서 백업 예약

백업을 자동화하려면 많은 UNIX 사용자에게 친숙한 cron 서비스를 사용하면 됩니다.

예

볼륨을 정기적으로 백업해야 하는 것으로 가정합니다. 매주 전체 백업을 생성해야 하며 동시에 매일 증분 백업을 생성해야 합니다.

list disks (페이지. [18\)](#page-17-1) 명령을 사용하면 필요한 볼륨 번호를 얻을 수 있습니다. 볼륨 번호의 예는 2-1 입니다.

일일, 주간 백업을 위한 두 개의 실행 파일을 생성하고(예: **abr.cron**) 각각 **/etc/cron.daily**, **/etc/cron.weekly** 디렉토리에 저장합니다.

볼륨 2-1 의 주간 전체 백업을 시작하려면 **/etc/cron.weekly/abr.cron** 파일에 다음 행을 추가합니다.

#!/bin/bash acrocmd backup disk --volume=2-1 --loc=/mnt/my\_archives/my\_host --arc=my\_archive

여기서 **/mnt/my\_archives/my\_host** 는 백업 위치의 경로입니다.

두 번째 **abr.cron** 파일은 일일 증분 백업을 시작하는 데 필요합니다.

#!/bin/bash acrocmd backup disk --volume=2-1 --backuptype=incremental --loc=/mnt/my\_archives/my\_host --arc=my\_archive

자세한 내용은 cron 서비스의 도움말을 참조하십시오.

# **5** 이전 및 새 명령줄 구문 비교

다음 표에는 Acronis Backup & Recovery 10 명령줄 유틸리티에서 사용한 명령과 Acronis Backup & Recovery 11.5 명령줄 유틸리티의 해당 명령이 나열되어 있습니다. 이러한 비교를 통해 새 명령을 보다 쉽고 빠르게 이해할 수 있습니다.

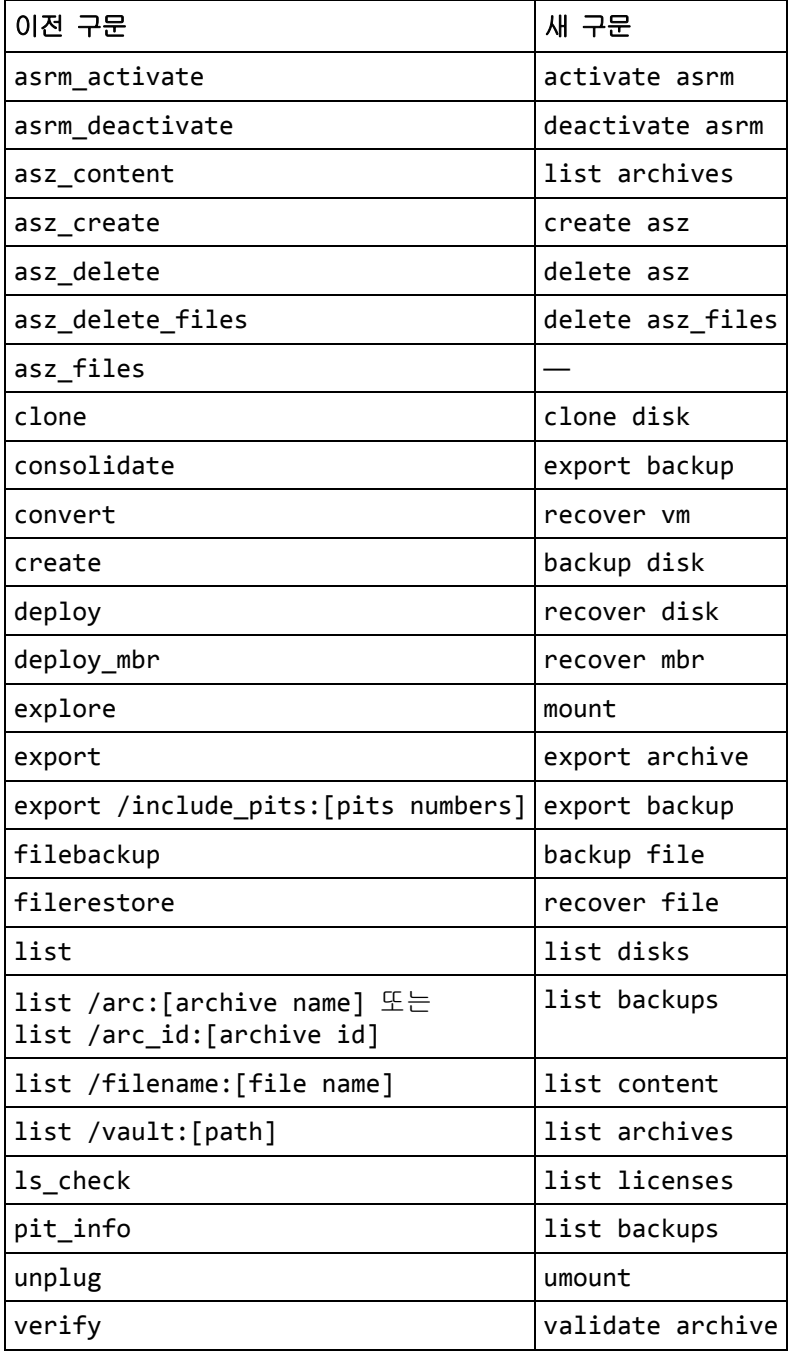

# <span id="page-131-0"></span>**6 acronis\_encrypt** 유틸리티

acronis\_encrypt 유틸리티를 사용하면 비밀번호와 같은 문자열을 암호화할 수 있습니다. 이 유틸리티는 acrocmd 유틸리티 Acronis Backup & Recovery 11.5 Management Console 이 설치된 어떤 머신에서도 사용할 수 있습니다. 유틸리티 경로는 다음과 같습니다.

- 32 비트 Windows 버전: %CommonProgramFiles%\Acronis\Utils
- 64 비트 Windows 버전: %CommonProgramFiles(x86)%\Acronis\Utils
- Linux: **/usr/sbin**

#### 이 유틸리티를 사용하려면 다음 단계를 수행하십시오**.**

- 1. acronis encrypt <암호화하려는 문자열>을 입력합니다.
- 2. 유틸리티는 문자열을 출력합니다. 예:XXXYYYZZZ888.
- 3. 이 문자열을 복사하여 필요한 명령 문자열 또는 스크립트에 붙여넣습니다.